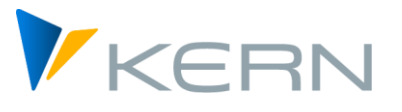

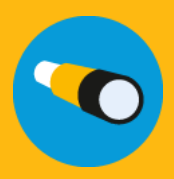

# **Profitcenter** ALLEVO Anwenderhandbuch

Gültig ab Allevo 4.3

#### **Planung von Kosten, Erlösen, Beständen und statistischen Kennzahlen auf Profitcenter**

Die Planung auf Profitcenter ist weitgehend in die Architektur des Allevo eingebunden. Dadurch stehen grundsätzlich die bekannten Eigenschaften des Allevo zur Verfügung. Dazu gehören:

- **statusverwaltung**
- **MultiPage- und MultiObject-Modus**
- Repräsentative Planung (1/n über Profitcenter und Kontengruppen)
- Satellitentabellen
- **Einzelpostenanzeige**
- **Reporting**
- Steuerung des Excel-Planungsformulars über Allocation- und TimeSets

Wir gehen an dieser Stelle davon aus, dass die Grundzüge dieser Funktionen dem Leser bekannt oder aber über die Allevo-Dokumentation zugänglich sind. Insbesondere wird auf die erläuternden Handbücher

- Allevo & SAP
- Allevo & Excel

hingewiesen. Im Folgenden wird ausschließlich auf solche Funktionen eingegangen, die für Profitcenter spezifisch sind.

#### **Inhalt**

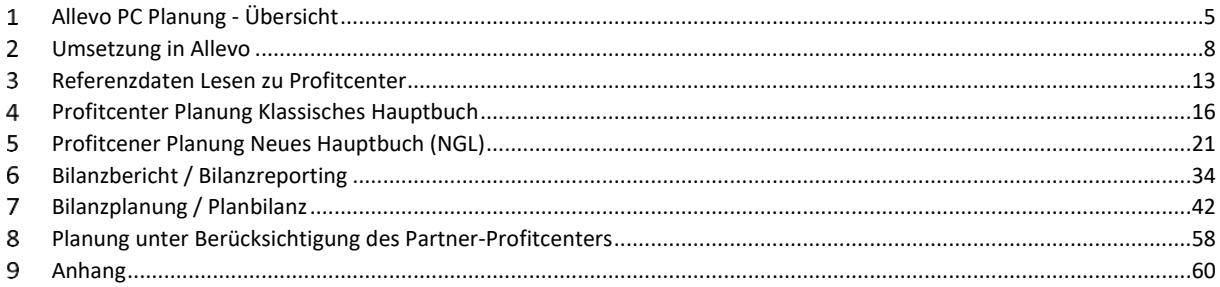

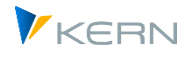

### Inhaltsverzeichnis

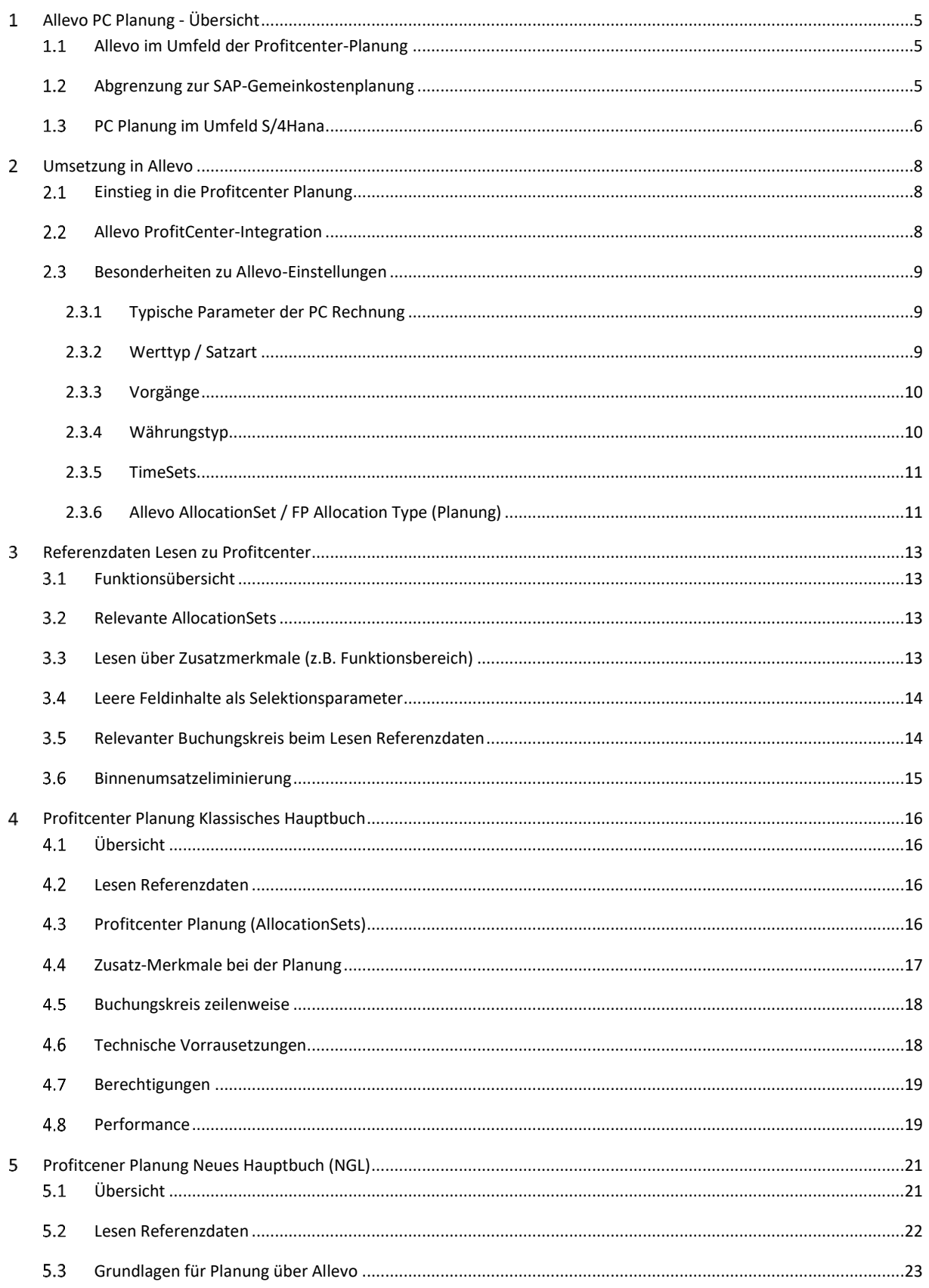

#### **Allevo: Profitcenter-Planung**

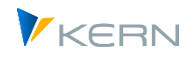

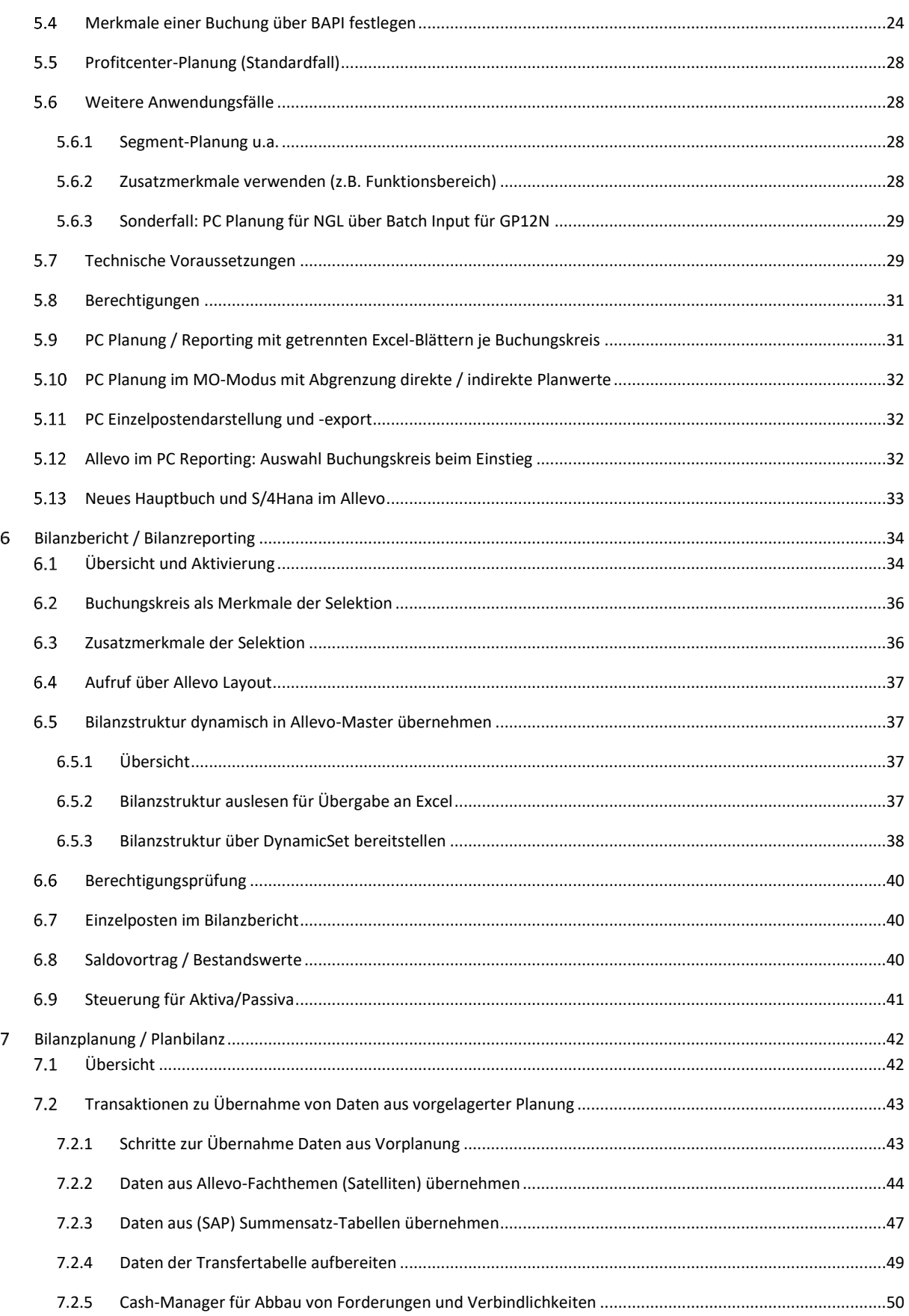

#### **Allevo: Profitcenter-Planung**

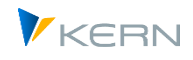

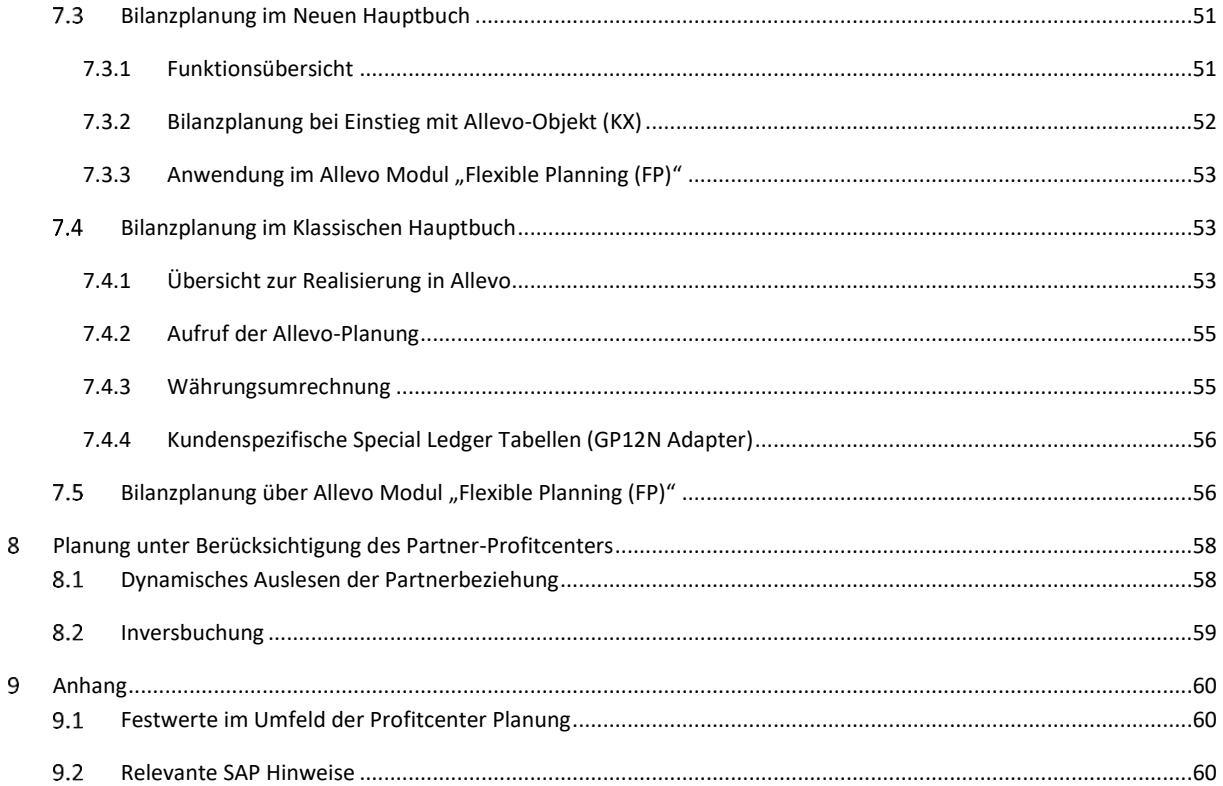

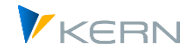

# <span id="page-4-0"></span>**Allevo PC Planung - Übersicht**

# <span id="page-4-1"></span>**Allevo im Umfeld der Profitcenter-Planung**

Oft werden die Planwerte des Profitcenters durch einen vollautomatisierten Vorgang generiert, in SAP "Planintegration" genannt. Das Profitcenter bildet dabei ein übergeordnetes Aggregationslevel. Die Planintegration – sofern aktiv – stellt sicher,

- dass ein Profitcenter automatisch oder zumindest per Knopfdruck durch die zugeordneten Objekte (Kostenstelle, Auftrag, PSP-Element) "mitgeplant" wird;
- zudem steht eine Plandatenübernahme aus dem COPA zur Verfügung.

Wenn also unmittelbar auf dem höheren Aggregationslevel des Profitcenters geplant werden soll, liegen in der Regel besondere Gründe vor.

Allevo unterstützt die SAP Planungsfunktionen im klassischen Hauptbuch als auch im Neuen Hauptbuch (repräsentiert durch die Summensatztabellen GLPCT und FAGLFLEXT). Die Voraussetzungen für die Planung auf Profitcenter sind in der jeweiligen SAP Dokumentation beschrieben. Mit Bezug auf die oben erwähnet Planintegration kann das Lesen und Planen individuell gesteuert werden.

Allevo unterstützt die SAP Funktionen im klassischen Hauptbuch und im Neuen Hauptbuch (repräsentiert durch die Summensatztabellen GLPCT und FAGLFLEXT). Mit Bezug auf die SAP Funktionen der Planintegration lässt sich das Lesen von Referenzdaten und aktive Planen neuer Werte individuell steuern.

Die üblichen Transaktionen zur direkten Planung von CO Objekten stehen auch für Profitcenter zur Verfügung, z.B. für MultiPage- oder MultiObject-Anwendungen (z.B. Transaktion /ALLEVO/PC).

**Hinweis:** In früheren Program-Versionen stand zusätzlich eine Allevo-spezifische Funktion zur Verfügung für eine gemischte Darstellung von CO Objekten und Daten aus PC (Zeilendefinition P, ebenfalls als "Profitcenter-Integration" bezeichnet). Wegen der MultiObjekt-Möglichkeiten des Allevo ist diese Sonderfunktion heute nicht mehr erforderlich und wird auch nicht mehr unterstützt.

Eine Profitcenter-Planung kann alternativ auch über Allevo FP erfolgen; z.B. als Nebenplanung in einem Allevo CO-Layout.

In Erweiterung der Profitcenter Planung bietet Allevo auch Funktionen für Bilanzbericht und Bilanzplanung (sowohl für Klassisches, als auch Neues Hauptbuch).

# <span id="page-4-2"></span>**Abgrenzung zur SAP-Gemeinkostenplanung**

Auf Seiten des Profitcenters wird mit Konten anstatt mit Kostenarten gearbeitet. Dies ist zunächst ein semantischer Unterschied, ist doch die Stammdatenpflege teils identisch. Der Profitcenter verfügt allerdings über eigene Gruppierungen für Konten. Diese können jedoch aus der Kostenstellenrechnung oder der FI-Bilanzstruktur übernommen werden. In der Profitcenter-Planung kann folglich mit Bestandskonten gearbeitet werden, die in der Kostenstellenplanung nicht zur Verfügung stehen.

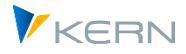

Auf dem Profitcenter wird ausschließlich "echt" gebucht. Statistische Buchungen sind nicht bekannt. Werttypen existieren nicht, stattdessen unterscheiden lediglich vier Satzarten über den Charakter des Datensatzes.

Der Profitcenter kann mehreren Buchungskreisen zugeordnet sein. Beim Einstieg in die Planung ist jedoch immer genau ein Buchungskreis auszuwählen. Die Planungsperspektive ist also eher die Kombination aus Profitcenter und Buchungskreis. In der Kostenstellenrechnung hat der Buchungskreis planungstechnisch keine Bedeutung, wird jedoch "intern" durch die entsprechende Zuordnung des Objektstammsatzes berücksichtigt.

Die Notwendigkeit, den Profitcenter in Abhängigkeit vom Buchungskreis zu planen, ist bei einer Empfänger-Sender-Beziehung jedoch nicht für das Profitcenter des Partners gegeben. Im SAP-Standard steht der Partner-Buchungskreis nicht einmal als Feld im Planungslayout zur Verfügung. Konsequenterweise wird der Partner-Buchungskreis im Datensatz schlicht ignoriert. Stattdessen kann die Partner-Gesellschaft im Planungsformular aktiviert und in der Planung mitgegeben werden.

#### **Hinweis:** Strukturell gesehen ist es also ein Vorteil, wenn der Profitcenter generell nur einem Buchungskreis zugeordnet ist.

Bei den Partnerbeziehungen gibt es einen gravierenden Unterschied zur Kostenstellenrechnung: Während in der Kostenstellenrechnung immer dann, wenn eine Verrechnung angesprochen wird, fein säuberlich auch eine Gegenbuchung für den Partner erfolgt, bleibt diese in der Profitcenter-Planung aus. Es bleibt also dem Planer überlassen, die Gegenbuchung mit umgekehrten Vorzeichen vorzunehmen. Abstimmungsroutinen, wie die Planabstimmung der Leistungsplanung in der Kostenstellenrechnung (KPSI), gibt es nicht.

Zudem spielt in der Profitcenter-Rechnung die Unterscheidung von Gesamtkosten- und Umsatzkostenverfahren eine Rolle. Die Kostenstellenrechnung bildet (zwangsweise) immer das Gesamtkostenverfahren ab. Bei der Profitcenter-Rechnung hat man die Wahl: Wählt man das Umsatzkostenverfahren, greift in der Regel der Funktionsbereich ein.

Ein letzter Unterschied, der hier Erwähnung findet, ist die Währungsthematik. Während die Kostenstelle neben der Transaktionswährung die Objektwährung (Buchungskreiswährung der Kostenstelle) sowie die Kostenrechnungskreiswährung kennt, gibt es beim Profitcenter die Buchungskreiswährung und die Profitcenter-Währung (Hauswährung). Letztere kann, muss aber nicht mit der Kostenrechnungskreiswährung übereinstimmen.

# <span id="page-5-0"></span>**PC Planung im Umfeld S/4Hana**

Mit Simple Finance als Vorläufer von S/4Hana wurde eine zentrale Tabelle ACDOCA für Ist-Einzelposten eingeführt. Summensatztabellen sind nicht mehr vorhanden. Für Plandaten ist es die später eingeführte Tabelle ACDOCP. Successive werden auch SAP-Funktionen der Profitcenter-Planung auf diese Tabellen umgestellt. Allevo unterstützt diese neuen Tabellen/Funktionen ab Allevo Version 4.0.

Allevo unterstützt vorherige SAP Funktionalitäten im Profitcenterbereich weiterhin, soweit die zugehörigen Basisfunktionen im SAP System aktiviert sind. Damit ist ein sanfter Übergang in die neue Welt gewährleistet:

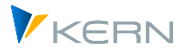

- Unter S/4Hana steht das Klassische Hauptbuch mit zugehörigen Transaktionen nicht mehr zur Verfügung. Eine Reaktivierung ist sicher nur in Ausnahmefällen sinnvoll und könnte ggf. als Modifikation über SAP Note 2345118 erfolgen.
- In ähnlicher Weise werden auch Funktionen des Neuen Hauptbuch auf Basis von Summensatztabelle FAGLFLEXT nur mit Einschränkungen zur Verfügung. In ersten Releases von S/4Hana waren zugehörige Transaktionen wie GP12N (bzw. zugehörige Schnittstellen) deaktiviert bzw. aus dem SAP Easy Access Menü entfernt (siehe auch SAP Note 2474069 - Reaktivieren der GL-Planung).

Soweit die Grundlagen erfüllt sind, stehen Allevo-Funktionen insbesondere für das Erfassen von Plandaten weiterhin zur Verfügung: ggf. können Kunden also mit der bisherigen Form ihrer ProfitCenter-Planung weiterarbeiten. Wie schon im CO-Bereich wird optional auch das Universal Journal mit Plandaten versorgt (also wieder Tabelle ACDOCP).

Siehe auch SAPnote "2425255 - Profitcenter-Rechnung im Universal Journal in S/4HANA On-Premise" mit vielen generellen Hinweisen, die auch regelmäßig von SAP aktualisiert werden.

**Umsetzung** in Allevo

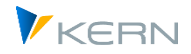

#### <span id="page-7-0"></span>**Umsetzung in Allevo**  $\overline{2}$

# <span id="page-7-1"></span>**Einstieg in die Profitcenter Planung**

Die üblichen Transaktionen zur direkten Planung von CO Objekten stehen auch für Profitcenter zur Verfügung (z.B. /ALLEVO/PC): die Planung kann z.B. im MultiPage- oder MultiObject-Modus erfolgen.

Die Planung erfolgt zum Buchungskreis: Dies ist ein zentraler Unterschied zu den CO-Planungsfunktionen des Allevo (dort ist allein Kostenrechnungskreis vorzugeben als Organisationsmerkmal). Die Festlegung erfolgt über Menü "Allevo >> Buchungskreis setzen". Beim Einstieg wird der Anwender aufgefordert, einen passenden Buchungskreis zu wählen, wenn er vorher nicht gesetzt wurde.

In aktuellen Allevo Versionen kann der Buchungskreis auch wahlweise direkt im Einstiegsbild erscheinen bzw. gewählt werden (siehe Festwert PC\_REP\_COMP\_SEL).

| Allevo - Profit-Center (Buchungskreis 1000) |                         |                                  |                        |           |                                             |                        |            |      |                 |
|---------------------------------------------|-------------------------|----------------------------------|------------------------|-----------|---------------------------------------------|------------------------|------------|------|-----------------|
| $\sqrt{}$ Statusmanagement<br>т.            | Satelliten              | ⊕∄ Lavouts                       | $Tc$ Einstellungen     |           |                                             |                        |            |      |                 |
| Auswahl                                     |                         |                                  |                        |           |                                             |                        |            |      |                 |
| (C) Kern AG, Germany                        |                         |                                  |                        |           | <b>V</b> KERN                               |                        |            |      |                 |
| <b>Buchungskreis</b>                        | 1000<br><b>IDES AG</b>  |                                  | 明                      |           | Allevo - Profit-Center (Buchungskreis 1000) |                        |            |      |                 |
| Allevo Lavout                               |                         | D 01 Sachkostenplanung Dynamisch | $D_01$<br>$\checkmark$ |           | ProfCenter Beschreibung                     | Verantw.PC Verantw. PC | <b>bis</b> |      | KoKreis Sprache |
| Planjahr                                    | 2000                    |                                  |                        | 1000<br>n | Motorräder                                  | Robert                 | 31.12.9999 | 1000 | DE              |
| Version                                     | 000                     |                                  |                        | 1005      | Automotive                                  | Kelly                  | 31.12.9999 | 1000 | DF              |
|                                             |                         | Offen                            |                        | 1010      | Hochleistungspumpen                         | <b>Bosch</b>           | 31.12.9999 | 1000 | DE              |
| <b>Profit-Center</b>                        | 1000                    | Motorräder                       |                        | 1015      | Produktion Zubehör                          | Fernandez              | 31.12.9999 | 1000 | DF              |
|                                             |                         |                                  |                        | 1016      | Verkauf Zubehör I                           | Ricardo                | 31.12.9999 | 1000 | DF              |
|                                             | bis                     | a,                               |                        | 1017      | Verkauf Zubehör II                          | <b>Batista</b>         | 31.12.9999 | 1000 | DE              |
| Gruppe                                      |                         |                                  |                        | 1018      | Verkauf Zubehör (ES)                        | Gonzales               | 31.12.9999 | 1000 | DF              |
|                                             |                         |                                  |                        | 1060      | Nahrungsmittel                              | <b>Bocuse</b>          | 31.12.9999 | 1000 | DE              |
|                                             |                         |                                  |                        | 1070      | Pharma und Kosmetik                         | Koenig                 | 31.12.9999 | 1000 | DE              |
| "<br>Datei öffnen                           | ⊕<br><b>Start Excel</b> | ಕ್                               | Planung abschließen    | 1100      | chemische Produkte                          | Linger                 | 31.12.9999 | 1000 | DF              |
|                                             |                         |                                  |                        | 1200      | Glühbirnen                                  | Rose                   | 31.12.9999 | 1000 | DE              |

<span id="page-7-3"></span>**Abbildung 1: Einstiegsmaske Profitcenter Planung mit F4 Auswahl**

Die F4-Auswahl zum Profitcenter zeigt eine Liste derjenigen Profitcenter, die dem aktuellen Buchungskreis zugeordnet sind. Über Festwerte lässt sich steuern, ob Referenzdaten über alle Buchungskreise gelesen werden sollen oder nur über den aktuellen.

Alternativ kann die Objektauswahl auch über den Allevo Tree erfolgen: dort wird üblicherweise beim Einstieg eine Profitcenter-Gruppe vorgegeben und die zugehörige Hierarchie dargestellt. Objekt in dieser Hierarchie können in unterschiedlichen Buchungskreise zugeordnet sein; ggf. werden auch abweichende Buchungskreise akzeptiert mit automatischem Wechsel beim Buchungskreis vor Übergabe von Daten an Excel.

# <span id="page-7-2"></span>**Allevo ProfitCenter-Integration**

Frühere Allevo-Versionen enthielten eine Allevo spezifische ProfitCenter-Integration, die es erlaubte, während der Planung eines CO-Objektes (z.B. einer Kostenstelle) auch Daten aus dem zugehörigen Profitcenter zu lesen bzw. direkt auf das Profitcenter zu buchen (z.B. Erlöse). Es wurde also nicht das Profitcenter direkt aufgerufen, sondern ein stellvertretendes CO-Objekt (vormals gesteuert über Zeilendefintion P).

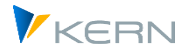

Diese Funktion der ProfitCenter-Integration wird ab Allevo 4.0 **nicht mehr unterstützt**. Alternativ können jetzt die umfangreichen Allevo Funktionen zur direkten PC-Planung verwendet werden insbesondere auch mit Mix verschiedenen er Objektarten (MultiObject-Modus ist ja heute Standard).

# <span id="page-8-0"></span>**Besonderheiten zu Allevo-Einstellungen**

Für die Profitcenter-Planung sind einige Besonderheiten zu beachten in Abgrenzung zu den Allevo-Einstellungen der Gemeinkostenrechnung.

### <span id="page-8-1"></span>**2.3.1 Typische Parameter der PC Rechnung**

Die folgende Tabelle nennt zunächst typische Parameter im Klassischen bzw. Neuen Hauptbuch.

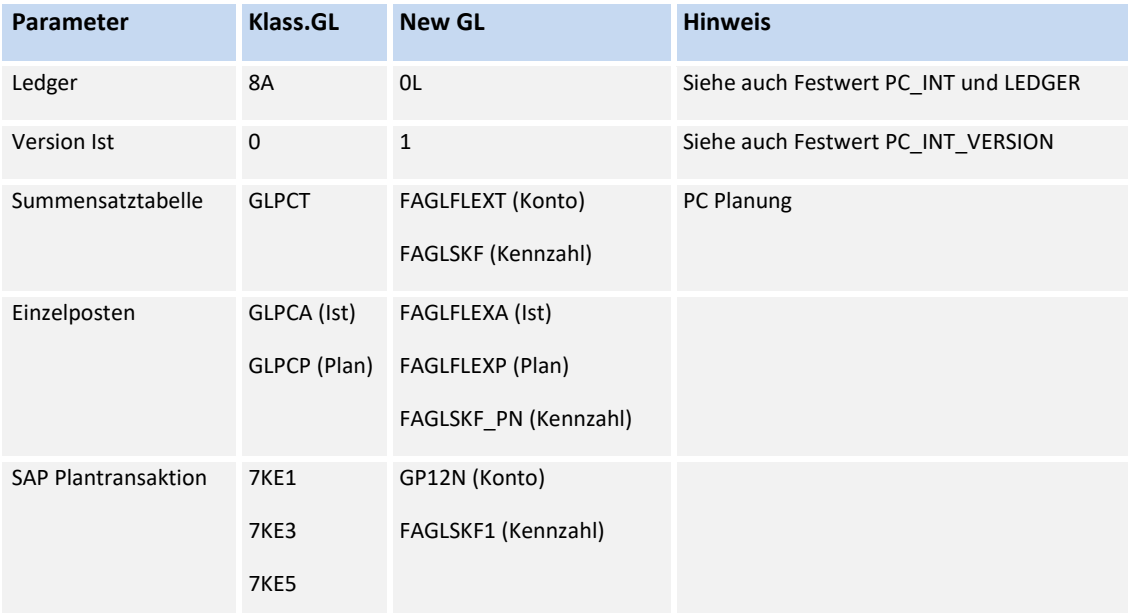

### <span id="page-8-2"></span>**2.3.2 Werttyp / Satzart**

In der Profitcenter-Rechnung wird mit der Satzart gearbeitet (statt mit Werttyp wie in der Gemeinkostenplanung). Zur Auswahl stehen:

- $0 = 1$ st
- $1 =$ Plan
- 2 = Umlage/Verteilung Ist und
- 3 = Umlage/Verteilung Plan.

Die Festlegung kann wie üblich zum AllocationSet und/oder TimeSet erfolgen:

**Umsetzung** in Allevo

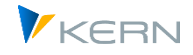

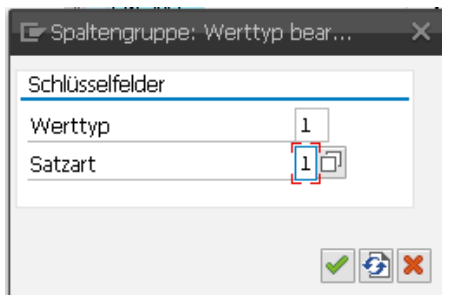

**Abbildung 2: Einstiegsmaske zu Werttyp und Satzart**

Da Allevo über MultiObject-Layouts eine Kombination aus Gemeinkosten- und PC-Planung erlaubt, werden beide Angaben parallel zur Eingabe vorgeschlagen (mit Satzart als Pflichtfeld innerhalb der PC-Planung).

### <span id="page-9-0"></span>**2.3.3 Vorgänge**

In Einzelfällen kann es sinnvoll sein, Werte getrennt nach Vorgängen zu lesen, um z.B. Inhalte auch direkten PC Buchungen von solchen aus Weiterverrechnung in unterschiedlichen Zeilen dazustellen (im MultiObject-Modus ggf. auch mit getrennten Daten zu Profitcenter und beteiligen Kostenstellen).

Anwendungsfall: Im Standardfall liest Allevo alle Werte zum Profitcenter (also z.B. direkte Kosten und solcher aus Weiterverrechnung). Wenn im MultiObject-Modus ohnehin die beteiligten Kostenstellen getrennt geführt sind, kann es sinnvoll sein, in der PC-Zeile nur die direkten Kosten zu listen (also alle anderen Vorgänge auszuschließen).

#### <span id="page-9-1"></span>**2.3.4 Währungstyp**

Allevo kennt standardmäßig die Währungstypen T, O und C: dafür gelten abweichende Bezeichnungen im Vergleich zur Gemeinkostenplanung, aber auch bei Vergleich zwischen Klassischem und Neuem Hauptbuch.

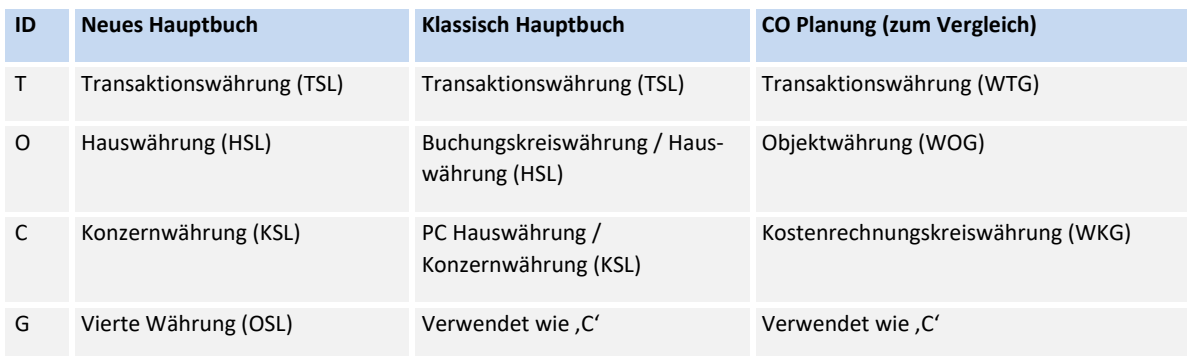

In Klammern genannt sind die zugehörigen Feldgruppen, wie sie in den Tabellen GLPCT bzw. FA-GLFLEXT zu finden sind.

Der Währungstyp G steht nur Verfügung, wenn Daten zum Neuen Hauptbuch gelesen werden sollen. In diesem Fall liest Allevo über die Feldgruppe OSL von FAGLFLEXT, deren Inhalte bereinigt sind von Währungsschwankungen. Bitte beachten:

 Der Eintrag ist in der F4-Wertehilfe zum TimeSet hinterlegt, wenn das neue Hauptbuch über Festwert PC\_READTABLE aktiv gesetzt ist.

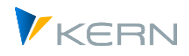

- Um die Anwendung im MultiPage-Modus zu ermöglichen, wird der Festwert nicht nur bei Einstieg über PC ausgewertet, sondern für alle Objektarten.
- Beim Lesen von Daten ohne Neues Hauptbuch wechselt Allevo automatisch auf Typ C (also z.B. auf die Kostenrechnungskreiswährung im CO).

### <span id="page-10-0"></span>**2.3.5 TimeSets**

Im Vergleich mit der Gemeinkostenplanung haben die folgenden Einstellungen der Allevo-TimeSets keine Bedeutung, wenn die Planung zur Profitcenter-Rechnung erfolgt:

- Zweitwährung/Fixanteil
- Tarif
- Verdichtung und Allevo-eigene Tabellen (werden nicht unterstützt)
- Deltaplanung

Unterschiede zu Werttyp / Satzart / Währungstyp siehe Hinweise Abschnitt weiter oben.

Ist-Daten zum Neuen Hauptbuch sind üblicherweise in Version "1" gespeichert sein, diese Version muss folglich dann auch im TimeSet für Lesen von Ist-Daten hinterlegt sein.

Wie im CO-Bereich werden die Perioden 01 bis 16 in Allevo TimeSets unterstützt; bei Eintrag einer "Periode" 00 liest Allevo einen Jahresvortrag (entspricht Verhalten wie im CO, sei hier aber der Vollständigkeit wegen nochmals erwähnt).

### <span id="page-10-1"></span>**2.3.6 Allevo AllocationSet / FP Allocation Type (Planung)**

In den Detaileinstellungen zum AllocationSet bestehen die folgenden Unterschiede zwischen Profitcenter-Rechnung und Gemeinkostenplanung:

Be-/Entlastungkennzeichen

Dieses Feld steht nicht zur Verfügung, da die Datenhaltung der Profitcenter-Rechnung einer anderen Struktur folgt als in der Gemeinkostenrechnung. So wird z. B. in der Profitcenter-Rechnung auch die Korrektur einer Belastungsplanung als Entlastung gebucht, wenn der neue Planwert niedriger ist als der alte (und umgekehrt).

**Nerttyp/Satzart** 

Siehe Hinweise vorhergehenden Abschnitt.

Welche AllocationSets genutzt werden können, hängt davon ab, mit welchem Hauptbuch gearbeitet wird. Entsprechende Übersichten sind in Abschnitten weiter unten zu finden.

Seit Allevo 3.3 wird die Profitcenter-Planung auch komplett vom Zusatzmodul FP unterstützt. Hier die Zuordnung zwischen Allevo-Zeilendefinition und dem in FP verwendete Allocation Type bei Anwendung innerhalb der Profitcenter-Planung:

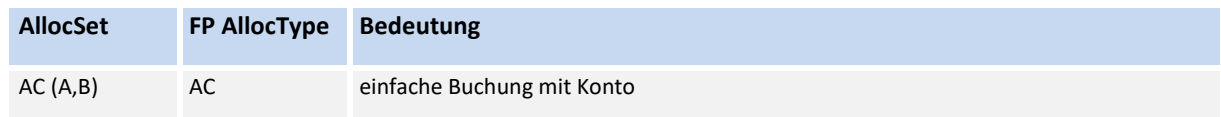

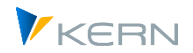

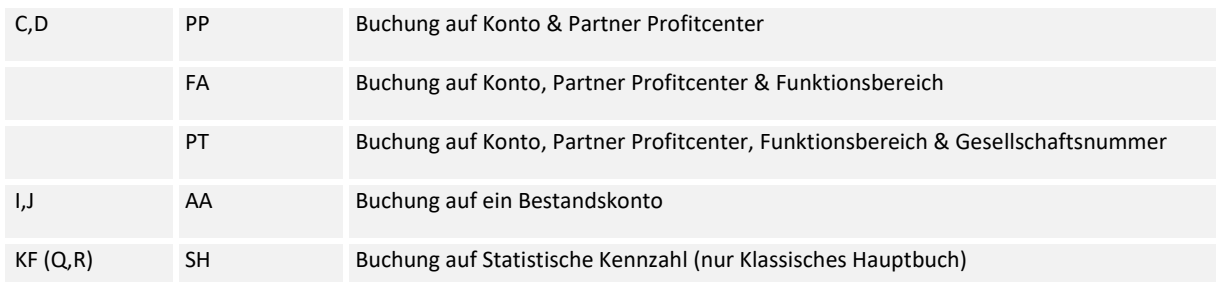

Es kann Abweichungen geben bei Planfunktionen im Neuen und Klassischen Hauptbuch. Bitte im Einzelfall mit unserem Support klären.

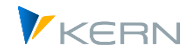

#### <span id="page-12-0"></span> $\overline{\mathbf{3}}$ **Referenzdaten Lesen zu Profitcenter**

# <span id="page-12-1"></span>**Funktionsübersicht**

Die Lesefunktionen erfolgen weitgehend nach der Systematik der Lesefunktionen des Allevo. Technisch gesehen wird aus der Summensatztabelle GLPCT bzw. FAGLFLEXT gelesen, an Stelle der Tabellen COSP und COSS.

Eine differenzierte Darstellung von Soll- und Haben-Buchungen über getrennte Zeilen im Allevo-Master ist über Festwert PC\_BEKNZ möglich. Dieser Festwert muss zusätzlich gesetzt sein, die Einträge im AllocationSet reicher bei PC-Planung allein nicht aus (Hintergrund ist ein unterschiedliches Verständnis der Funktion in den PC- und CO-Tabellen).

Die Profitcenter-Rechnung hat eigene Ledger (z.B. "8A" bei klassischen Hauptbuch, "0L" bei Neuem Hauptbuch); Abweichungen davon sind bei Festwert LEDGER zu hinterlegen (siehe F1 Doku zum Festwert).

# <span id="page-12-2"></span>**3.2 Relevante AllocationSets**

Die folgende Tabelle zeigt die Funktionen der Allevo-AllocationSets beim Lesen von Referenzdaten. Unterschiede ergeben sich primär aus Zusatzparametern, die bei der Selektion verwendet werden können. Für die Übergabe dieser Parameter aus Excel müssen bestimmte Spaltenschlüssel gefüllt sein (siehe Angaben in Klammern).

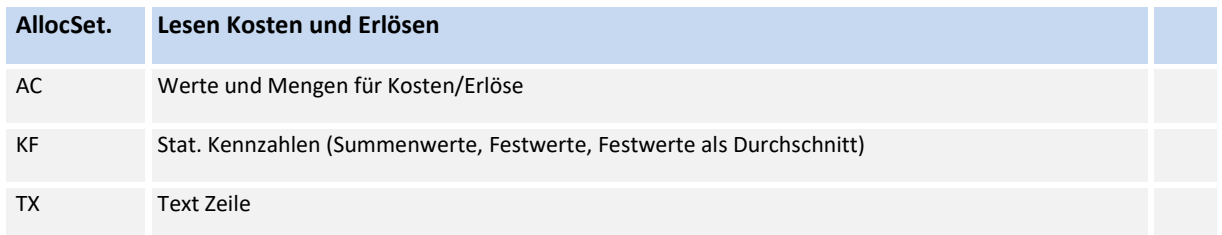

Über zusätzliche Festwerte lässt sich das Verhalten beim Lesen von Referenzdaten individuell anpassen (siehe folgende Abschnitte).

# <span id="page-12-3"></span>**Lesen über Zusatzmerkmale (z.B. Funktionsbereich)**

Allevo erlaubt eine Eingrenzung der gelesenen Daten über Zusatzmerkmale, die sehr individuell in Excel vorgegeben werden können (z.B. Eingrenzung über zusätzlichen Funktionsbereich). Für die Übergabe von Excel an SAP sind spezifische Pointer vorgesehen.

#### **Rückblick auf frühere Allevo Versionen**

Allevo nutzte Spaltenschlüssel mit besonderer Bedeutung (aktuell sind dies CY\_KEYR und CY\_KEYSA). Die Festwerte READ\_WITH\_KEYR bzw. READ\_WITH\_KEYSA steuerten, welche Zusatzmerkmale beachtet werden sollen und für welche AllocationSets diese gelten sollen. Als Zusatzmerkmale können aktuell verwendet werden:

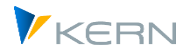

- Merkmale wie Funktionsbereich, Partnerfunktionsbereich und Kostenstellengruppe werden spezifisch behandelt (Einschränkung auf Funktionsbereich kann auch für Planung im NGL genutzt werden).
- Wahlweise kann ein beliebiges Felder der jeweils relevanten Datenbanktabelle angesprochen werden.

Für Details siehe F1-Doku zum Festwert READ\_WITH\_KEYR. Diese zusätzlichen Einschränkungen gelten auch für Allevo-Anwendungen im CO-Bereich (also z.B. in der Kostenstellenplanung).

# <span id="page-13-0"></span>**Leere Feldinhalte als Selektionsparameter**

In Einzelfällen ist es erforderlich, die Selektion von Daten so einzuschränken, dass nur Datensätze mit leeren Feldinhalten berücksichtig werden. Die Funktion kann insbesondere beim Lesen von Daten zur Profitcenter-Rechnung hilfreich sein.

Beispiel: Es sollen nur Direktbuchungen auf Profitcenter berücksichtig werden; nicht aber Datensätze, die über Durchbuchungen aus Kostenstellen entstanden sind. Es ist also Abfrage auf leeres Herkunftsobjekt erforderlich (Feld HOART).

Die Funktion wird aktiviert über Festwert READ\_EXCLUDING\_FIELD.

## <span id="page-13-1"></span>**Relevanter Buchungskreis beim Lesen Referenzdaten**

Im Standardfall werden Referenzdaten zum aktuellen Profitcenter und zum aktuellen Buchungskreis gelesen (wobei das Lesen über einen definierten Buchungskreis schon aus Performance-Gründen sinnvoll ist). Der relevante Buchungskreis wird wie folgt ermittelt.

- Bei Aufruf der direkten Profit Center Planung (z.B. Ta /ALLEVO/PC) liest Allevo die Referenzdaten mit Hilfe des Buchungskreises, der beim Einstieg in die jeweilige Allevo Transaktion eingetragen ist.
- Wahlweise lässt sich der Buchungskreis in der Einstiegsmaske der jeweiligen Transaktion individuell auswählen (siehe Festwert PC\_REP\_COMP\_SEL). Die F4-Auswahlhilfe zeigt dort alle Buchungskreise zum aktuellen Kostenrechnungskreis.
- Im Reporting-Modus (also /ALLEVO/PCREP) kann auch Eintrag \* erfolgen um eine Summe über alle Buchungskreise zu lesen.

#### **Lesen PC Daten bei Einstieg über CO-Objektart**

Bei Einstieg über eine CO-Objektart (z.B. bei MultiObject bzw. MOWO-Anwendungsfall) wird Buchungskreis nicht explizit in der Allevo Einstiegsmaske abgefragt. Falls im zugehörigen Master aber Profitcenter-Daten gelesen werden sollen, ist üblicherweise eine Angabe zum Buchungskreis erforderlich. Mögliche Option:

 Im Standardfall übernimmt Allevo die Angabe aus den Headerdaten, die von der Excel-Seite bereitgestellt werden (siehe Bereich "SheetObject" im Allevo Master, bzw. CC BUKRS in früheren Versionen). Häufig wird diese Angabe aus den Stammdaten des jeweiligen Einstiegsobjektes übernommen, z.B. einem Allevo Objekt, das repräsentativ für einen Buchungskreis stehen soll. Wird ein \* von der Excel-Seite übergeben, dann liest Allevo über alle Buchungskreise.

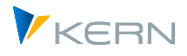

 Wahlweise kann Einschränkung auch auf Excel-Seite über Angabe des BUKRS-Datenbankfeldes im Dialog-Corner erfolgen (siehe Headerzeile READ, in früheren Allevo-Versionen war es definiert über Festwert READ WITH KEYR). Vorteil ist eine zeilenweise Darstellung auf Excel-Seite; z.B. mit einem Profit Center wiederholt über mehrere Zeilen, wobei je Zeile ein anderer Buchungskreis gilt. In diesem Fall muss der Eintrag im Headerbereich (bzw. CC\_BUKRS) wieder einen \* haben.

Die beschriebenen Funktionen gelten auch in der Planung.

#### **Lesen ohne Einschränkung auf Buchungskreis**

In den folgenden Fällen werden Daten ohne Einschränkung auf einen Buchungskreis gelesen:

- Bei aktivem Festwert NO\_COMPANYCODE (siehe Doku zum Festwert).
- Erweiterte Reporting-Funktion gesteuert über Festwert PC\_REP\_COMP\_SEL mit Eingabe \* für den Buchungskreis im Einstiegsbild der jeweiligen Transaktion (siehe auch allgemeine Beschreibung in Abschnitt [5.12](#page-31-2) und Anwendung in Abschnit[t 6](#page-33-0) zur Datenselektion für Bilanzbericht).
- Start über CO-Objektart und Eintrag \* im Bereich "SheetObject" (bzw. bei CC BUKRS in früheren Versionen).

#### **Lesen PC Daten getrennt über einzelne Excel-Blätter je Buchungskreis**

Für Profitcenter oder PC-Gruppen, die mehreren Buchungskreise zugeordnete sind, erfolgt bei dieser Darstellung die Aufteilung nach Buchungskreis über mehrere Excel-Blätter (MultiObject-Anwendung über die sog. FISH-Variante des Allevo-Masters).

Diese Darstellungs-Variante kann auch für die Planung verwendet werden uns ist im Abschnit[t 5.9](#page-30-1) näher beschrieben.

# <span id="page-14-0"></span>**Binnenumsatzeliminierung**

Über Festwert IBV\_ELIM unterstützt Allevo die Binnenumsatzeliminierung auch im Umfeld der Profitcenter-Planung. Wenn z.B. eine Kostenstelle eine Leistungsverrechnung (oder andere Sekundärbuchung) an einen Auftrag im gleichen Profitcenter liefert, wird diese Beziehung beim Lesen aus dem Profitcenter nicht gezeigt.

Die Funktion gilt sowohl beim Lesen von Daten für das klassische Hauptbuch als auch bei Anwendung des neuen Hauptbuches (siehe Festwert PC\_READTABLE).

Für weitere Details siehe Dokumentation zum Festwert IBV\_ELIM.

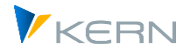

#### <span id="page-15-0"></span>**Profitcenter Planung Klassisches Hauptbuch** 4

# <span id="page-15-1"></span>**Übersicht**

Für die Profitcenter-Planung nutzt das Klassische Hauptbuch im Standardfall die Summensatztabelle GLPCT; die Erfassung von Plandaten erfolgt über Transaktionen wie 7KE1. Bei der Bilanzplanung ist es Tabelle GLT0 und GP12N als Transaktion für die Plandatenerfassung. "8A" ist das Standard-Ledger; Ist-Daten sind üblicherweise in Version "0" gespeichert (wie im CO).

# **Hinweis:** Unter S/4Hana steht das Klassische Hauptbuch mit zugehörigen Transaktionen nicht mehr zur Verfügung. Eine Reaktivierung ist sicher nur in Ausnahmefällen sinnvoll und könnte ggf. als Modifikation über SAP Note 2345118 erfolgen. Siehe auch SAPnote "2425255 - Profitcenter-Rechnung im Universal Journal in S/4HANA On-Premise" mit vielen generellen Hinweisen, die auch regelmäßig von SAP aktualisiert werden.

# <span id="page-15-2"></span>**Lesen Referenzdaten**

Beim Lesen von Referenzdaten kann über Festwert PC\_READTABLE wahlweise auch eine abweichende Tabelle genutzt werden (z.B. Kundenspezifische Tabelle). Es muss dann aber sichergestellt sein, dass alle Felder vorhanden sind, die Allevo für die Selektion von Daten benötigt. Dieser Festwert aktiviert alternativ auch das Lesen über Neues Hauptbuch (siehe Abschnitt weiter unten).

Standardmäßig wird mit Ledger "8A" gelesen; abweichende Einstellungen sind in Spalte "Wert bis" bei Festwert LEDGER zu hinterlegen (siehe F1 Doku zum Festwert).

Die relevanten AllocationSets sind im Abschnit[t 3](#page-12-0) weiter oben beschrieben.

# <span id="page-15-3"></span>**Profitcenter Planung (AllocationSets)**

Da SAP für die Profitcenter-Planung zum klassischen Hauptbuch keinen BAPI zur Verfügung gestellt hat, nutzt Allevo einen automatisierten Batch-Input für die üblichen Plantransaktionen (also 7KE1 für Kosten/Erlöse, 7KE3 für Bestände und 7KE5 für Statistische Kennzahlen).

Aus Gründen der Datensicherheit erfolgt die Übergabe von Datensätzen strickt sequentiell. Die Schnittstelle ist deshalb im Vergleich zu Lösungen über BAPI-Funktionen weniger performant. Bei großen Datenmengen kann also eine Verbuchung über Allevo-FP und die dort mögliche Hintergrundverarbeitung hilfreich sein (siehe Techn. Voraussetzung im nächsten Abschnitt).

Daten werden grundsätzlich zum Ledger 8A gebucht: das ergibt sich aus dem verwendeten Batch Input Verfahren und kann nicht von außen gesteuert werden.

#### **AllocationSets**

Hier die nutzbaren AllocationSets mit Angabe der Plantransaktionen für das klassische Hauptbuch.

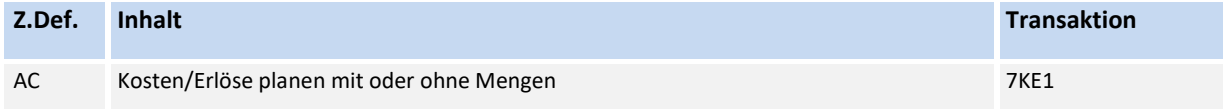

**Profitcenter** Planung Klassisches Hauptbuch

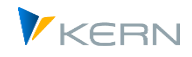

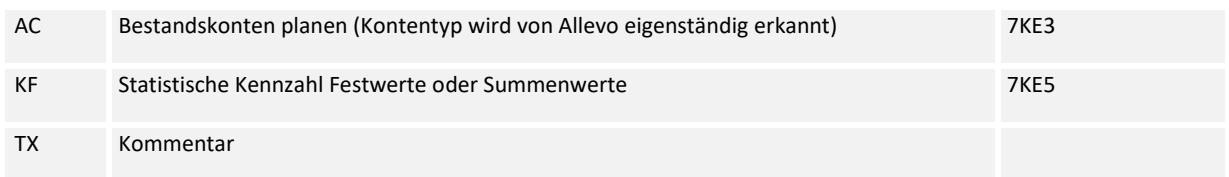

Das Lesen der Referenzdaten erfolgt unter Berücksichtigung des Saldenvortrags.

Funktionen für Statistische Kennzahlen stehen aktuell nur für das klassische Hauptbuch zur Verfügung.

#### **Besonderheit bei Planung mit Mengen**

Bei der Planung von Mengen auf Profit Center über die Transaktion 7KE1 muss immer eine Mengeneinheit mitgeben werden, insbesondere auch bei dem vom Allevo verwendeten Aufruf über Batch Input. Zur Ermittlung der korrekten Mengeneinheit kennt Allevo zwei Verfahren:

- Übernahme aus dem Stammsatz der zugehörigen Kostenarten (Tabelle CSKB).
- Übergabe aus dem Allevo-Master mit Hilfe von Spaltenschlüssel CY\_KEYRA (sonst genutzt für die Empfängerleistungsart). Dieser Eintrag überschreibt ggf. den Wert aus dem Kostenarten-Stammsatz.

Rundung: Aus dem Allevo-Master werden Mengen immer mit 3 Nachkommastellen an SAP übergeben. Da viele SAP-Mengeneinheiten allerdings keine Nachkommastellen erlauben (z.B., wenn sie stückbasiert sind), wird vor der Buchung entsprechend Tabelle T006 gerundet (basierend auf den aktuellen Summen, z.B. über alle Perioden).

#### **Hinweis:** Jahresplanung mit Verteilung auf Monate: ab Allevo 3.4 ist Verwendung von Verteilungsschlüsseln bei Buchung im Klassischen Hauptbuch möglich; verwendet wird der Eintrag für "Fix" (Suffix " DKF" zum Spaltenschlüssel, Übergabe wie üblich per Batch-Input an die SAP Transaktionen).

# <span id="page-16-0"></span>**Zusatz-Merkmale bei der Planung**

Ab Version 3.4 bietet Allevo Funktionen, um weitere Merkmale beim Lesen und Schreiben zu berücksichtigen (z.B. Merkmal Funktionsbereich). Der Bedarf ist ggf. im Einführungsprojekt zu klären. Siehe auch Hinweise zu den technischen Vorrausetzungen im nächsten Abschnitt.

Wenn bei AllocationSet AC zu einem Funktionsbereich geplant werden soll (einzustellen über Festwert READ\_WITH\_KEYR mit Eintrag "FUNC\_AREA"), dann verwendet Allevo beim Buchen automatisch das Layout 8A-115 der SAP-Transaktion 7KE1.

Das Planen mit Funktionsbereich ist auch für FP realisiert.

Die Buchung mit Mengen ist über Layout 8A-115 nicht möglich: dafür verwendet Allevo das Layout 8A-113 bzw. 8A-114 (dort wird aber der Funktionsbereich nicht beachtet). Für Buchung mit Partner-Profitcenter über 8A-114 muss auf Excel-Spalte der Partner eingetragen sein (TimeSet CY\_KEYS, CM KEYS).

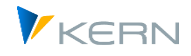

# <span id="page-17-0"></span>**Buchungskreis zeilenweise**

Im Standardfall (siehe oben) bucht Allevo mit dem Buchungskreis, der in CC\_BUKRS zur Verfügung steht: folglich können je Excel-Blatt auch immer nur Planungen zum gleichen Buchungskreis vorgenommen werden. Wenn unterschiedliche Buchungskreis im gleichen Master angesprochen werden sollen, kann der MultiPage-Modus genutzt werden.

Ab Allevo 3.5 kann der Buchungskreis auch je Zeile in Excel mitgegeben werden, z.B. über Eintrag bei Spaltenschlüssel CY\_KEYR. Dafür müssen zwei Bedingungen erfüllt sein:

- Das relevante Datenbankfeld BUKRS muss als Parameter im AllocationSet eingetragen sein (im Beispiel hier also bei "Nutze KEYR-Feld als").
- Bei CC\_BUKRS muss \* eingetragen sein.

Die beschriebene Funktion zu Darstellung "Buchungskreis zeilenweise" gilt für die normale PC-Planung in GLPCT und Bilanzbericht über GLT0. Sie steht ab Allevo 3.5 in der Planung zur Verfügung; bei Version 3.4 war nur eine Lesefunktion über äquivalente Festwerte realisiert (für Details siehe Festwert READ\_WITH\_KEYR bzw. Hinweise in Abschnit[t 6\)](#page-33-0).

# <span id="page-17-1"></span>**Technische Vorrausetzungen**

Allevo verwendet für alle Buchungen im Klassischen Hauptbuch ein Batch-Input Verfahren mit Aufruf der relevanten SAP-Planungstransaktionen (für Bilanzplanung siehe Hinweise im vorherigen Abschnitt).

Für die Profitcenter-Planung müssen die folgenden Layouts vorhanden und im Planerprofil eingetragen:

- Transaktion 7KE1 für Planung Kosten/Erlöse mit folgenden Layouts:
	- o 8A-113 PC, Konto + Menge
	- o 8A-114 PC, Konto, Partner PC + Menge
	- o 8A-115 PC, Konto, Funktionsbereich ohne Mengen (ab Allevo 3.4)
- Transaktion 7KE3 für Planung Bestände mit folgenden Layout
	- o 8A-413 PC, Konto + Menge (Bestände 7KE3)
- Transaktion 7KE5 für Planung Statistischer Kennzahlen mit Layout
	- o 8A-311 PC + Stat. Kennzahl

Wenn Layout 8A-115 für Buchung über Funktionsbereich angesprochen werden soll, kann z.B. READ\_WITH\_KEYR genutzt werden, um den relevanten Funktionsbereich über Excel zur Verfügung zu stellen. Prinzipiell können auch andere Parameter übergeben werden; die Anwendung ist bei Bedarf mit unserem Support zu klären (SAP Layout muss dafür zur Verfügung stehen).

#### **Kunden-individuellen Layouts**

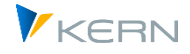

Ab Version 3.4 unterstützt Allevo die Anwendung weiterer SAP eigener Layouts, wie dies oben für den Funktionsbereich beschrieben ist.

In Sonderfällen kann die Verwendung weiterer Merkmale gewünscht sein, die von den SAP Standardlayouts nicht unterstützt werden (insbesondere Transaktion 7KE1, z.B. bei Ausführung über den FP Allocation Type FA oder PT). Diese Zusatzmerkmale können nur genutzt werden, wenn passende kundenspezifische 7KE1-Layouts vorhanden sind.

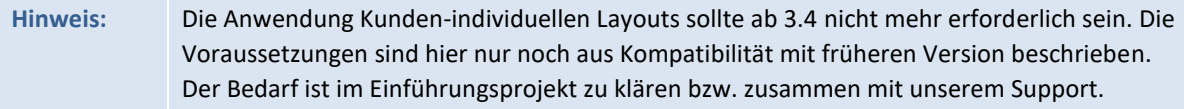

Aktuell sind folgenden Namenskonventionen für die SAP Layout zu beachten:

- Z8A-113 für PC Planung über Kombination aus Konto, Partner-PC und Funktionsbereich
- Z8A-114 für PC Planung über Kombination Konto, Partner-PC, Funktionsbereich und Partnergesellschaft

Auch diese Layouts müssen im Planerprofil des Anwenders hinterlegt sein; bei kunden-individuellen Layouts ist Hintergrundverarbeitung bei Aufruf über FP nicht möglich.

# <span id="page-18-0"></span>**Berechtigungen**

Für Aufruf der oben genannten Transaktionen und Layouts für die Profitcenter-Planung sind die folgenden Berechtigungsprüfungen zu beachten:

- Planberechtigungen zum Profitcenter werden über Berechtigungsobjekt *K\_PCA* geprüft mit *co\_action 1002*, *1003* und *3027* (siehe SAP-Funktionsbaustein K\_PCA\_RESP\_AUTHORITY\_CHECK).
- Aufgrund der verwendeten Batch-Input-Technik müssen zusätzlich die beiden folgenden allgemeinen Berechtigungsobjekte beim Anwender hinterlegt sein:
	- o *K\_TKA50* (Aktivität 16, Berechtigungsgruppe \*)
	- o *G\_GLTP* (Aktivität 02, 03, Leger 8A, Satzart \*, Version \*)

Das Kennzeichen \* bei der Berechtigungsgruppe bzw. den Versionen kann natürlich durch konkrete Einträge ersetzt werden. Bei der Satzart dürfte das wenig Sinn machen.

**Berechtigungsobjekt** *G\_GLTP* ist insbesondere auch bei Planung auf Ebene Buchungskreis erforderlich (Bilanzplanung).

# <span id="page-18-1"></span>**Performance**

Das Batch-Input-Verfahren auf die genannten SAP Planungstransaktionen ist weniger performant im Vergleich zum Aufruf von BAPIs, wie es bei anderen Allevo-Objektarten üblich ist.

Das macht sich natürlich insbesondere dann bemerkbar, wenn viele Positionen gleichzeitig gebucht werden. Hilfreich können die folgenden Maßnahmen sein:

Verwendung von Festwert NO\_ZERO\_DELTA (ab Allevo 3.4 möglich).

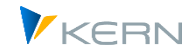

**Profitcenter** Planung Klassisches Hauptbuch

- Ggf. zusätzlich Verwendung von Festwert PLAN\_PC\_IN\_LOOP für eine blockweise Übergabe von PC-Plandaten an den Batch-Input (nur bei Monatsplanung).
- Buchung über Allevo FP mit Ausführung im Hintergrund (nur möglich bei SAP Layouts)

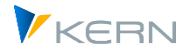

#### <span id="page-20-0"></span>**Profitcener Planung Neues Hauptbuch (NGL)** 5

# <span id="page-20-1"></span>**Übersicht**

Aus welcher SAP Tabelle Allevo die relevanten Referenzdaten liest, wird über Festwert PC\_READT-ABLE eingestellt (üblicherweise ist das FAGLFLEXT, es kann aber auch eine kundenspezifische Tabelle sein). Die Umstellung auf Neues Hauptbuch ist also für das Lesen sehr einfach.

Etwas komplexer wird es, wenn auch die Planung zum Neuen Hauptbuch direkt über Profitcenter im Allevo erfolgen soll und nicht mehr abgeleitet aus anderen Objekten mit SAP Planintegration (also z.B. über Kostenstellen oder Aufträge). Allevo nutzt in diesem Fall den Funktionsbaustein BAPI\_FAGL\_PLANNING\_POST, der unterschiedliche Szenarien abbilden kann. Als erste Übersicht:

- Der BAPI benötigt Informationen darüber, über welche Merkmale beim Buchen verwendet werden sollen. Es gibt Pflichtparameter und optionale Parameter. So kann z.B. eine Buchung mit oder ohne Funktionsbereich oder Segment erfolgen; bei Bedarf auch komplett ohne Profitcenter.
- Einige Merkmale der Buchung werden automatisch durch Allevo abgeleitet (z.B. Buchungskreis aus Stammsatz zum Profitcenter). Andere Merkmal können individuell in Excel eingetragen werden: die Übertragung an SAP erfolgt dann mit Hilfe spezieller Spaltenschlüssel und gesteuert über Festwerte.
- Der BAPI vergleicht neue Plandaten mit vorherigen Werten und erzeugt automatisch eine Delta-Buchung (Null-Datensätze sollten also nicht auftreten). Für diese BAPI-interne Analyse müssen die vorher gültigen Daten gelesen werden: es ist darauf zu achten, dass dabei die gleichen Merkmale wie bei Schreiben verwendet werden (sonst vervielfachen sich die Planwerte).
- Bei einzelnen Merkmalen durchläuft der BAPI eine eigene Findung, um Default-Werte zu ermitteln, wenn ein Merkmal nicht über die Schnittstelle bereitgestellt wird. Es kann somit auch Fall auftreten, dass ein Merkmal ungewollt in SAP gefüllt ist (also ohne Vorgabe aus Excel).
- Insbesondere bei Monatswerte stehen neue Planwerte und gelesene Planwerte häufig in der gleichen Zelle. Speziell in diesem Fall ist wichtig, das die Allevo-Lesefunktionen exakt die gleichen Merkmale anwenden, wie sie auch bei Übernahme von Plandaten gelten (Beispiel: Lesen ohne Funktionsbereich, aber Schreiben mit Funktionsbereich führt sicher zu Schiefständen).

Statistische Kennzahlen: ab Allevo 3.5 können Statistische Kennzahlen für NGL gelesen werden (vorher wurden Daten aus Tabelle GLPCT gelesen, die noch zum klassischen Hauptbuch gehört). Eine Planung Statistischer Kennzahlen zum neuen Hauptbuch wird erst ab Allevo 4.0 unterstützt. Alternativ kann es in Einzelfällen auch sinnvoll sein, Plandaten über CO Objekte in SAP abzulegen; also z.B. über passende Kostenstellen.

Nützliche SAP Transaktionen für NGL:

- GP12N Erfassung von Plandaten (Jahre und Perioden)
- FAGLSKF Stat. Kennzahlen buchen Ist (alternativ KB31N über Kostenstelle)
- FAGLSKF1 Stat. Kennzahlen buchen Plan (alternativ KP46 über Kostenstelle)

Der Aufruf von Transaktion GP12N kann auch für Testzwecke sinnvoll sein: um in die Planung zum Neuen Hauptbuch zu gelangen ist beim Aufruf der Transaktion das Planerprofil SAPFAGL auszuwählen mit Summentabelle FAGLFLEXT (Standardfall).

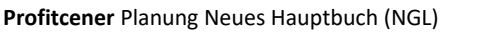

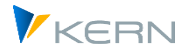

**Hinweis:** Unter S/4Hana steht das Neue Hauptbuch auf Basis von Summensatztabelle FAGLFLEXT nur mit Einschränkungen zur Verfügung. In ersten Releases von S/4Hana waren zugehörige Transaktionen wie GP12N (bzw. der oben genannte BAPI) deaktiviert bzw. aus dem SAP Easy Access Menü entfernt (siehe auch SAP Note 2474069 - Reaktivieren der GL-Planung).

# <span id="page-21-0"></span>**Lesen Referenzdaten**

Das Lesen von Referenzdaten aus den Tabellen des Neuen Hauptbuchs wird über den Festwert PC\_READTABLE aktiviert (Eintrag FAGLFLEXT in Spalte "Wert von"). Danach werden Daten aus der gleichnamigen Summensatztabelle gelesen, statt aus GLPCT wie beim klassischen Hauptbuch.

Wenn zusätzlich auch die Allevo-Planfunktionen für das Neue Hauptbuch aktiv sind (siehe nächster Abschnitt) liest Allevo automatisch aus Tabelle FAGLFLEXT (auch ohne Eintrag bei PC\_READTABLE).

Ist-Daten zum neuen Hauptbuch (Satzart 0 und 2) sind standardmäßig in der Version "1" geführt; folglich muss diese Version auch bei den TimeSets für das Lesen von Ist-Daten hinterlegt sein (und nicht "0" wie in CO Transaktionen üblich). Abweichende Versionen sind ggf. bei Festwert PC\_INT\_VERSION einzutragen.

Die relevanten AllocationSets sind im Abschnit[t 3](#page-12-0) weiter oben beschrieben.

Zentrale Tabellen zum Neuen Hauptbuch:

- FAGLFLEXT Summensatztabelle
- FAGLFLEXP Plan-Einzelposten (Auswertung über SAP Transaktion FAGLP03)
- FAGLFLEXA Ist-Einzelposten (Auswertung über SAP Transaktion FAGLL03)
- FAGLSKF Stat. Kennzahlen: Summensätze
- FAGLSKF PN Stat. Kennzahlen: Einzelposten (Ist und Plan)

Standardmäßig wird mit Ledger "OL" gelesen; abweichende Einstellungen sind in Spalte "Wert bis" bei Festwert LEDGER zu hinterlegen (siehe F1 Doku zum Festwert).

**Hinweis:** Äquivalente Berichte für das Neue Hauptbuch bietet z.B. die SAP Transaktion FGI3.

Besondere Hinweise:

*Anzeige der Einzelposten für Neues Hauptbuch*

Die Anzeige von Einzelposten im Allevo steht ab Version 3.3.36 zur Verfügung (siehe auch Doku zum Festwert BUTTON\_LINEITEM). Bei Neuem Hauptbuch springt Allevo immer in die FI Einzelposten entsprechend Transaktion FS00; bei Plandaten ist kein Absprung möglich.

*Statistische Kennzahlen*

Das Lesen Statistischer Kennzahlen zum Neuen Hauptbuch steht ab Version 3.5 zur Verfügung (Tabelle FAGLSKF). Vorher wurde auf GLPCT zugegriffen.

Eine Planung von Kennzahlen im NGL wird ab Allevo 4.0 unterstützt.

*Währungstyp zum Lesen OSL-Felder*

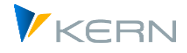

Der zusätzliche Währungstyp G steht zur Verfügung, wenn Daten zum Neuen Hauptbuch gelesen werden sollen: darüber lassen sich Werte lesen, die von Währungsschwankungen bereinigt sind. Für mehr Details siehe Abschnit[t 2.3.4.](#page-9-1)

# <span id="page-22-0"></span>**Grundlagen für Planung über Allevo**

Im Folgenden werden die grundlegenden Schritte beschrieben, die für die Planung in das Neue Hauptbuch berücksichtigt werden müssen; die wichtigsten Themen:

- Aktivierung über Allevo-Festwert PC\_NGLA\_PLANNING
- Definition der optionalen Merkmale, die zur Buchung berücksichtigt werden sollen
- Allevo Master und Festlegung für Aufruf (z.B. Einstiegsobjekt).

#### **Aktivierung der Planung über Festwert**

Über den Allevo-Festwert PC\_NGLA\_PLANNING wird die Buchung auf das Neue Hauptbuch aktiviert: der Festwert wird auch von FP berücksichtigt, soweit FP an dieses Layout angebunden ist. Die Buchung nach SAP erfolgt in diesem Fall über Funktionsbaustein BAPI\_FAGL\_PLANNING\_POST = Übernahme von Plandaten in die neue Hauptbuchhaltung.

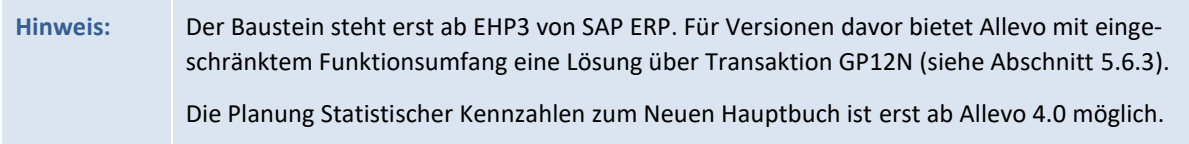

Die technischen Voraussetzungen sind im Abschnit[t 5.7](#page-28-1) weiter hinten zu finden. Bis auf geringe Abweichungen bietet der genannte BAPI die gleichen Möglichkeiten wie die äquivalenten SAP Planungstransaktionen, also z.B. GP12N (eine Einschränkung gilt z.B. für die verwendete Währung).

Für die Buchung auf Ebene von Profitcentern sind wenige Allevo-Grundeinstellungen erforderlich. Es wird aktuell das AllocationSet AC verwendet. Einige Grundeigenschaften:

Jahres-/Monatsplanung:

Der SAP BAPI kann nur Monatswerte buchen. Wenn von der Excel-Seite Jahreswerte übergeben werden, teilt Allevo die Werte automatisch linear auf die Monate.

Eine Planung über Jahreswert mit SAP-Verteilungsschlüssel ist z.Z. noch nicht möglich.

Siehe auch Abschnit[t 7.3](#page-50-0) mit Hinweis zu Bestandskonten in der Bilanzplanung.

Ledger:

Standardmäßig wird mit Ledger "OL" geplant, es sei denn in "Wert bis" bei Festwert LEDGER ist ein anderer Wert eingetragen (siehe F1 Doku zum Festwert). Bei mehreren Einträgen dort zählt der erste Ledger in der Liste für die Plandatenerfassung.

Währungen:

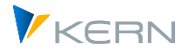

im Unterschied zur Transaktion GP12N erwartet der BAPI die übergebenen Plandaten immer in Buchungskreiswährung. Die Umrechnung in Kostenrechnungskreiswährung bzw. parallele Hauswährungen erfolgt automatisch im BAPI mit dem Kurstyp, der im Customizing hinterlegt ist (im Normalfall Kurstyp M, siehe "Technische Voraussetzungen" weiten unten). Das Datum zum Umrechnungskurs ermittelt der BAPI intern äquivalent zum Verhalten in GP12N.

Wenn Plandaten in einer abweichenden Währung erfasst werden sollen, muss ggf. vorher eine Umrechnung auf Excel-Seite erfolgen: dafür kann die Allevo Zelldefinition CC\_CURRATE hilfreich sein (siehe Allevo Excel Handbuch).

Der Währungsschlüssel in den Allevo-TimeSets hat für das Planen im Neuen Hauptbuch keine Bedeutung, sondern nur für das Lesen von Referenzdaten.

Sonderfälle der Planung lassen sich über eine zusätzliche Steuerungstabelle abbilden, die weiter unten beschrieben ist (z.B. Planung auf Ebene von Buchungskreis oder Segment entsprechend Segmentberichterstattung nach US-GAAP und IFRS).

# <span id="page-23-0"></span>**Merkmale einer Buchung über BAPI festlegen**

Der BAPI erlaubt es, Plandaten mit unterschiedlichsten Merkmalen zu erfassen. Als Folge dessen sind bei Einrichtung der zugehörigen Allevo-Funktionen mehrere Faktoren zu beachten.

Die folgende Tabelle zeigt alle Merkmale, die als **Pflichtfelder** bei Übergabe von Plandaten an den BAPI zur Verfügung stehen müssen und entsprechend auch immer von Allevo gefüllt werden (Feldname entsprechend FAGLFLEXT).

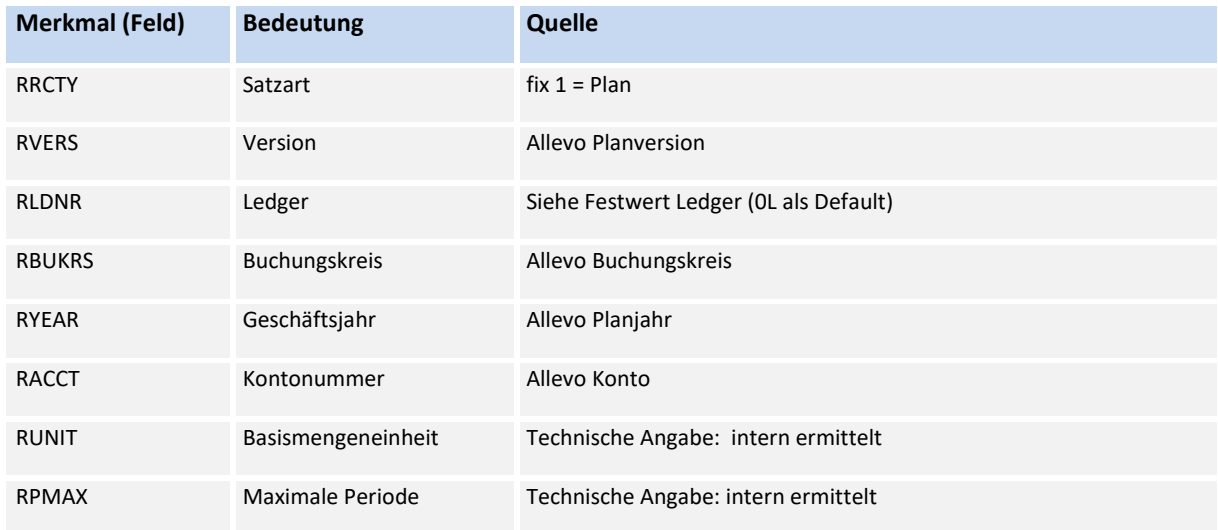

**Abbildung 3: Pflichtfelder bei Buchung im Neuen Hauptbuch**

Man sieht, dass das Profitcenter kein Pflichtfeld ist, woraus sich die Möglichkeit ergibt, unabhängig vom Profitcenter zu buchen.

Umso wichtiger sind die **optionalen Merkmale**, die je Datenzeile mitgegeben werden können. Die folgende Liste enthält die zugehörigen Datenbank-Felder und zusätzlich (in Klammern) die Kürzel, wie sie in der BAPI Schnittstelle verwendet werden. Letztere sind auch für die Konfiguration im Allevo wichtig (siehe Hinweise weiter unten).

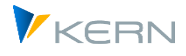

In der Spalte "Quelle" ist beschrieben, wie ein Merkmal über Allevo / FP gefüllt werden kann, bzw. ob es eine automatische Findung im BAPI dazu gibt (die möglicherweise gar nicht gewollt ist).

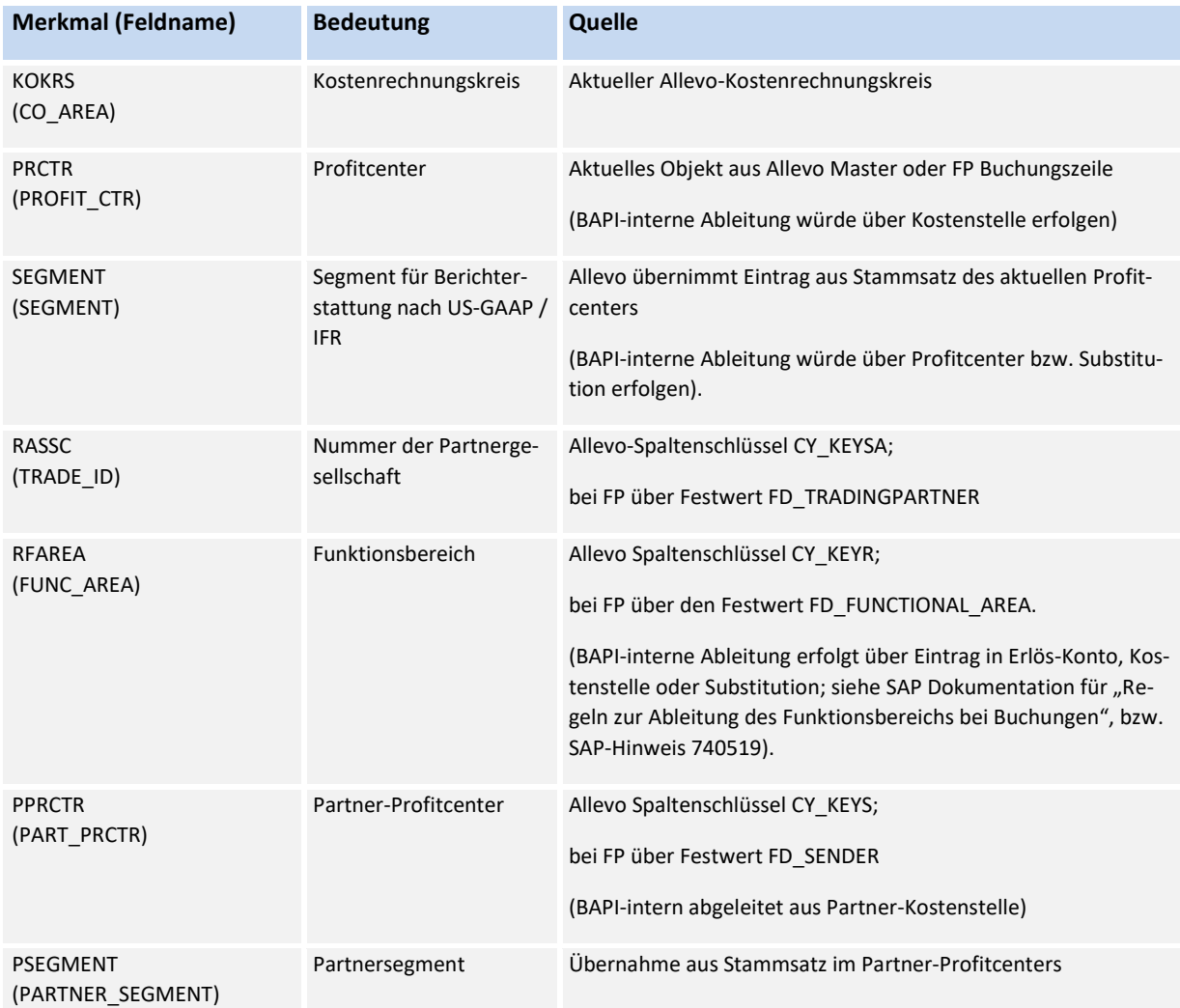

#### <span id="page-24-0"></span>**Abbildung 4: Optionale Felder bei Buchung im Neuen Hauptbuch**

Auch hier nochmals der Hinweis, dass insbesondere das Profitcenter ein optionaler Parameter ist. Im Standardfall mit Planung auf Profitcenter im Allevo, sollte der Parameter PROFIT\_CTR also aktiv sein, zusammen mit Kostenrechnungskreis (Details folgen weiter unten).

Diese Zusatzmerkmale werden bei den folgenden BAPI-internen Funktionen berücksichtigt:

- BAPI-internes Lesen vorhandenen Plandaten,
- Ermitteln der Differenz zwischen den gelesenen Planwerten und dem Zielwert aus Allevo,
- Schreiben der ermittelten Delta-Werte in die SAP Datenbanktabellen (z.B. FAGLFLEXT).

Damit diese BAPI-internen Funktionen zu einem korrekten Ergebnis führen, sollten alle Parameter (die in Schnittstelle verwendet werden) bei Übergabe einen gültigen Wert haben, damit dieser Wert beim BAPI-internen Lesen und Schreiben der Daten genutzt werden kann.

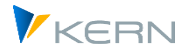

Diese Regel gilt insbesondere für diejenigen Parameter, bei denen BAPI-intern eine eigene Findung hinterlegt ist, die immer dann durchlaufen wird, wenn ein Parameter relevant ist, aber in der Schnittstelle kein Wert übergeben worden ist. Leider wird diese Findung erst für den Planwert durchlaufen. Das birgt folgende Gefahr:

- Im ersten Schritt wird BAPI-intern zunächst mit einem leeren Parameter gelesen, z.B. mit leerem Funktionsbereich.
- Vorhandene Planwerte mit gesetztem Funktionsbereich werden also nicht gefunden.
- Der BAPI kalkuliert die Differenz", d.h. er bucht den per Schnittstelle übergebenen Planwert komplett neu. Die zur Merkmalskombination gehörigen Plandaten erhöhen sich folglich mit jeder Übernahme von Plandaten (gut abzulesen in zugehörigen SAP Berichten).

Für die relevanten Parameter (z.B. Funktionsbereich) muss also Allevo eindeutige Inhalte haben. Mögliche Wege um dies zu erreichen:

- Eintrag unter dem passenden Spaltenschlüssel im Allevo-Master (z.B. bei CY\_KEYR).
- Eintrag eines Default-Wertes in der Allevo-eigenen Zusatztabelle (siehe Hinweise weiter unten): das kann aber den Nachteil haben, dass Referenzdaten des Allevo mit abweichenden Merkmalswerten gelesen werden. Daraus ergibt sich wieder die Gefahr von Schiefständen insbesondere bei Monatswerten mit nur einer Zelle für Neu- und Alt-Wert.

**Hinweis:** Die Planungs-BAPIs ermöglichen grundsätzlich auch die Verwendung von kundeneigenen Z\* Feldern als Merkmal. Diese Funktion wird aber z.Z. vom Allevo noch nicht unterstützt.

#### **Optionale Planungsmerkmale festlegen**

Die Allevo Tabelle /KERN/IPP\_PCNGL steuert, welche der oben genannten optionalen Planungsmerkmale verwendet werden sollen: die Tabelle beschreibt Regeln einer Allevo-spezifische Findungslogik für diese Merkmale. Einträge werden erstellt über Transaktion /ALLEVO/PC\_NGL\_MNT erstellt. Hier ein Beispiel:

| <b>Tabellenpflege:</b>                         |       |            |                   |   |                    |  |  |  |  |  |  |  |  |  |
|------------------------------------------------|-------|------------|-------------------|---|--------------------|--|--|--|--|--|--|--|--|--|
| <b>B</b> Download Fa Prüfen<br><b>P</b> Upload |       |            |                   |   |                    |  |  |  |  |  |  |  |  |  |
| <u>kiokriokiejo (siekrio) a</u>                |       |            |                   |   |                    |  |  |  |  |  |  |  |  |  |
| <b>KKrs</b>                                    | BuKr. | Layout     | Merkmal           |   | Aktiv Default Wert |  |  |  |  |  |  |  |  |  |
| $\lceil 1000 \rceil$                           |       | sk.        | <b>SEGMENT</b>    | x |                    |  |  |  |  |  |  |  |  |  |
| 1000                                           | sk:   | WHF1       | <b>FUNC AREA</b>  | x |                    |  |  |  |  |  |  |  |  |  |
| 1000                                           | 1000  | ×.         | <b>PART PRCTR</b> |   |                    |  |  |  |  |  |  |  |  |  |
| 1000                                           | 1000  | sk.        | PROFIT CTR        |   |                    |  |  |  |  |  |  |  |  |  |
| 1000                                           | 1000  | <b>ESR</b> | PROFIT CTR        | x |                    |  |  |  |  |  |  |  |  |  |

<span id="page-25-0"></span>**Abbildung 5: Definition der Merkmale beim Buchen auf Neues Hauptbuch**

Die ersten drei Spalten beschreiben den Gültigkeitsbereich einer Findungsregel: also Kostenrechnungskreis, Buchungskreis und/oder Layout. Es fehlt die Objektart: im Standardfall geht Allevo davon aus, dass ein Layout für Objektart PC auszuwählen ist. Falls die Planung über eine andere Objektart

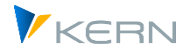

erfolgt (z.B. Allevo Objekt), kann Wechsel der Objektart innerhalb der F4-Auswahl erfolgen über Doppelklick auf Headerbereich im PopUp: nach erneuter Selektion werden die Layouts der weiteren Objektart zusätzlich im PopUp angeboten (ggf. gleichnamige auch doppelt, vor Allevo 4.0 musste ggf. in gleichnamiges Layout auch für PC angelegt sein).

Die nächste Spalte beschreibt das Merkmal, welche über die jeweilige Regel bestimmt wird (entsprechend der Liste in [Abbildung 4](#page-24-0)). Erläuterungen zu dem Beispiel oben:

- Die Zeile 1 legt fest, dass bei allen Buchungen im Kostenrechnungskreis 1000 immer eine Angabe zum Segment mitgegeben wird.
- Zeile 2 legt fest, dass zum Layout WHF1 zusätzlich der Funktionsbereich übergeben werden soll (das zugehöriges Kürzel zum Funktionsbereich muss dann natürlich auch über vorgelagerte Allevo-Funktionen bereitgestellt werden, siehe z.B. Hinweis im nächsten Abschnitt).

Im Standardfall einer Profitcenter Planung sollte die Tabelle mindestens Einträge für die Merkmale CO\_AREA und PROFIT\_CTR enthalten.

In der vorletzten Spalte "Aktiv" muss ein X eingetragen sein, damit die zugehörige Zeile bei Übergabe von Plandaten an den BAPI berücksichtigt wird. Ohne diesen Schalter wird das Merkmal nur beim Lesen berücksichtigt.

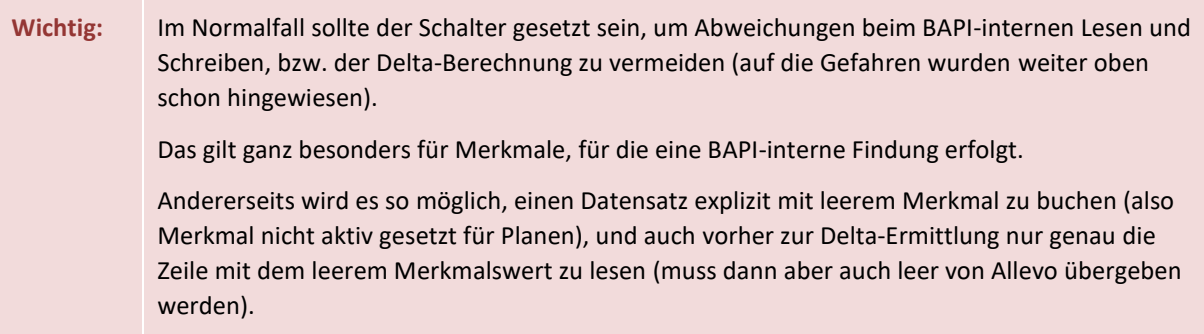

Die letzte Spalte erlaubt es, zusätzlich einen Vorschlagswert zu hinterlegen: er wird automatisch verwendet, wenn ein Merkmal im vorgeschalteten Allevo-Prozess nicht gesetzt werden konnte.

#### Zusätzliche Regeln der Findung:

- Merkmale, die in Tabelle /KERN/IPP\_PCNGL nicht eingetragen sind, werden beim Buchen auch nicht berücksichtigt. Es wird also der zugehörige Inhalt, der von Allevo (oder FP) übergeben wurde, ignoriert.
- Wenn die Tabelle /KERN/IPP\_PCNGL für den aktuellen Findungsparameter (Kostenrechnungskreis, Buchungskreis etc.) keine Einträge enthält, übergibt Allevo einer Liste mit allen sieben optionalen Namen an die BAPI-Schnittstelle. Die Merkmale sollten dann aber auch komplett über die Schnittstelle versorgt werden (oder sie ergeben sich aus der SAP eigenen, internen Findung). Im Normalfall ist es aber sehr viel sinnvoller, die Steuerungsfunktionen der Tabelle zu nutzen, um ein reproduzierbares Verhalten zu haben.

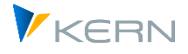

Sonderfall für Feld ZZHOART/HOART: über SAP Hinweis 1555535 u.a. wird die Herkunftsobjektart nachträglich auch für Neues Hauptbuch eingeführt. Wenn dieses Feld vorhanden und für die Buchung relevant ist, muss es auch in Tabelle /KERN/IPP\_PCNGL eingetragen sein (sonst erscheint Fehlermeldung beim Buchen, z.B. "Feld ZZHOART fehlt in Struktur FIELDLIST").

#### **Wichtig:** Eine Änderung der Merkmalskombinationen in Tabelle /KERN/IPP\_PCNGL sollte während einer Planungsphase und innerhalb einer Version unbedingt vermieden werden (sonst drohen Datenstände, die nicht nachvollziehbar sind).

# <span id="page-27-0"></span>**Profitcenter-Planung (Standardfall)**

Das Profitcenter ist ein optionaler Parameter bei der Buchung über BAPI in das Neue Hauptbuch. In diesem Standardfall der Allevo-Planung sollte also der Parameter PROFIT\_CTR in Tabelle /KERN/IPP\_PCNGL aktiv sein; zusammen mit Kostenrechnungskreis in CO\_AREA (Details siehe oben).

# <span id="page-27-1"></span>**Weitere Anwendungsfälle**

Im letzten Abschnitt wurden die Grundlagen beschrieben, die für die Planung in das Neue Hauptbuch berücksichtigt werden müssen. Im Folgenden werden einzelne Fälle der Anwendung näher ausgeführt.

### <span id="page-27-2"></span>**5.6.1 Segment-Planung u.a.**

Wie bei der Bilanzplanung (siehe letzter Abschnitt) erlaubt die Steuerung über Tabelle /KERN/IPP\_PCNGL auch die Planung über andere Merkmale, insbesondere eine Planung auf Segmente ( = Geschäftszweig eines Unternehmens für externe Berichterstattung nach US-GAAP und IFR). Die Grundfunktionen sind wie schon zur Bilanzplanung beschrieben.

Die relevanten Segmente müssen im Customizing zum Neuen Hauptbuch angelegt sein; das Segment wird für die Allevo Buchung wieder aus dem aktuellen (repräsentativen) Profitcenter übernommen.

Diese Funktionen bitte bei Bedarf mit unserem Support abstimmen.

### <span id="page-27-3"></span>**5.6.2 Zusatzmerkmale verwenden (z.B. Funktionsbereich)**

Im Abschnitt [3.3](#page-12-3) ist beschrieben, wie Referenzdaten z.B. eingeschränkt auf einen bestimmten Funktionsbereich gelesen werden, wobei der jeweilige Funktionsbereich über einen Eintrag in Excel vorgegeben wird (siehe Doku zu Festwert READ\_WITH\_KEYR bzw. READ\_WITH\_KEYSA).

Der Eintrag zum Funktionsbereich kann auch bei der Planung mit NGL mitverwendet werden. Dafür müssen zwei Bedingungen erfüllt sein:

- Übergabe von Excel an SAP mit Hilfe der Spaltenschlüssel CY\_KEYR und CY\_KEYSA wie beim Lesen (oder über Festwert FD\_FUNCTIONAL\_AREA bei Aufruf über FP).
- Eintrag in Tabelle /KERN/IPP\_PCNGL, damit der Funktionsbereich (also optionaler Parameter einer NGL Buchung) auch an den SAP-BAPI übergeben wird.

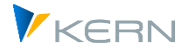

Unter diesen Bedingungen passen auch die Allevo Lese- und Schreibfunktion zusammen. Es empfiehlt sich, mehrere AllocationSets anzulegen, wenn innerhalb eines Masters Zeilen mit gleichwertigen Buchungskombinationen, aber unterschiedlichen Funktionsbereichen, dargestellt werden sollen.

Wenn die Spaltenschlüssel CY\_KEYR bzw. CY\_KEYSA auf Excel-Seite mehrere Funktionsbereiche enthalten, verwendet Allevo beim Planen den ersten Eintrag.

Eine Planung mit Partner-Funktionsbereich ist z.Z. nicht möglich.

### <span id="page-28-0"></span>**5.6.3 Sonderfall: PC Planung für NGL über Batch Input für GP12N**

Der von Allevo verwendete SAP BAPI wurde erst mit EHP3 eingeführt. Für ältere Release-Stände ist eine Planung in eingeschränktem Umfang möglich durch Ausführung über Batch Input zur SAP Transaktion GP12N.

Diese Variante der Plandatenübergabe wird über Festwert NEWGL\_PC\_CURRENCY aktiviert: in Spalte "Wert von" ist das Kürzel der Währung einzutragen, mit der gebucht werden soll. Der Festwert wird nur in Ausnahmefällen erforderlich sein und ist deshalb nicht in der F4-Auswahl enthalten.

## <span id="page-28-1"></span>**Technische Voraussetzungen**

Um mit dem Allevo im Neuen Hauptbuch planen zu können, muss der Funktionsbaustein BAPI\_FAGL\_PLANNING\_POST bereitstehen, bzw. BAPI\_ACC\_POST\_STAT\_KEYFIGURE für Buchung Stat. Kennzahlen.

Die Auslieferung seitens SAP erfolgte über Enhancement Package EHP3 mit Business Function FIN\_GL\_CI\_1. Diese Funktion muss also mindestens im System eingespielt sein (siehe SAP Hinweise 1070629 - FAQs: New General Ledger Migration, sowie 826357 Profitcenter-Rechnung und Neues Hauptbuch).

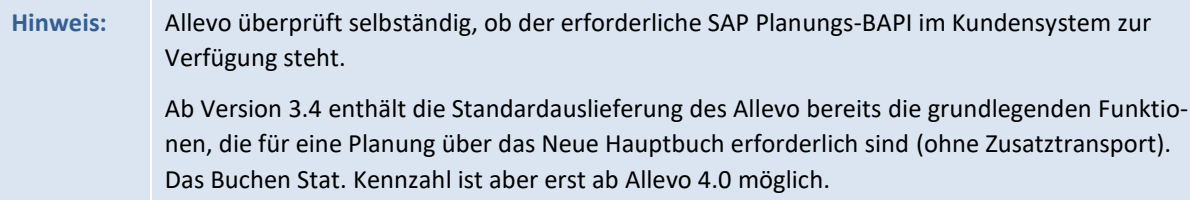

Für die Planung im Neuen Hauptbuch bietet SAP ein eigenes Customizing, das unabhängig vom Customizing der klassischen Profitcenter-Rechnung ist:

SPRO: "Finanzwesen (neu) >> Hauptbuchhaltung (neu) >> Planung"

Grundsätzlich müssen für den oben genannte BAPI die gleichen Voraussetzungen erfüllt sein, wie bei der äquivalenten SAP Planungstransaktion GP12N. Einige zentrale Punkte:

 Aktivierung relevanter Planperioden über Transaktion GCP5; dabei wird ein Eintrag zu Kontoart G (= Special Ledger) in Tabelle T001B erfasst. Ohne passende Perioden erscheint bei Plandatenübernahme die SAP Fehlermeldung GU501 (= Periode xx nicht zum Buchen eröffnet).

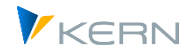

- Einrichten Planversion zum Ledger 0L über Transaktion OKEQ (Einträge in Tabelle T894, sonst erscheint SAP Meldung GLPL710).
- Aktivierung Planjahr und Planversion Buchungskreis über Transaktion GLP2 (sonst erscheint SAP Meldung GLPL776).
- Aktivierung der manuellen Planung über Transaktion GLPV; bei fehlendem Eintrag erscheint sonst Meldung GLPL719 (die Transaktion OBP6 ist nur relevant für klassisches Hauptbuch).
- Es muss eine Belegart für Plan-Einzelposten aktiv sein mit Zuweisung passender Nummernkreise.

Im Standardfall sollte es Belegart P0 sein (= Planung PC New GL) zusammen mit Nummernkreis 01. Dieser Stammsatz kann angelegt werden über Transaktion SM30 mit Pflegeview V\_FAGL\_T889A (vgl. auch SAPnote 2518263).

Zum Nummernkreis 01 muss je Bukrs und Planjahr ein Intervall hinterlegt sein (Eingabe über Transaktion FAGL\_PL\_LC).

 Je nach Installation sind möglicherweise auch Einträge für Nummernkreisobjekt GL\_FLEXPL bzw. FAGL\_PL\_LC erforderlich (ggf. erscheint SAP Meldung GI269, Kontrolle über Transaktion SNRO bzw. GB02).

Für den erwähnten BAPI (und damit für die Planung über Allevo) können zusätzliche Einstellungen erforderlich sein. Im SAP Customizing zur Planung für Neues Hauptbuch sind diese Einstellungen unter dem Titel "Externe Plandatenübernahme" zu finden:

- · ス (2) Plandaten aus CO-PA übernehmen
	- Externe Plandatenübernahme
	- ・恳 Externe Plandatenübernahme einrichten
	- · ス ① Zusätzliche Verprobungen für Plandaten definieren
	- · A (+) Wechselkurstyp und Belegart für Planversion definieren
- $\overline{\phantom{a}}$ Allokation

**Hinweis:** Falls das erwähnte Untermenü "Externe Plandatenübernahme" nicht in SPRO zu sehen ist, bitte SAP Hinweis 2184576 beachten.

Die wichtigsten Einträge sind hier:

- Der Menüeintrag "Zusätzliche Verprobung ..." aktiviert einen kundenspezifischen BAdI, der aber für die Grundfunktionen der Planung über Allevo erst mal NICHT relevant ist.
- Wichtig sind dagegen die Angaben zur Wechselkurstyp und Belegart, die nicht nur aktiven Planeinzelposten zu Planjahr/-version eingetragen sein sollten. Hier als Beispiel ein Auszug aus der zugehörigen Datenbanktabelle T895 mit Kurstyp M und Belegart P0 (den empfohlenen Einträgen):

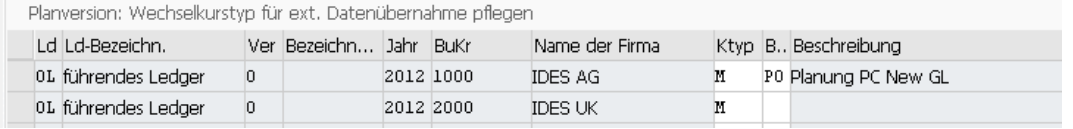

Bei fehlendem Eintrag zur Belegart erscheint SAP Meldung "GLPL726 = Belegart für Planeinzelposten fehlt oder ungültig".

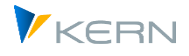

Wenn je nach SAP-Release der oben genannte Menü-Eintrag im SAP Customizing fehlt, kann ersatzweise die Transaktion SM30 mit Pflegeview V\_FAGL\_T895\_KT aufgerufen werden.

 Um grundsätzlich mit Planeinzelposten zur arbeiten, muss zusätzlich Transaktion FAGLGCLE ausgeführt werden für die relevanten Jahre und Versionen (auch dieser Aufruf ist teilweise nicht im SAP Customizing SPRO hinterlegt).

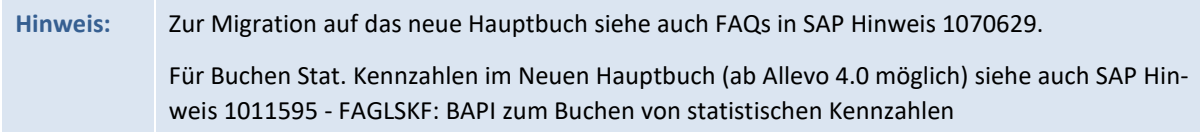

# <span id="page-30-0"></span>**Berechtigungen**

Die Berechtigungsprüfungen zum Neuen Hauptbuch erfolgen je Profitcenter über den SAP-Funktionsbaustein *COTB\_OBJECT\_CHECK* (Berechtigungsobjekt *K\_PCA*), es wird *co\_action 1002*, *1003* und *3027* geprüft.

Berechtigungsobjekt *G\_GLTP* ist bei Planung auf Ebene Buchungskreis erforderlich (Bilanzplanung).

# <span id="page-30-1"></span>**PC Planung / Reporting mit getrennten Excel-Blättern je Buchungskreis**

Normalerweise erfolgt die PC-Planung immer auf Ebene eines vorgegebenen Buchungskreises (z.B. nach Auswahl durch den Anwender bei Einstieg in die Planungstransaktion).

Ab Allevo 3.4 ist es möglich, den Buchungskreis flexibel von Excel an SAP zu übergeben. Anwendungsbeispiele:

- ein Profitcenter mit mehreren zugeordneten Buchungskreisen soll über einen einzigen Allevo-Master bearbeitet werden.
- Abstimmungsarbeiten zwischen verschiedenen Buchungskreisen, die aus Kombination von PC und anderen Objektarten besteht.

Realisiert werden kann die Anforderung über eine MultiObject-Transaktion, wobei der Allevo-Master mehrere Blätter enthält mit einen fest hinterlegten Seitenaufbau (deshalb auch gelegentlich als FISH-Variante bezeichnet für "FIx SHeets"). Jedes Excel-Blatt spiegelt dabei die Daten eines Buchungskreises wieder. Das zugehörige Kürzel muss je Blatt in der Zelle mit dem Bereichsnamen CC\_BUKRS hinterlegt sein:

- ist dieser Parameter leer, arbeitet Allevo mit dem Buchungskreis wie beim Einstieg, bzw. aus dem PC-Stammsatz, wenn Einstieg über eine abweichende Objektart erfolgt.
- Bei ungültigem Buchungskreis erscheint eine Fehlermeldung auf SAP Seite.

Diese Darstellungs-Variante kann natürlich auch sehr gut Reporting-Funktionen genutzt werden.

**Beispiel** Das Reporting kann auch auf Ebene von PC-Gruppen erfolgen, die dann im Master einzutragen sind als Ersatz für Profitcenter (dafür muss wie immer Festwert MULTI\_WITH\_GROUPS gesetzt sein).

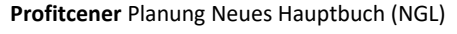

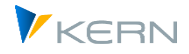

Wenn in diesen Gruppen Profitcenter unterschiedlicher Buchungskreise hinterlegt sind, zeigt Allevo je Blatt die Buchungskreis-spezifischen Daten.

# <span id="page-31-0"></span>**PC Planung im MO-Modus mit Abgrenzung direkte / indirekte Planwerte**

Einige Planungsszenarien machen es erforderlich, verschiedene Objektarten gleichzeitig und aus einem Planungsformular heraus zu planen, z. B. eine Kombination aus Profitcentern und zugehörigen Kostenstellen. Das ist mit Allevo MultiObject möglich.

Die Angaben zu den beteiligten Objekten werden dabei üblicherweise in unterschiedlichen Zeilen dargestellt. Da ein Profitcenter üblicherweise als Klammer über andere Objekte dient, kann es sinnvoll sein, die direkt gebuchten Werte zum Profitcenter explizit anzuzeigen (getrennt von denen aus Weiterverrechnung über andere Objekte):

- Beim Lesen dieser Daten kann die Abgrenzung über die relevanten Vorgänge zum AllocationSet erfolgen.
- Beim Planen getrennter Werte ist zu beachten, das SAP-Planungstransaktionen (z.B. 7KE1) immer den Gesamtwert erwarten. Danach richtet sich auch Allevo: ggf. muss also auf Excel-Seite eine Summierung beider Anteile erfolgen (direkt und indirekt).
- **Hinweis:** Allevo bucht zunächst die Planinhalte auf CO Objekte. Die zugehörigen Werte der Durchbuchung stehen also schon auf dem Profitcenter, bevor dort der Gesamtwert gebucht werden soll. Durch diese Reihenfolge ist gesichert, dass letztendlich wirklich der Gesamtwert auf dem Profit-

center steht (SAP überprüft intern die Differenz zu den vorherigen Werten und erzeugt dann die Delta-Buchung).

# <span id="page-31-1"></span>**PC Einzelpostendarstellung und -export**

Allevo unterstützt die Anzeige von Einzelposten auch für Profitcenter (bei Neuem Hauptbuch erst ab Version 3.3.36).

Der Einzelpostenexport über Transaktion /ALLEVO/SAT\_LITEMS stand anfangs nur für Daten zum klassischen Hauptbuch zur Verfügung (Struktur /KERN/IPP\_S\_PC\_OFFL\_ITEM\_ACT mit Zusammenstellung der verfügbaren Felder). Ab Version 3.5 steht zusätzlich Datenstruktur /KERN/IPP\_S\_PC\_OFFL\_ITEM\_NGL für das Neue Hauptbuch zur Verfügung. Die Unterscheidung erfolgt im Allevo-Layout über Festwert PC\_READTABLE (für Details siehe Allevo-SAP-Handbuch).

# <span id="page-31-2"></span>**Allevo im PC Reporting: Auswahl Buchungskreis beim Einstieg**

Die ursprünglichen Funktionen des Allevo waren abgestimmt auf Funktionen der Planung. In Bezug auf die PC Planung führt es dazu, dass beim Einstieg in die Planung auch immer ein Buchungskreis mitgegeben werden muss (eine Voraussetzung für die Buchung von Plandaten n SAP). Siehe Selektionsbild in [Abbildung 1](#page-7-3) mit Angabe zum relevanten Buchungskreis. Es muss sichergestellt sein, dass nur Profitcenter gelesen werden, die auch dem jeweiligen Buchungskreis zugeordnet sind. Diese Standardverhalten innerhalb der Planung lässt sich für das Lesen von Referenzdaten flexibel einstellen über Festwert PC\_REP\_COMP\_SEL (siehe F1 Doku dazu).

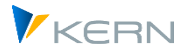

Wenn der Allevo für Reporting-Zwecke verwendet wird, ist die Einschränkung auf einen Buchungskreis nicht erforderlich und auch nicht immer gewünscht (insbesondere wenn die relevanten Profitcenter mehreren Buchungskreisen zugeordnet sind). Dieses Mehr an Flexibilität ist realisiert über Festwert PC\_REP\_COMP\_SEL mit folgender Bedeutung:

- 1. Bei aktivem Festwert lässt sich Buchungskreis direkt beim Einstieg in die Allevo Report Transaktion /ALLEVO/PCREP auswählen. Die F4 Wertehilfe dort zeigt dann jeweils die Buchungskreise zum aktuellen Kostenrechnungskreis (im Standardfall wird in diesem Feld nur der eingestellte Buchungskreis angezeigt).
- 2. Wahlweise kann in diesem Fall auch \* im Feld zum Buchungskreis eingetragen werden: dann summiert Allevo automatisch die Werte über alle Buchungskreise zur Darstellung in Excel. Das entspricht in etwa dem Verhalten im SAP Berichtswesen (z.B. bei PC Plan/Ist-Vergleichen).
- **Hinweis:** Im Fall (2) mit Summe über alle Buchungskreise addiert Allevo direkt alle Werte unabhängig von der hinterlegten Währung, die aber je Buchungskreis unterschiedlich sein kann. Deshalb sollte z.B. Währungstyp "Transaktionswährung" vermieden werden, da er leicht zu falschen Ergebnissen führen kann.

Siehe auch Festwert NO\_COMPANYCODE als Alternative zum Lesen ohne vorgegebenen Buchungskreis.

# <span id="page-32-0"></span>**Neues Hauptbuch und S/4Hana im Allevo**

Unter S/4Hana empfiehlt SAP, die Profitcenter-Rechnung im Universal Journal abzubilden: für die Planung relevant ist in diesem Fall wieder die Tabelle ACDOCP. Die Aktivierung erfolgt je Kostenrechnungskreis (

Bisherige ERP-Tabellen zum Neuen Hauptbuch stehen aber weiterhin zur Verfügung, z.B. die FA-GLFLEXT: jetzt allerdings wie im CO-Bereich als sog. View. Bei Abfrage auf diese Tabellen (z.B. im traditionellen SAP Berichtswesen) werden Ist-Daten automatisch aus der zugehörigen Tabelle des Universal Journal abgeleitet (also ACDOCA). Das gilt allerdings nicht für Plandaten, die somit nur über neue SAP-Berichts-Funktionen auswertbar sind (z.B. Fiori-Apps).

Allevo Funktionen der Planung können in diesem Fall hilfreich sein, denn die bisher benutzten Schnittstellen zum neuen Hauptbuch stehen auch weiterhin zur Verfügung (z.B. mit Buchung in die FAGLFLEXT). Folglich stehen diese Daten auch für Soll/Ist-Vergleiche im traditionellen SAP-Berichtswesen zur Verfügung.

Darüber hinaus bietet Allevo die Möglichkeit, Plandaten parallel als Mitbuchung an das Universal Journal zu übergeben (also ACDOCP, so wie es auch im CO-Bereich vorgesehen ist). Für die zugehörigen Einstellungen zu dieser S/4Hana-Schnittstelle siehe Hinweise im Allevo-SAP-Handbuch.

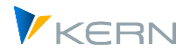

#### <span id="page-33-0"></span>6 **Bilanzbericht / Bilanzreporting**

# <span id="page-33-1"></span>**Übersicht und Aktivierung**

Allevo bietet Grundfunktionen für einen Bilanzbericht; üblicherweise als Ausgabe von Werten kumuliert zum Buchungskreis (ähnlich zur Darstellung in SAP Transaktion "FC10" bzw. "F.01").

**Hinweis:** Die genannten Transaktionen zum SAP eigenen Bilanzbericht erlauben eine Ausgabe über ALV. Diese Daten lassen sich also auch per Satellit nach Excel übernehmen (siehe "Cockpit > Satelliten > ALV Daten übernehmen" bzw. Allevo SAP Handbuch). Damit stehen die Inhalte des SAP Berichts zur weiteren Bearbeitung in Excel zur Verfügung (ggf. ist vielleicht auch einfach nur die Bilanzstruktur hilfreich).

Die gewünschte Auswertungs-Struktur kann fest im Master hinterlegt sein, alternativ ist auch dynamisch Aufbau möglich, wenn z.B. der Aufbau sich häufig ändert oder ein Allevo-Master für unterschiedliche Bilanzstrukturen verwendbar sein soll. Ein Darstellungs-Beispiel:

| 1000         | <b>Bilanzpositon Bezeichnung</b> |                                                       | Ist -16 2011          | in%      | Ist -16 2012          | in%      | Plan -16 2013          | in%     |
|--------------|----------------------------------|-------------------------------------------------------|-----------------------|----------|-----------------------|----------|------------------------|---------|
| ****         |                                  | 1032000 Sachanlagen                                   | 60.178.139            | 1,7      | 57,491,919            | 1,6      | 55.942.391             | 1,5     |
| ****         |                                  | 1033000 Finanzanlagen                                 | 11.455.784            | 0,3      | 12.392.881            | 0,3      | 12.392.881             | 0,3     |
| #####        |                                  | 1030000 Anlagevermoegen                               | 71.633.923            | 2,0      | 69.884.800            | 1.9      | 68.335.272             | 1,9     |
| 300000       |                                  | 1041010 Rohstoffe 1                                   | 825.668.212           | 23,0     | 825.668.200           | 22.8     | 847.568.500            | 23.2    |
| 300010       |                                  | 1041010 Rohstoffe 2                                   | 61.625                | 0.0      | 61.625                | 0,0      | 61.625                 | 0,0     |
| 303000       |                                  | 1041010 Hilfs- und Betriebsstoffe                     | 762.859               | 0,0      | 762.798               | 0.0      | 762.798                | 0,0     |
| 304000       |                                  | 1041010 Ersatzteile                                   | 20.555.309            | 0,6      | 20.570.309            | 0.6      | 20.570.309             | 0,6     |
| 305000       |                                  | 1041010 Verpackungsmaterial                           | 5.267.704             | 0.1      | 5.267.704             | 0.1      | 5.267.704              | 0,1     |
| ###          |                                  | 1041010 Roh-, Hilfs- und Betriebsstoffe               | 852.315.708           | 23,7     | 852.330.635           | 23,5     | 874.230.935            | 23,9    |
| ###          |                                  | 1041020 Unfertige Erzeugnisse, unfertige Leistungen   | $-408.194.437$        | $-11,4$  | -380.385.861          | $-10.5$  | $-377.817.826$         | $-10,3$ |
| ###          |                                  | 1041030 Fertige Erzeugnisse und Waren                 | 2.571.740.166         | 71,5     | 2.572.918.266         | 71,0     | 2.573.623.666          | 70,4    |
| ###          |                                  | 1041040 Geleistete Anzahlungen fuer Vorraete          |                       |          | $-937.097$            | $-0.0$   | $-937.097$             | $-0,0$  |
| ****         |                                  | 1041000 Vorraete                                      | 3.015.861.437         | 83.9     | 3.043.925.942         | 83.9     | 3.069.099.677          | 83,9    |
| ####         |                                  | 1042000 Forderungen und                               | 23.085.705            | 0,6      | 26.901.621            | 0,7      | 6.618.351              | 0,2     |
| ****         |                                  | 1043000 Wertpapiere                                   | $-1.150$              | $-0.0$   | $-1.150$              | $-0,0$   | $-1.150$               | $-0,0$  |
| ****         |                                  | 1044000 Schecks, Kassenbestand, Bundesbank- und Post- | 485.305.064           | 13.5     | 485.305.064           | 13.4     | 512.637.414            | 14,0    |
| #####        |                                  | 1040000 Umlaufvermoegen                               | 3.524.251.056         | 98,0     | 3.556.131.478         | 98,1     | 3.588.354.292          | 98,1    |
| ,,,,,,,      |                                  | 1000000 AKTIVA                                        | 3.595.884.978         | 100.0    | 3.626.016.278         | 100.0    | 3.656.689.564          | 100,0   |
| #####        |                                  | 2010000 Eigenkapital                                  | 425.314.134           | $-11.8$  | 411.045.843           | $-11,3$  | 392.889.979            | $-10,7$ |
| #####        |                                  | 2020000 Sonderposten mit Ruecklage-Anteil             | $-2.294.611$          | 0.1      | $-2.294.611$          | 0.1      | $-2.294.611$           | 0,1     |
| #####        |                                  | 2030000 Rueckstellungen                               | $-11.947.693$         | 0,3      | $-11.947.693$         | 0,3      | $-11.947.693$          | 0,3     |
| #####        |                                  | 2040000 Verbindlichkeiten                             | $-4.006.943.395$      | 111,4    | $-4.022.806.403$      | 110,9    | -4.035.323.825         | 110,4   |
| #####        |                                  | 2050000 Rechnungsabgrenzungsposten                    | $-13.414$             | 0,0      | $-13.414$             | 0,0      | $-13.414$              | 0,0     |
| mann         |                                  | 2000000 PASSIVA                                       | 3.595.884.978         | 100,0    | -3.626.016.278        | 100.0    | 3.656.689.564          | 100.0   |
| #####        |                                  | 3010000 Umsatzerloese                                 | $-10.063.447$         | 100,0    | $-3.457.621$          | 100,0    | $-27.441.691$          | 100,0   |
| #####        |                                  | 3020000 Bestands-Veraenderung                         | 431.248.164 -4.285.3  |          | $-27.855.279$         | 805,6    | $-30.979.599$          | 112,9   |
| #####        |                                  | 3040000 Sonstige betriebliche Ertraege                |                       |          |                       |          |                        |         |
| #####        |                                  | 3050000 Materialaufwand                               | 275.882.791 -2.741.4  |          | 500.623               | $-14.5$  | $-4.636.066$           | 16,9    |
| #####        |                                  | 3060000 Personalaufwand                               | 25.134.034            | $-249,8$ | 9.358.785             | $-270,7$ | 18.825.605             | $-68,6$ |
| #####        |                                  | 3070000 Abschreibungen                                | 2.686.223             | $-26.7$  | 2.686.220             | $-77,7$  | 4.235.748              | $-15,4$ |
| #####        |                                  | 3080000 Sonstige betriebliche Aufwendungen            | 5.609.058             | $-55.7$  | 4.393.878             | $-127,1$ | 8.449.560              | $-30,8$ |
| mannu        |                                  | 3000000 Gewinn- und Verlust-Rechnung                  | 730.496.823 -7.258,9  |          | $-14,373,394$         | 415,7    | -31.546.443            | 115,0   |
| #####        |                                  | 5011000 Ausserordentliche Ertraege                    | -0                    | 0,0      | $-0$                  | 0,0      | $-0$                   | 0,0     |
| #####        |                                  | 5012000 Ausserordentliche Aufwendungen                | 6.277                 | $-0,1$   | 6.277                 | $-0.2$   | 6.277                  | $-0,0$  |
| ******       |                                  | 5000000 Ausserordentliches Ergebnis                   | 6.277                 | $-0.1$   | 6.277                 | $-0.2$   | 6.277                  | $-0,0$  |
| #####        |                                  | 6012000 Sonstige Steuern                              | 52.893                | $-0,5$   | 52.893                | $-1,5$   | 83.728                 | $-0,3$  |
| ,,,,,,,      | 6000000 Steuern                  |                                                       | 52.893                | $-0.5$   | 52.893                | $-1.5$   | 83.728                 | $-0.3$  |
| #####        |                                  | 7040000 Verlust-Vortrag aus dem Vorjahr               | 1.168.138.312 ####### |          | 1.898.688.028 ####### |          | 1.898.688.028 -6.919.0 |         |
| #####        |                                  | 7050000 Gewinn-Vortrag aus dem Vorjahr                |                       |          |                       |          |                        |         |
| #####        |                                  | 7090000 Bilanzgewinn/Bilanzverlust                    | -416.239.361          |          | -401.771.070          |          | -383.314.137           |         |
| ******       |                                  | 7000000 Ergebnis-Verwendung                           | 751.898.951 -7.471.6  |          | 1.496.916.958 ####### |          | 1.515.373.891 -5.522.2 |         |
| <b>ANNAN</b> |                                  | 8000000 Nicht zugeordnete Konten                      | 52.958.047            |          | 53.158.046            |          | 53.459.116             |         |

**Abbildung 6: Bilanzbericht dargestellt in Excel**

Einige Grundlegende Eigenschaften: Bilanzstruktur im Excel-Frontend, Bilanzergebnis gezielt ermitteln, Hierarchie per Doppelklick expandieren.

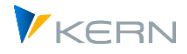

Das Vorgehen zur Aktivierung der Allevo-Funktionen zum Bilanzbericht ist abhängig von der Art des eingesetzten Hauptbuches; eine zentrale Steuerungsfunktion übernimmt wieder Festwert PC\_READTABLE (siehe auch Hinweise dort):

**Neues Hauptbuch** (ab Allevo 3.3.28)

Das Lesen von Referenzdaten zum Neuen Hauptbuch ist aktiv, wenn bei Festwert PC\_READTABLE die Tabelle FAGLFLEXT eingetragen ist bei "Wert von".

Zusätzlich muss "B" (= Bilanzbericht) in Spalte "Wert bis" bei diesem Festwert eingetragen sein: als Folge dessen wird das im Excel Master hinterlegt Objekt ignoriert und nur der aktuelle Buchungskreis zur Selektion verwendet.

Standardmäßig wird mit Ledger "OL" gelesen; abweichende Einstellungen sind in Spalte "Wert bis" bei Festwert LEDGER zu hinterlegen.

Für das Lesen von Ist-Daten ist normalerweise Version "1" im TimeSet einzutragen (statt 0 wie sonst im CO üblich).

**Klassisches Hauptbuch** (ab Allevo 3.4.23 und später)

Die relevanten Daten (inkl. Ist-Daten für Bestandskonten) stehen in Tabelle GLT0 mit Schlüsselinformationen zum Buchungskreis: Der Tabellenname muss entsprechend bei Festwert PC\_READT-ABLE in Spalte "Wert von" eingetragen sein. Alternativ kann es auch der Name einer kundenspezifischen Summensatztabelle sein, wenn diese mit einer Datenstruktur entsprechend Klass. Hauptbuch angelegt ist; dann muss zusätzlich G bei "Wert bis" zum Festwert eingetragen sein.

Über Festwert LEDGER ist das passende Ledger einzustellen: über "Wert bis" wie auch sonst in der PC Planung (üblich sind z.B. 00, L1, L2, ohne explizite Angabe ist auch hier 8A die Allevo interne Vorbelegung).

Beim Lesen von Ist-Daten ist auf die passende Version im den TimeSets zu achten (in vielen Fällen ist dies Version 1).

Üblicherweise sollte über Buchungskreiswährung gelesen werden (also Allevo-Währungstyp O = Objekt-/Hauswährung). Wenn alternativ über Konzernwährung (Währungstyp C = Kokrs-Währung) gelesen wird, muss die Fortschreibung der zugehörigen KSL Felder in GLT0 über das SAP Customizing sichergestellt sein.

Je nach Version überprüft Allevo auch noch den Status der repräsentativen Objekte beim Lesen; in diesem Fall kann es sinnvoll sein, Festwert STATUS\_READ\_ALL zu nutzen.

In Sonderfällen kann es sinnvoll sein, Soll- und Haben-Buchungen über getrennte AllocationSets im Allevo darzustellen: dafür muss zusätzlich Festwert PC\_BEKNZ gesetzt sein. Wenn zusätzlich Planungsfunktionen verwendet werden, kann dies aber leicht zu aggregierenden Buchungen führen.

Allevo überprüft im Standardfall, ob Buchungskreis und Kostenrechnungskreis im SAP Customizing zugeordnet sind (das kann für den Bilanzbericht über MESSAGE\_LEVEL abgeschaltet werden).

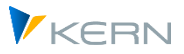

**Hinweis:** Wenn die Erfassung von Plandaten zum Bilanzbericht nicht über Allevo erfolgt, stehen folgende SAP Transaktionen zur Verfügung: zum Klassischen Hauptbuch erfolgt die Eingabe von Plandaten normalerweise über Transaktion FSE5N (dabei ist Standardprofil SAPFIGL hinterlegt). Flexibler ist Transaktion GP12N, die auch für das Neue Hauptbuch vorgesehen ist.

# <span id="page-35-0"></span>**Buchungskreis als Merkmale der Selektion**

In beiden Fällen (Klassisches und Neues Hauptbuch) ist der Buchungskreis das relevante Selektionskriterium. Zur Findung:

- Beim Lesen von Referenzdaten übernimmt Allevo im Standardfall den relevanten Buchungskreis wie er auf Excel-Seite zum aktuellen Blatt hinterlegt; das entspricht dem Eintrag in den "Local Informations" auf Blatt "Infos" (oder CC\_BUKRS in älteren Master-Versionen). Diese Einträge sind üblicherweise mit dem Buchungskreis des Einstiegsobjektes vorbelegt, können aber auf Excel Seite geändert werden vor Aufruf der Lese-Funktion. Vorteil und Beispiel: bei Aufruf im Multi-Page-Modus kann es sinnvoll sein, Buchungen für unterschiedliche Buchungskreise zu lesen und ggf. auch wieder zu planen (getrennt nach Blättern, siehe auch "Aufruf Allevo" weiter unten).
- Eine besondere Darstellung ist möglich bei Einstieg über Allevo Objekt als Repräsentant eines Buchungskreises. Über Festwert NO\_COMPANYCODE mit Option K kann in diesem Fall der Buchungskreis aus dem Objekt der Zeile genommen werden (was ja dem KX Objekt entspricht). Unterschiedliche Buchungskreise müssen also in dem Fall nicht auf unterschiedlichen Blättern dargestellt werden (so ist z.B. Darstellung im SummaryCorner möglich).

#### **Hinweis:** Kurz zum Techn. Hintergrund: über die Allevo-Headerdaten wird der Buchungskreis eines Blattes von Excel an SAP übergeben (Feld OBJECT6). Im Zweifel einfach mit TAB2SAP die Übergabetabellen anzeigen lassen.

# <span id="page-35-1"></span>**Zusatzmerkmale der Selektion**

In beiden Fällen (Klassisches und Neues Hauptbuch) ist der Buchungskreis das zentrale Selektionsmerkmal. Wahlweise kann Allevo auch weitere Merkmale (wie z.B. Funktionsbereich) bei der Daten-Selektion berücksichtigen (siehe Hinweise zum Lesen über Zusatzmerkmale im Abschnitt [3.3](#page-12-3) weiter oben).

Das Lesen über Zusatzmerkmale lässt sich auch nutzen, um Buchungen unterschiedlicher Buchungskreise auf ein Blatt zu bringen.

Bis Allevo 3.5 galt das folgende Vorgehen: der Buchungskreis selbst wird mit Hilfe von Festwert READ\_WITH\_KEYR bereitgestellt (bei den Local Infos bzw. CC\_BUKRS ist \* einzutragen). Die Excel-Seite entscheidet in diesem Fall über den Eintrag bei Spalte CY\_KEYR, zu welchem Buchungskreis gelesen werden soll. Je nach Fall empfiehlt sich auch hier ein Einstieg über Allevo Objekt mit gleichem Kürzel wie beim Buchungskreis (Eintrag kann dann z.B. in Spalte CY\_KEYR übernommen werden).

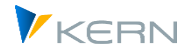

Ab Allevo 4.0 sind Pointer zu verwenden entsprechend dem relevanten Feldnamen in GLT0.

# <span id="page-36-0"></span>**Aufruf über Allevo Layout**

Der Einstieg in den Allevo kann über ein repräsentatives Profitcenter erfolgen: gelesen werden Daten zum Buchungskreis, der im Stammsatz zum Profitcenter hinterlegt ist.

Im praktischen Anwendungsfall kann auch Einstieg über ein Allevo Objekt je Buchungskreis sinnvoll sein, wobei der Buchungskreis wieder im Stammsatz eingetragen sein muss für Übergabe an Excel. Der Übergang auf Objektart PC erfolgt im Allevo Master, deshalb muss der Aufruf im MultiObject-Modus erfolgen. Vorteile bei Aufruf über Allevo Objekt:

- Über die Kategorie zum Allevo Objekt wird im Allevo Einstiegsbild eine individuelle Feldbezeichnung angeboten (z.B. "Buchungskreis").
- Über die F4-Wertehilfe zum Allevo Objekt erhält der Anwender automatisch eine Auswahl der relevanten Buchungskreise.

Um Daten unterschiedlicher Buchungskreise im gleichen Allevo Master darzustellen ist in vielen Fällen eine MultiPage-Variante sinnvoll, wobei der Buchungskreis im Kopf einer jeden Seite eindeutig sein muss (siehe Bereich SheetObject, früher CC\_BUKRS).

## <span id="page-36-1"></span>**Bilanzstruktur dynamisch in Allevo-Master übernehmen**

#### <span id="page-36-2"></span>**6.5.1 Übersicht**

Die Struktur eines Bilanzberichtes kann fest im Allevo-Master hinterlegt sein. Alternativ ist auch ein dynamischer Master-Aufbau möglich, der jeweils auf den aktuell im SAP System hinterlegten Bilanz/GuV-Strukturen basiert: Das kann z.B. vorteilhaft sein, wenn sich diese Strukturen häufig ändern oder ein Allevo-Master für unterschiedliche Bilanzstrukturen verwendbar sein soll.

Für die zweite Form der Darstellung bietet Allevo Unterstützung über mehrere Funktionen.

#### <span id="page-36-3"></span>**6.5.2 Bilanzstruktur auslesen für Übergabe an Excel**

Die Transaktion /ALLEVO/EXP\_BAL\_STR erlaubt es, eine beliebige SAP-Bilanzstruktur zu lesen, um sie per Satellit an Excel zu übergeben. Selektionsparameter sind Kostenrechnungskreis und Kürzel der Bilanz/GuV-Struktur. Dieses Verfahren eignet sich, wenn Änderungen in der Struktur eher selten sind, der Aufbau aber doch nicht fix im Allevo Master hinterlegt werden soll.

Die Transaktion zeigt eine beliebige Bilanzstruktur (z.B. für GKR = Handelsbilanz Deutschland) mit allen relevanten Angaben als ALV Liste. Die Darstellung der Hierarchiestufen erfolgt über Sonderzeichen, wie dies bei Allevo üblich ist, insbesondere auch in MOD-Funktionen (Aufbau siehe ALV-Ausgabestruktur /KERN/IPP\_S\_BALANCE\_STRUCTURE). Die wichtigsten Komponenten:

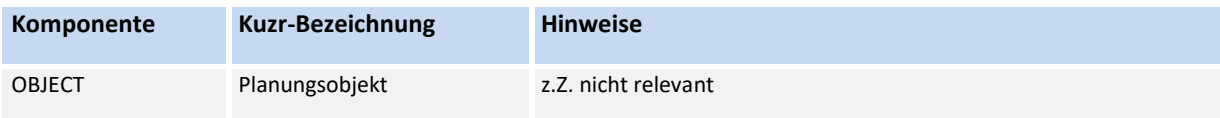

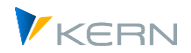

#### **Bilanzbericht** / Bilanzreporting

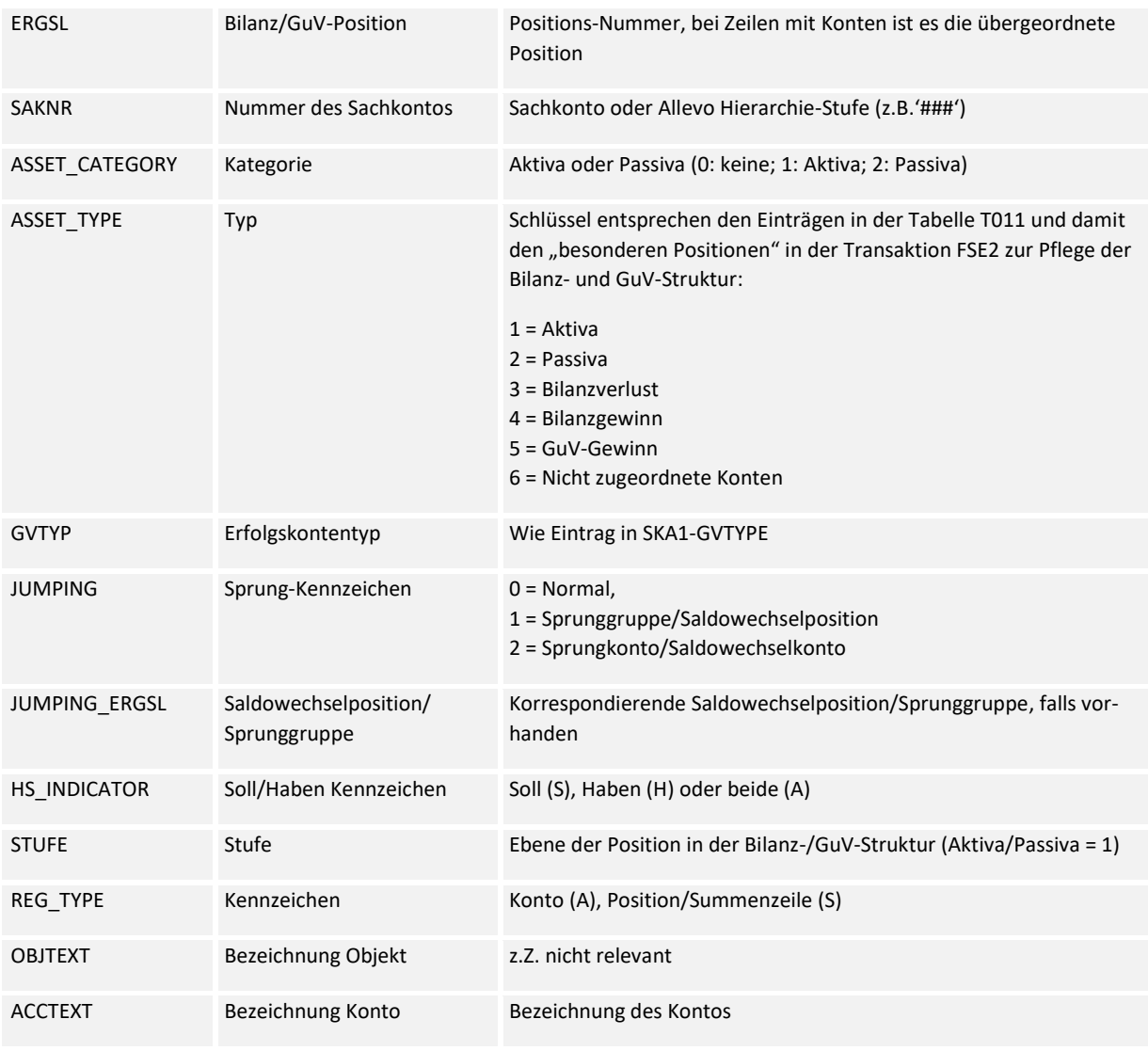

Zur Übernahme der Daten in einen Satelliten bitte die übliche ALV Übernahmefunktion des Allevo nutzen. Zur Vereinfachung der Anwendung gibt es GroundTable /KERN/U\_BAL06\_A mit allen vorgesehenen Feldern, die im Grunde einen MOD Satelliten komplett ersetzt.

#### <span id="page-37-0"></span>**6.5.3 Bilanzstruktur über DynamicSet bereitstellen**

Alternativ zu Transaktion /ALLEVO/EXP\_BAL\_STR bietet Allevo ab Version 4.1 die Möglichkeit, die Bilanzstruktur bei jedem Aufruf des Allevo Berichts über ein DynamicSet neu aufzubauen. Der zugehörige Typ ist BS (= Balance Structure); das Kürzel der relevanten Bilanzstruktur wird als Dummy Filter DM direkt im DynamicSet mitgegeben. Beispiel:

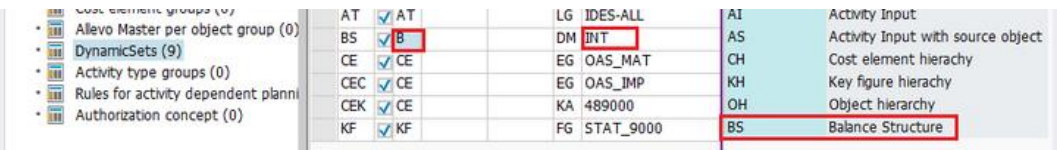

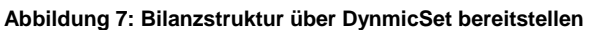

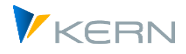

Die wichtigsten Felder zur Übergabe an Excel (äquivalent zu den Komponenten im vorherigen Abschnitt):

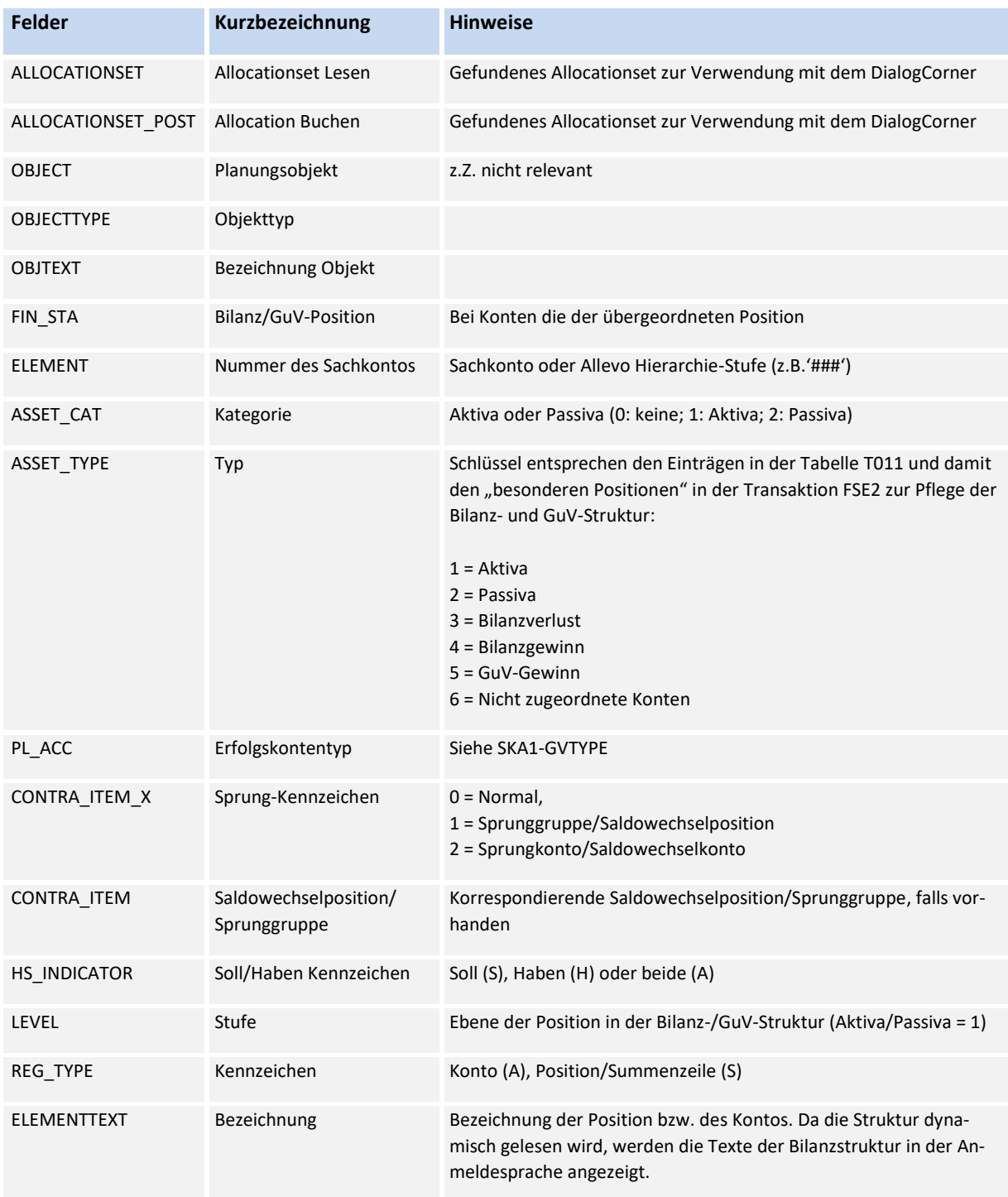

#### **Bilanzbericht** / Bilanzreporting

# <span id="page-39-0"></span>**Berechtigungsprüfung**

Äquivalent zum Verhalten in SAP Transaktion GP12N überprüft Allevo beim Lesen von Daten das Berechtigungsobjekt G\_GLTP = "Spezielle Ledger - Datenbank (Ledger,Satzart,Version)" und zusätzlich F\_FAGL\_LDR = "Hauptbuch: Berechtigung für Ledger" (jeweils mit Check auf Plan- und Ist-Daten).

# <span id="page-39-1"></span>**Einzelposten im Bilanzbericht**

Der Absprung in die Einzelpostensicht steht z.B. noch nicht zur Verfügung. In Einzelfällen kann es sinnvoll sein, Daten aus einem äquivalenten SAP Berichts in einen Satelliten zu übernehmen (z.B. aus Transaktion FAGLL03).

# <span id="page-39-2"></span>**Saldovortrag / Bestandswerte**

Bestandskonten zeigen Stichtagswerte, die sich unterjährig aus einem Saldovortrag (z.B. GLPCT – HSLVT Saldovortrag Hauswährung / Periode aus Jahresabschluss) und den aktuellen Bewegungen in den Monaten zusammensetzen.

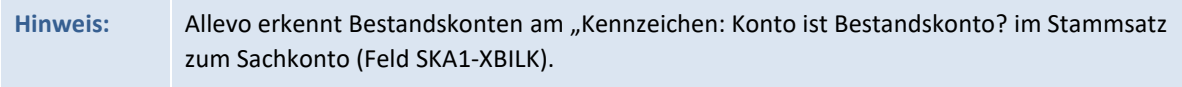

Allevo verhält sich bei Lesen von Referenzdaten wie folgt:

- Monatsspalten enthalten nur die jeweiligen, monatsbezogenen Bewegungen.
- TimeSets für Jahre enthalten auch den Vortrag (wird also automatisch mitgelesen). Ab 4.0 nur noch dann mitgelesen, wenn im TimeSet auch die Periode 0 eingetragen ist (Wert von).

Wenn der Saldovortrag explizit gelesen werden soll, stehen zwei Varianten zur Verfügung:

- 1. Es wird ein TimeSet explizit für das Vorjahr angelegt und entsprechend mit eingerechnet (Bilanzwert = Vortrag + Monatliche Bewertung). Siehe nachfolgendes Beispiel.
- 2. Ab Version 4.0 erlaubt Allevo eine Sonderperiode "0" im TimeSet, um den Vortrag explizit anzusprechen (eine Angabe "von Period 0 bis Periode 0" liest entsprechend nur den Vortrag).

Beispiel mit Lesen von Bestandswerten entsprechend Variante (1) in Transaktionswährung:

- Tabellenfeld TSLVT enthält den Start-Saldo des Jahres.
- Periodenbezogenen Bewegungsdaten stehen in den Felder TSL01, TSL02, … TSL16, die in die Allevo-TimeSets gelesen werden.
- Der Vortrag (als Jahreswert) wird über ein zusätzliches TimeSet mit Bezug auf Vorjahr gelesen.
- Dieser Wert entspricht dann dem Eintrag im zugehörigen VT-Feld "TSLVT".

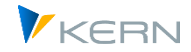

# <span id="page-40-0"></span>**Steuerung für Aktiva/Passiva**

Eine Bilanz kann Konten enthalten, die entweder einen negativen oder einen positiven Bestand besitzen (um im Kontenrahmen entsprechend zweimal zugeordnet sind). Das Vorzeichen entscheidet darüber, ob der Wert/das Konto im Bereich der Aktiva oder Passiva gezeigt werden muss.

Ab Allevo 4.0 lässt sich die Unterscheidung Aktiva/Passiva durch das Merkmal "Value Filter" im Stammsatz zum AllocationTyp steuern. Zur Auswahl stehen:

- 1. Ausblenden bei negativen Werten
- 2. Ausblenden bei positiven Werten

Auf Excel-Seite werden die relevanten Konto üblicherweise doppelt hinterlegt: sowohl bei den Aktiva als auch bei den Passiva. Abhängig vom aktuellen Wert wird eine der beiden Zeilen nicht mit Werten versorgt und dann automatisch in Excel ausgeblendet.

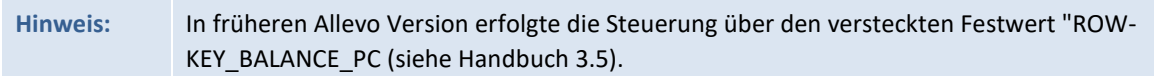

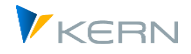

#### <span id="page-41-0"></span>**Bilanzplanung / Planbilanz** 7

# <span id="page-41-1"></span>**Übersicht**

Eine Bilanzplanung mit Allevo erfolgt auf aktuell immer Ebene Buchungskreis (Segment-Ebene wird z.Z. nicht unterstützt). Allevo ermöglicht die Erfassung von Plandaten über die gewohnte Excel-Oberfläche und unterstützt deren Übergabe an das Neue Hauptbuch (Tabelle FAGLFLEXT) und das klassische Hauptbuch (üblicherweise Tabelle GLT0).

Ob die Erfassung über einen Master erfolgt, der für Bilanzberichte vorgesehen ist, sollte im Einführungsprojekt geklärt werden. Häufig ist auch Buchung das Allevo-Modul "FP Flexible Planning" sinnvoll (siehe auch Hinweise weiter hinten zur Einrichtung für Neues und Klassisches Hauptbuch).

Ergänzend zur direkten Eingabe von Plandaten bietet Allevo aber auch eine Reihe von Funktion um Daten aus vorgelagerten (Fach-)Planungen zu übernehmen. Einzelne Beispiele dazu:

- Über Allevo-Fachplanungen stehen sehr häufig bereits detaillierte Informationen mit passender Zuordnung von Konten und Organisationseinheiten zur Verfügung (z.B. über Investitions- oder Personalplanung zu Kostenstelle).
- Eine Kostenplanung könnte z.B. detailliert auf Kostenstellenebene erfolgt sein.
- Umsätze könnten im COPA geplant worden sein, auf Ebene Profitcenter, über Innenaufträgen oder auch in externen System.

Natürlich sind noch viele andere Konstellationen vorstellbar. Allen gemeinsam ist die Idee, vorhandenen Plandaten als Basis für eine nachfolgende Bilanzplanung zu betrachten. Entsprechend dieser Idee bietet Allevo ein Set an Funktionen um Daten aus den zugehörigen Tabellen zu lesen und in geeigneter Form aufzubereiten. Die nachfolgende Grafik zeigt den grundlegenden Aufbau der Lösung:

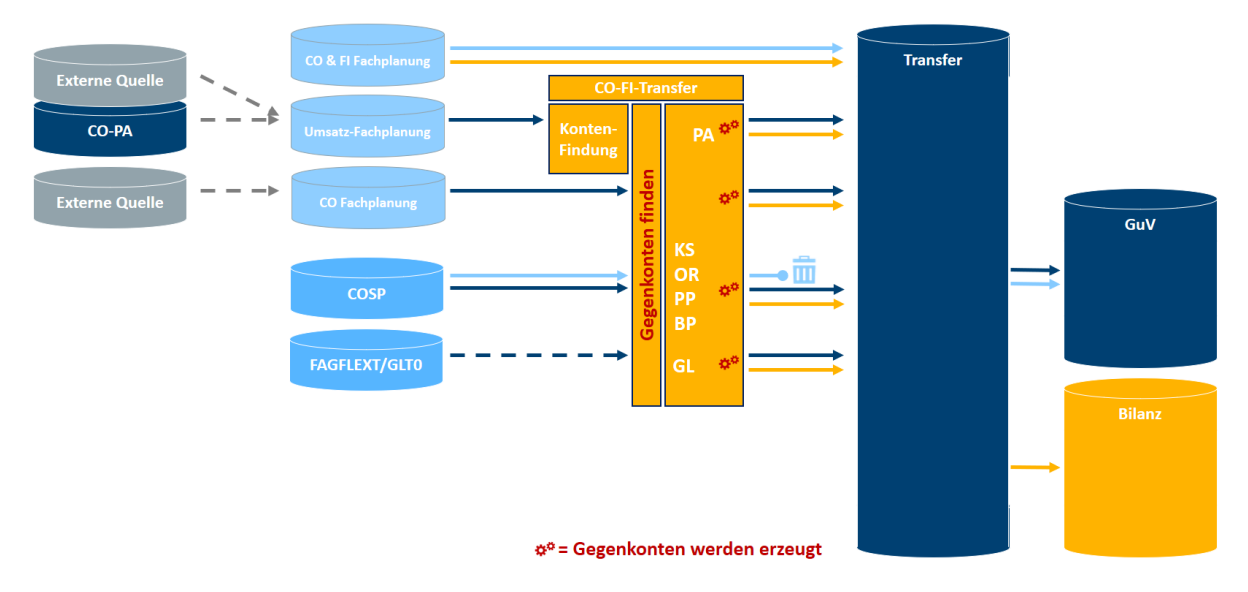

**Abbildung 8: Bilanzplanung mit Datenübernahme aus Vorplanungen (CCA,OPA,PA,Satelliten…)**

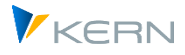

Für die einzelnen Funktionen der Datenübernahme bietet Allevo eigene Transaktionen, die in den nachfolgenden Abschnitten beschrieben sind. Zentrale Komponente des Systems ist eine Transfertabelle, in der alle Daten gesammelt, aufbereitet und nach Prioritäten weiterverarbeitet werden (ein Satellit mit spezifischer Ausprägung, ausgeliefert über als GroundTable).

Am Ende ergeben sich Leistungsmerkmale wie diese:

- Bilanz- und GuV-Planung auf Basis gesicherter und vollständiger Plandaten
- Bilanzbuchungen automatisch den Erfolgsbuchungen zuordnen und mitplanen nach der Regel "Buchung = Gegenbuchung, Saldo 0"
- Analytische Cash-Flow-Planung basierend auf Bankkonten, Forderungen, Verbindlichkeiten u.a.
- Excel Basiertes Bilanz-Reporting (siehe vorheriges Kapitel)

Insbesondere um das Ziel "Saldo 0" kümmern sich die oben angesprochenen Aufbereitungsfunktionen zur Transfertabelle mit sinnvolle Regeln. Stichworte:

- Forderungen korrespondieren mit Erlösen
- Auf Sachkosten folgen Verbindlichkeiten
- Zu Personalkosten gibt es die Gegenbuchungen bei der Bank
- Intercompany-Geschäft lebt von Partnerbuchungen
- Abschreibungen reduzieren den Anlagenbestand
- Zahlungseingänge reduzieren Forderungen
- Verbindlichkeiten sinken mit den Zahlungsausgängen …

# <span id="page-42-0"></span>**Transaktionen zu Übernahme von Daten aus vorgelagerter Planung**

### <span id="page-42-1"></span>**7.2.1 Schritte zur Übernahme Daten aus Vorplanung**

Entsprechend der Aufstellung weiter oben bietet Allevo Transaktionen um Daten aus nachfolgenden Tabellen zu lesen und für die Bilanzplanung bereitzustellen:

- Allevo-Satelliten mit beliebigen Fachplanungen
- Summensatztabellen zu SAP CO (COSP) sowie Allevo-Summensatztabellen (ACOSx)
- Hauptbuch Summensatztabellen (z.B. FAGLFLEXT)

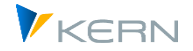

**Bilanzplanung** / Planbilanz

| $\circ$                       |                  |        |                                        |                                                    |        |               |              |                                  |                       |                       |               |
|-------------------------------|------------------|--------|----------------------------------------|----------------------------------------------------|--------|---------------|--------------|----------------------------------|-----------------------|-----------------------|---------------|
| Datenquele definieren         |                  |        |                                        |                                                    |        |               |              |                                  |                       |                       |               |
| <b>Datenquele</b>             |                  |        |                                        | 10 Primärkosten SAP (COSP) in KOKRS Währung (KSL)  |        |               |              | ▼                                |                       |                       |               |
| Generele Selektions-Parameter |                  |        |                                        |                                                    |        |               |              |                                  |                       |                       |               |
| Kostenrechnungskreis          |                  |        | 1000                                   |                                                    |        |               |              |                                  |                       |                       |               |
| Geschäftsjahr                 |                  |        | 2014                                   |                                                    |        |               |              |                                  |                       |                       |               |
|                               |                  |        |                                        |                                                    |        |               |              |                                  |                       |                       |               |
| Version                       |                  |        |                                        |                                                    |        |               |              |                                  |                       |                       |               |
| Ledger                        |                  |        |                                        | <b>Ubernahme Kosten/Erlöse in GL Bilanzplanung</b> |        |               |              |                                  |                       |                       |               |
| Werttyp                       |                  |        |                                        | qeffred a crti                                     |        |               |              |                                  |                       |                       |               |
| Vorgang                       |                  |        |                                        |                                                    |        |               |              |                                  |                       |                       |               |
|                               |                  |        | Jahr Vsn A KKrs Planobjekt             | Objektnummer                                       |        |               |              | Kosten __ B/E BuKr. _ Wert/OWahr | Wert/OWähr            | Wert/OWähr            | Wert/O        |
| <b>Objekt Selektion</b>       | 2014'0           |        | K 1000 0000003100                      | KS10000000003100                                   | 430000 | s             | 1000         | 21,00                            | 0,00                  | 0,00                  |               |
| Kostenstelle                  | 2014 0           | K 1000 | 0000004100                             | KS10000000004100                                   | 430000 | 5             | 1000         | 341.67                           | 341.66                | 341.67                | 34            |
|                               | 2014 0           | K 1000 | 0000004110                             | KS10000000004110                                   | 430000 | S             | 1000         | 342,50                           | 342,50                | 342,50                | 34            |
| Auftrag                       | 2014 0           |        | K 1000 0000004130                      | KS10000000004130 430000                            |        | S             | 1000         | 344.17                           | 344.16                | 344,17                | 34            |
| Kostenart                     | 2014 0           |        | K 1000 0000004240                      | KS10000000004240                                   | 430000 | <sub>S</sub>  | 1000         | 10.206,38                        | 10.206,31             | 10.206,38             | 10.20         |
| Gruppe                        | 2014 0           | K 1000 | 0000004271                             | KS10000000004271                                   | 430000 | S             | 1000         | 6.753,69                         | 6.753,72              | 6.753,76              | 6.75          |
|                               | 2014 0           |        | K 1000 0000004277                      | KS10000000004277                                   | 430000 | S             | 1000         | 14.704.92                        | 14.704.92             | 14.704,95             | 14.70         |
| Zusatz Optionen               | 2014 0<br>2014 0 |        | K 1000 0000004290<br>K 1000 0000004295 | KS10000000004290<br>KS10000000004295 430000        | 430000 | <b>S</b><br>S | 1000<br>1000 | 8.561,42<br>22.086.50            | 8.561,49<br>22.086.53 | 8.561.42<br>22.086,50 | 8.56<br>22.08 |

**Abbildung 9: Programm zur Übernahme Kosten/Erlöse in Bilanzplanung**

Die zugehörigen Übernahmeprogramme liest Daten aus diesen Quell-Tabellen um sie nach Zwischenschritten in einer sog. Transfertabelle zu sammeln: dabei handelt es sich wieder um einen Satelliten, der ggf. weitere Ergänzungen oder Korrekturen ermöglicht. In der Transfer-Tabelle ist die Quelle vermerkt sowie eine Priorität: auf diese Weise sind z.B. Mehrfacheinträge zu einem Konto aus unterschiedlichen Quellen nicht unbedingt störend, denn die weitere Verarbeitung richtet sich nach derjenigen Quelle, die während der Daten-Übernahme mit höchster Priorität versehen wurde.

Die Buchung der Daten erfolgt über Allevo eigene Funktionen im Modul "Flexible Planning" (siehe auch Hinweise weiter hinten zur Einrichtung für Neues und Klassisches Hauptbuch).

Im Step vor der Buchung bietet Allevo eine spezielle Transaktion um die Quelldaten der Transfertabelle geeignet aufzubereiten (z.B. für Findung und Ergänzung Gegenkonto oder auch MwSt-Sätze). Aktuell ist diese Funktion an /KERN/U\_BAL05\_A als Transfer-Tabelle gebunden und weitere Ground-Tables für die Aufbereitung der Daten (/KERN/U\_BAL02\_A bis /KERN/U\_BAL04\_A).

#### <span id="page-43-0"></span>**7.2.2 Daten aus Allevo-Fachthemen (Satelliten) übernehmen**

Über Allevo-Fachplanungen stehen sehr häufig bereits detaillierte Plandaten zur Verfügung, die als Basis der Bilanzplanung genutzt werden können (incl. passender Zuordnung von Konten und Organisationseinheiten). Beispiele könnten Investitions - oder Personalplanungen auf Basis von Kostenstellen sein.

Die zugehörige Transaktion ist /ALLEVO/GL\_READ\_SAT. Die Übertragung von Daten einer Sat.-Tabellen erfolgt in diesen Schritten:

- Lesen der Quell-Tabelle entsprechend der gewünschten Selektion
- Aufbereitung der Daten über eingebaute Funktionen (z.B. Unterdrückung Leerwerte, Kontenfindung, Vorzeichenumkehr…)
- Darstellung der aufbereiteten Daten in einer ALV Liste (ggf. auch zur Prüfung)
- Übernahme in den Transfersatelliten über ein definiertes Feld-Mapping (verwendet wird dabei die Standard-ALV-Übernahme des Allevo).

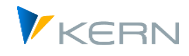

Folglich besteht die Einrichtung der Datenübernahme aus zwei techn. Schritten:

- 1. Definition der Selektionsparameter und der gewünschten Aufbereitungsfunktionen in Transaktion ist /ALLEVO/GL\_READ\_SAT (abgelegt als Report Variante).
- 2. Festlegung des Mappings über entsprechendes Schema in Transaktion /ALLEVO/RD\_PRG\_ALV mit Aufruf der Report-Variante aus (1).

Nachfolgend sind die beiden Schritte im Detail erläutert.

#### **Definition der Selektionsparameter und der gewünschten Aufbereitungsfunktionen**

Die Transaktion /ALLEVO/GL\_READ\_SAT bietet folgende Parameter im Einstiegsbild:

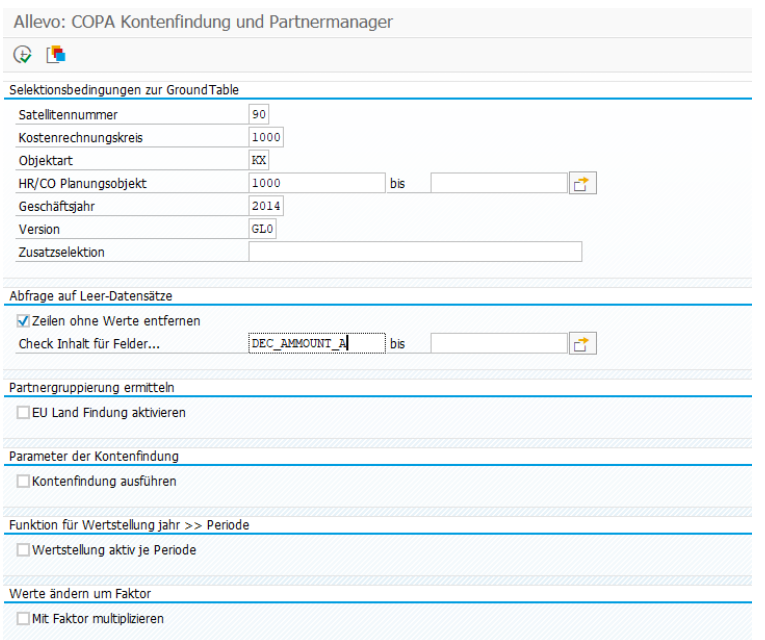

#### **Abbildung 10: Bilanzplanung mit Übernahme Daten aus Fachplanung**

Der erste Abschnitt definiert die Selektionsbedingungen zum Quell-Satelliten; primär festgelegt über die Standard-Felder eines Satelliten:

- Die Übernahme von Daten erfolgt immer innerhalb eines Kostenrechnungskreises und Daten eines Jahres bzw. einer Version.
- Im Normalfall ist auch eine Trennung nach Objektarten sinnvoll (z.B. Kosten zur Kostenstelle, Umsätze aber bei Aufträgen)
- In Einzelfällen kann eine sehr spezifische Selektion Abfrage über das Feld "Zusatzselektion" erfolgen; hier können spezifischer Felder im Satelliten explizit wie in einer ABAP-Where-Bedingung berücksichtigt werden (bitte bei Bedarf die Syntax mit unserem Support abstimmen). Anwendungsfall: Daten im Satelliten sollen abhängig von bestimmten Merkmalen in unterschiedlichen Programmläufen übernommen werden.

Die weiteren Optionen unterstützen die Datenaufbereitung vor Übernahme in die Bilanzplanung. Aktuell werden die folgenden Funktionen unterstützt (Darstellung im Einstiegsbild entspricht auch der Abarbeitungs-Reihenfolge):

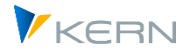

#### **Abfrage auf Leer-Datensätze / Zeilen ohne Werte**

Diese Option kann Zeilen entfernen, die keine sinnvollen Daten enthalten. Dafür werden die relevanten Wert-Felder auf initial abgefragt; die Vorgabe dieser Felder im Satelliten erfolgt über eine Mehrfachselektion.

#### **Partnergruppierung ermitteln / Findung EU-Land**

Die Klassifikation einer Buchungszeile nach den Kriterien INL (= Inland), EU (=Europäische Union) und ROW (= Rest Of World) kann für eine nachfolgende Zuordnung eines Sachkontos hilfreich sein. Allevo nutzt dafür die SAP Stammdaten für Länder in Tabelle T005. Als Grundlage dieser Funktion müssen drei Felder im Satelliten verfügbar sein: das führende Land und das des Partners als Grundlage der Findung, sowie ein Feld für das ermittelte Kürzel der Klassifikation ("Zielfeld EU Land Findung").

#### **Parameter der Kontenfindung**

Wenn innerhalb der Fachplanung keine Konten zugeordnet wurde, kann eine automatische Findung über zusätzliche Merkmale im Satelliten hilfreich. Anwendungsbeispiel: die Daten im Satelliten stammen aus Buchungen für kalkulatorisches COPA.

Basis der Findung sind ist ein weiterer Satellit mit Zuordnung verschiedener Merkmale zu einem Konto. Als Basis kann z.B. die GroundTable /KERN/U\_BAL01\_A dienen, die im Allevo Standard ausgeliefert wird (mit einer Auswahl an Merkmalsfeldern, die insbesondere für die Kontenfindung bei üblichen COPA Daten sinnvoll ist). Die Kontenfindung benötigt also im ersten Schritt einen Verweis auf diesen "Findungs-Satellit".

Nachfolgend ist eine Zuordnung von Merkmalen erforderlich, die zum passenden Konto führen soll: jeweils mit Angabe des Feldes im Findungs-Satellit und im aktuellen Satelliten, dessen Daten gerade bearbeitet werden. Bis zu 7 Merkmale kann Allevo z.Z. bei der Findung beachten: zunächst wird ein Konto auf höchster Detailstufe gesucht, dann mit dem Initial-Wert des letzten Merkmals usw. bis die Suche erfolgreich ist.

Natürlich benötigt die Findung auch ein Mapping zum Zielfeld der Findung; hier also in erster Prio dem Konto, das in die Satellitenstruktur übernommen werden soll. Außer dem Konto können aber auch andere Eigenschaften "gefunden" werden (z.B. für regelbasierte Vorzeichenumkehr über einen Faktor): aktuell unterstützt Allevo drei dieser Zielfelder.

#### **Wertstellung Jahr >> Periode**

Es kann sinnvoll sein, einen Wert, der ursprünglich zum Jahr erfasst wurde, bei Übernahme in die Bilanzplanung mit einer Wertstellung auf Periode zu versehen. Allevo benötigt dafür eine Angabe zu dieser Periode (bzw. den Feldnamen im Satelliten), den Feldnamen mit Wert-Angabe sowie ein Prefix für das Perioden-Feld im Satelliten (also z.B. Kürzel "VALUE" wenn der Jahreswert in ein Feld zwischen "VALUE01 und VALUE12 übernommen werden soll).

#### **Werte ändern um Faktor**

Allevo kann beliebige Werte aus dem Quellsatelliten mit einem Faktor versehen. Gängigste Anwendung ist sicher eine Vorzeichenumkehr (also Multiplikation mit Fakor "-1"). Der Faktor muss

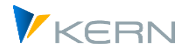

über ein Feld im Satelliten mitgegeben werden: er kann ggf. auch aus der Kontenfindung stammen wie oben bereits beschrieben. Die relevanten Felder der Umrechnung sind wieder über Mehrfachselektion einzutragen.

Im Ergebnis liefert der Report eine ALV-Liste mit allen relevanten Buchungszeilen, die ggf. über Allevo Standard-Funktionen der ALV-Übernahme in einen Transfer-Satelliten übernommen werden. Über Standartfunktionen ist dort dann auch ein passendes Mapping einzurichten (inkl. Zuordnung eines Feldes mit Angabe zur Quelle und Priorität). Der Report hier scheibt also NICHT selbst den Transfer-Satelliten, sondern dient nur zur Daten-Selektion und –Aufbereitung.

**Hinweis:** Es ist sinnvoll jede Daten-Übernahme mit einem eigenen Allevo Objekt in der Transfer-Tabelle abzulegen. Damit ist sichergestellt, dass auch keine Inhalte aus anderen Programmläufen überschrieben werden. Ggf. werden bei mehrfacher Programmausführung auch die richtigen, vormals ermittelten Daten ersetzt.

### <span id="page-46-0"></span>**7.2.3 Daten aus (SAP) Summensatz-Tabellen übernehmen**

Hintergrund: Eine Kostenplanung erfolgt üblicherweise detailliert auf Kostenstellenebene. Es wäre also sinnvoll, die zugehörigen Plandaten auch als Basis für die Bilanzplanung zu nutzen.

Allevo unterstützt z.B. die CO-Objektarten KS und OR sowie eine Datenübernahme aus der Profitcenter-Planung. Die zugehörige Transaktion ist /ALLEVO/GL\_READ\_GEN. Die notwendigen Schritte für eine Daten-Übernahme:

- Festlegung der Quelle und Währung (z.B. für Lesen Primärkosten aus COSP)
- Lesen der Quell-Tabelle entsprechend der gewünschten Selektion
- Darstellung der aufbereiteten Daten in einer ALV Liste (ggf. auch zur Prüfung)
- Übernahme in den Transfersatelliten über ein definiertes Feld-Mapping (verwendet wird dabei die Standard-ALV-Übernahme des Allevo).

Folglich besteht die Einrichtung der Datenübernahme aus zwei techn. Schritten:

- 1. Definition der Selektionsparameter und der gewünschten Aufbereitungsfunktionen in Transaktion ist /ALLEVO/GL\_READ\_GEN (abgelegt als Report Variante).
- 2. Festlegung des Mappings über entsprechendes Schema in Transaktion /ALLEVO/RD\_PRG\_ALV mit Aufruf der Report-Variante aus (1).

Nachfolgend sind die beiden Schritte im Detail erläutert.

#### **Definition der Selektionsparameter und der gewünschten Aufbereitungsfunktionen**

Die Transaktion /ALLEVO/GL\_READ\_GEN bietet folgende Parameter im Einstiegsbild:

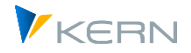

#### **Bilanzplanung** / Planbilanz

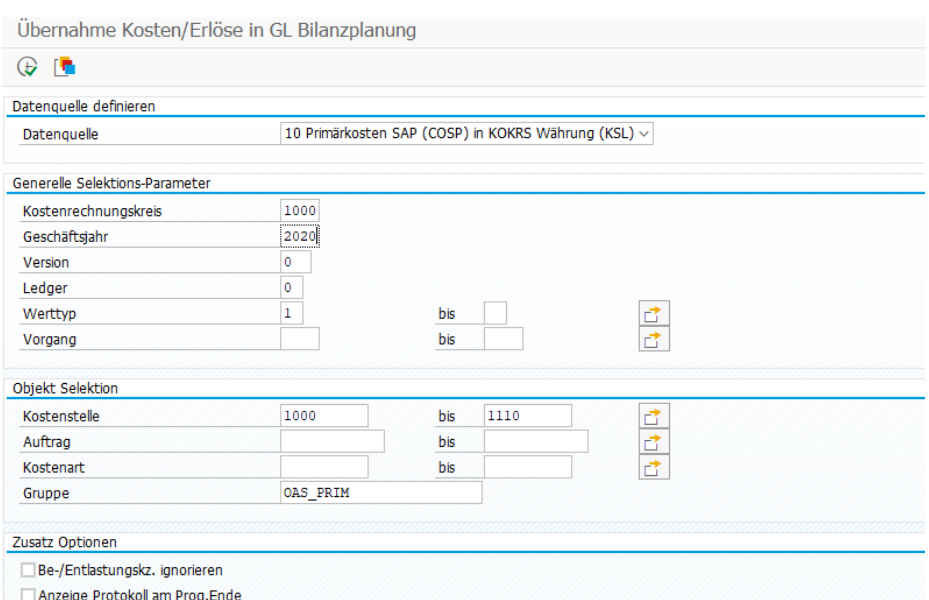

#### **Abbildung 11: Bilanzplanung mit Übernahme Daten aus (SAP) Summensatztabellen**

Als Datenquelle ist aktuell vorgesehen:

- Die SAP Tabelle COSP mit Primärkosten kann für die Objektarten KS und OR gelesen werden; wahlweise kann die Übernahme von Werten in Objekt- oder Kostenrechnungskreiswährung erfolgen.
- Wenn die ursprüngliche Erfassung der Plandaten über Allevo-eigene Funktionen erfolgt ist, kann eine Übernahme aus Tabelle /KERN/ACOSP mit gleichen Selektionsoptionen sinnvoll sein.
- Für Daten der Profitcenter-Planung im Neuen Hauptbuch ist eine Übernommen aus Tabelle FA-GLFLEXT vorgesehen (wahlweise in Konzern- oder Hauswährung).

Abhängig von den genannten Tabellen ändern sich ggf. auch die Merkmale der Selektion im Einstiegsbild.

Nullzeilen (also keine Werte in der jeweiligen Währung) werden automatisch unterdrückt.

Zusätzlich verdichtet Allevo die Daten vor Anzeige als ALV-Liste, wobei Merkmale ignoriert werden, die für nachfolgende Funktionen der Bilanzplanung ohnehin nicht relevant sind (wahlweise auch ohne Be-/Entlastungskennzeichen). Das Protokoll am Ende ist insbesondere für Test-Zwecke gedacht und zeigt u.a. die Anzahl der Zeilen vor und nach der Aggregation.

Im Ergebnis liefert der Report eine ALV-Liste mit allen relevanten Buchungszeilen, die ggf. über Allevo Standard-Funktionen der ALV-Übernahme in einen Transfer-Satelliten übernommen werden. Über Standardfunktionen ist dort dann auch ein passendes Mapping einzurichten (inkl. Zuordnung eines Feldes mit Angabe zur Quelle und Priorität). Der Report hier scheibt also NICHT selbst den Transfer-Satelliten, sondern dient nur zur Daten-Selektion und –Aufbereitung.

#### **Hinweis:** Es ist sinnvoll jede Daten-Übernahme mit einem eigenen Allevo Objekt in der Transfer-Tabelle abzulegen. Damit ist sichergestellt, dass auch keine Inhalte aus anderen Programmläufen überschrieben werden. Ggf. werden bei mehrfacher Programmausführung auch die richtigen, vormals ermittelten Daten ersetzt.

**Bilanzplanung** / Planbilanz

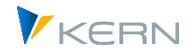

### <span id="page-48-0"></span>**7.2.4 Daten der Transfertabelle aufbereiten**

Hintergrund: über die oben beschriebenen, vorgelagerten Transaktionen werden Daten aus unterschiedlichsten Quellen gelesen und in der Transfertabelle gesammelt. Die Transaktion /AL-LEVO/GL\_PREP\_POST bietet Funktionen, um die Quelldaten der Transfertabelle geeignet aufzubereiten vor Überleitung in die Bilanzplanung: dazu gehört die Zuordnung von Steuerkonten sowie Forderungs-/Verbindlichkeitskonten (Partner-/Gegenkonten ) über Aufteilungsregeln. Im letzten Step erfolgt die Buchung über FP Flexible Planning.

Über den Partnermanager werden Steuerkonten ermittelt sowie Forderungs-/Verbindlichkeitskonten (Partner-/Gegenkonten) mit Aufteilungsregeln als Basis für die Bilanzplanung.

Aktuell ist diese Funktion an /KERN/U\_BAL05\_A als Transfer-Tabelle gebunden und weitere Ground-Tables für die Aufbereitung der Daten (/KERN/U\_BAL02\_A bis /KERN/U\_BAL04\_A). Die Parameter im Einstiegsbild:

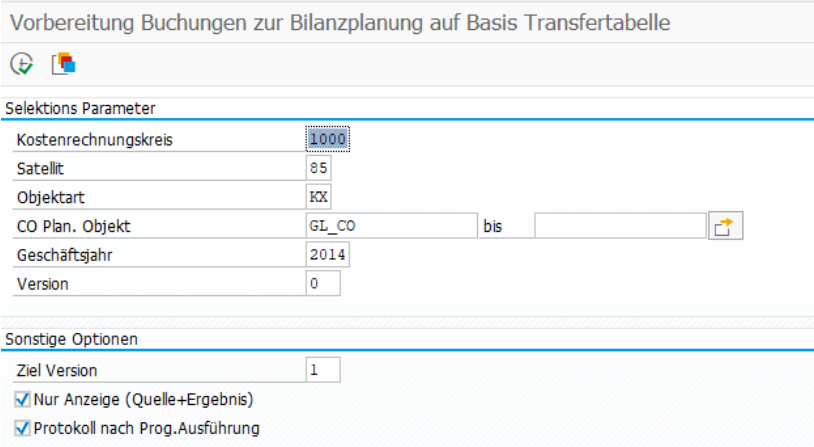

#### **Abbildung 12: Bilanzplanung mit Aufbereitung von Daten der Transfer-Tabelle**

Das Ergebnis der Aufbereitung wird in eine wählbare Zielversion geschrieben. Für Test-Zwecke ist eine Anzeige-Funktion vorgesehen: dabei erscheinen nacheinander zwei ALV Listen mit Anzeige der ursprünglich selektierten Quelldaten und dem Ergebnis der Aufbereitung (Findung Gegenkonten).

#### **Findung von Steuer-, Forderungs- und Verbindlichkeitskonten**

Grundlage der Findung sind sog. "Partnergruppen", die über Tabelle /KERN/U\_BAL02\_A ermittelt werden (auf Basis von Buchungskreis, Objektart und Konto: ggf. mit einem beliebigen "Detail-Key" um individuelle Unterschiede abhängig von Org.-Einheiten abzubilden).

Auf Basis einer Partnergruppe ermittelt Allevo sog. "Partnerregeln" zu prozentualen Aufteilung der aktuellen Buchung (deshalb auch "Splitting" genannt): die Regeln sind hinterlegt in Tabelle /KERN/U\_BAL03\_A. In einem einfachen Fall wären das z.B. zwei zusätzliche Zeilen mit den Anteilen für Gegenkonto und Mehrwertsteuer. Beides ist über ein weiteres Merkmal "Partner-Key" abgebildet. Hier kann auch eine Aufteilung von Jahreswerten auf Monate hinterlegt sein.

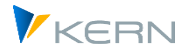

Abhängig vom hinterlegten Steuerschlüssel liest Allevo den passenden Steuersatz direkt aus SAP Tabellen (Tabellen A003 und KONP-KBETR). Abhängig vom Betrag (= Summe über alle Perioden) setzt Allevo auch das das Be-/Entlastungskennzeichen.

Im letzten Schritt (der sog. "Partner Findung") erlaubt der Partner-Key die Findung passender Konten über Tabelle /KERN/U\_BAL04\_A: dort hinterlegt sind Kreditor-/Debitorkonten und zugehörige Steuerkonten.

Wenn im Findungsprozesse die Merkmale nicht komplett gepflegt sind, erzeugt Allevo eine Fehlermeldung und übernimmt diese in die ALV Ausgabe: es ist also direkt nachvollziehbar wo evtl. noch Stammdaten zu pflegen sind.

### <span id="page-49-0"></span>**7.2.5 Cash-Manager für Abbau von Forderungen und Verbindlichkeiten**

Hintergrund: wenn ein Zahlungsverhalten bekannt ist und sich in Stammdaten pflegen lässt, kann beim Abbau von Forderungen und Verbindlichkeiten bereits ein signifikanter Anteil automatisch erfolgen und damit zu weiterer Zeitersparnis in der Bilanzplanung führen.

Allevo unterstützt diesen automatischen Abbau von Forderungen und Verbindlichkeiten. Über den CashManager muss allerdings weiter der Abbau der Anfangsbestände geplant werden, wobei sich der Planer auf Korrekturen und Plausibilitätsprüfungen konzentrieren kann.

| <b>Balance Account</b> |                               |                    | Bank    | Month - | Month- | Month - | Month 0      |              | <b>DSO/DPO Plan</b>    |               |                      | 2010         |                           |                                |              |              |                                                                                                    |              |              |               |               |              |                         |
|------------------------|-------------------------------|--------------------|---------|---------|--------|---------|--------------|--------------|------------------------|---------------|----------------------|--------------|---------------------------|--------------------------------|--------------|--------------|----------------------------------------------------------------------------------------------------|--------------|--------------|---------------|---------------|--------------|-------------------------|
|                        | <b>6</b> Description          | <b>Description</b> | Account |         |        |         |              | 2009         | 2010                   | lov           | <b>Dec</b>           | Jan.         | Feb                       | Mar                            | Apr          | May          | Jun                                                                                                |              | Aug          | Seo           | Oc            | Nov          | Dec.                    |
|                        | 20 Forderungen                |                    |         |         |        |         |              |              |                        | -5.454.824    | -5.795.924           | $-5.986.560$ | $-5.605.262$              | $-4.273.210$                   | $-4.486.320$ | $-3.867.640$ | $-4.102.553$                                                                                       | $-2.186.335$ | $-1.212.077$ | $-1.795.022$  | $-3.301.411$  | -4.861.992   | $-5.911.079$            |
|                        | 21 Verbindlichkeiten          |                    |         |         |        |         |              |              |                        | 16.830.637    | 5, 478, 788          | 4.610.941    | 2.998.537                 | 1.921.252                      | 2.357.374    | 2.933.110    | 1,423,246                                                                                          | 772.588      | 1.312.410    | 3.158.126     | 4.707.298     | 5.146.294    | S.478.788               |
|                        | 22 Umsatzsteuer               | Δ                  |         |         |        |         |              |              |                        | $-419.412$    | 363,896              | 351,885      | 330.068                   | 449.159                        | 37.162       | 717.936      | 157,446                                                                                            | 38,909       | 15.184       | 91.808        | 133,784       | 338,777      | 363.896                 |
|                        | 30 Darlehen                   |                    |         |         |        |         |              |              |                        | $-60.000.000$ | 3.000.000            |              |                           | 3.000.000                      |              |              | 3,000,000                                                                                          |              |              | 3,000,000     |               |              | 3,000,000               |
|                        | 40 Zinsen                     | ٨                  |         |         | ⊕      |         |              |              |                        |               | 1,425,000            |              |                           | 1.350.000                      |              |              | 1.275,000                                                                                          |              |              | 1,200,000     |               |              | 1,125,000               |
|                        | Gesamt                        |                    |         |         |        |         |              |              |                        | 49.043.600    | 4.471.760            |              | $-1.023.734$ $-2.276.656$ | 2.447.202                      | $-2.091.784$ | $-216.594$   | 1.753.139                                                                                          | $-1.374.838$ | 115.518      | 5.654.912     | 1,539.671     | 623.079      | 4.056.605               |
| Bankkonten             |                               |                    |         |         |        |         |              |              |                        |               |                      |              |                           |                                |              |              |                                                                                                    |              |              |               |               |              |                         |
| 113300                 | Bank<br>                      | inital             |         |         |        |         |              |              |                        |               |                      |              |                           |                                |              |              |                                                                                                    | Monat        |              | <b>Zugang</b> | <b>Anteil</b> |              | Abgang                  |
| 113300                 | Bank<br>                      |                    | 113300  |         |        |         |              |              |                        | 49.043.600    | -4.471.760           |              |                           | 1.023.734 2.276.656 -2.447.202 | 2.091.784    | 216.594      | $-1.753.139$                                                                                       | März         |              | 115,352       |               | 20%          | 23,070 60               |
| 113300                 | Bank                          | neuer Stand        |         |         |        |         |              |              |                        |               | 49.043.600 4.471.760 |              |                           | 1.023.734 2.276.656 -2.447.202 | 2.091.784    |              | 216.594 -1.753.139                                                                                 |              |              | 801.229       |               | 25%          | 200.307                 |
|                        | 113300 Bank                   | kumuliert          |         |         |        |         |              |              |                        |               |                      |              |                           |                                |              |              | 552.347.766 547.876.007 548.899.741 551.176.396 548.729.195 550.820.979 551.037.573 549.284.434 55 | April        |              |               |               |              |                         |
|                        |                               |                    |         |         |        |         |              |              |                        |               |                      |              |                           |                                |              |              |                                                                                                    | Mai          |              | 241,810       |               | 25%          | 60.453                  |
| Bilanzkonten           |                               |                    |         |         |        |         |              |              |                        |               |                      |              |                           |                                |              |              |                                                                                                    | Juni         |              | 84,569        |               | 30%          | $25.371$ <sub>714</sub> |
| 141000                 | Deb.-Ford, Ausland            | inital             |         |         |        |         |              | 1,270,964    | 4.758.758              | 642.250       | 628,714              | 482.786      | 501,919                   | 115.352                        | 801.229      | 241.810      | 84.569                                                                                             |              |              |               |               |              |                         |
| 141000 F               | Deb.-Ford, Ausland            | Formel             |         | 20.0%   | 25,0%  | 25,0%   | 30.0%        | 51           | 41                     | $-1.014.489$  | -877.486             | $-697.381$   | -556.901                  | $-406.524$                     | $-491.244$   | 402,072      | 309.201                                                                                            | <b>Total</b> |              |               |               |              | 309,201 156             |
|                        | 141000 M Deb.-Ford. Ausland   | Manuell            |         |         |        |         |              |              |                        |               |                      |              |                           |                                |              |              |                                                                                                    |              |              |               |               |              |                         |
| 141000                 | Deb.-Ford. Ausland            |                    | 113300  |         |        |         |              |              |                        | $-1.014.489$  | 877.486              | $-697.381$   | -556.901                  | -406.524                       | $-491.244$   | 402.072      | $-309.201$                                                                                         | 259.632      | $-147.980$   | $-205.894$    | $-341.315$    | $-482.273$   | $-576.156$              |
| 141000                 | Deb.-Ford, Ausland            | neuer Stand        |         |         |        |         |              |              |                        | $-372.238$    | $-248.772$           | $-214.595$   | $-54.982$                 | $-291.173$                     | 309.986      | $-160.262$   | $-224.631$                                                                                         | $-200.328$   | 64,186       | 197.814       | 243.637       | 159.977      | 52.558                  |
|                        | 141000 Deb.-Ford, Ausland     | kumuliert          |         |         |        |         |              | 1,088.302    | 535,360                | 1,212,688     | 963.916              | 749.322      | 694,340                   | 403.167                        | 713.152      | 552,890      | 328.259                                                                                            | 127,930      | 192,117      | 389,931       | 633,568       | 793.545      | 846,103                 |
| 160000                 | Kred.-Verb, Inland            | inital             |         |         |        |         |              |              | 6.743.275 -21.263.476  | $-3.371.417$  | $-3.371.858$         | $-2.047.006$ | $-1.325.495$              | 569.676                        | $-2.292.877$ | -826,419     | $-254.123$                                                                                         | $-180.622$   | $-1.159.859$ | $-2.816.286$  | 3.047.839     | $-3.371.417$ | $-3.371.858$            |
| 160000 F               | Kred, Verb. Inland            | Formel             |         |         |        | 50,0%   | <b>SO,0%</b> | 15           |                        | 15 16 297 611 | 3.371.638            | 2,709.432    | 1.686.250                 | 947.586                        | 1.431.276    | 1,559.648    | 540.271                                                                                            | 217.372      | 670.240      | 1,988,072     | 2.932.062     | 3,209,628    | 3.371.638               |
|                        | 160000 M Kred Verb. Inland    | Manuell            |         |         |        |         |              |              |                        |               |                      |              |                           |                                |              |              |                                                                                                    |              |              |               |               |              |                         |
| 160000                 | Kred.-Verb. Inland            |                    | 113300  |         |        |         |              |              |                        | 16.297.611    | 3.371.638            | 2,709.432    | 1.686.250                 | 947.586                        | 1.431.276    | 1,559,648    | 540.271                                                                                            | 217.372      | 670.240      | 1,988,072     | 2.932.062     | 3,209.628    | 3.371.638               |
| 160000                 | Kred, Verb, Inland            | neuer Stand        |         |         |        |         |              |              |                        | 12.926.194    | $-221$               | 662.426      | 360.755                   | 377.910                        | $-861,600$   | 733.229      | 286.148                                                                                            | 36.750       | 489.618      | $-828.213$    | $-115.777$    | $-161.789$   | $-221$                  |
|                        | 160000 Kred -Verb, Inland     | kumullert          |         |         |        |         |              | $-1.685.819$ | <b>JRRS 071</b>        | $-1.685.708$  | $-1.685.929$         | $-1.023.503$ | $-662.748$                | $-284.838$                     | $-1.146.438$ | $-413.209$   | $-127.061$                                                                                         | $-90.311$    | $-579.929$   | $-1.408.143$  | $-1.523.919$  | $-1.685.708$ | $-1.685.929$            |
| 161099                 | Kred.-Verb.Ausl.Korr          | inital             |         |         |        |         |              |              | 4.183.046 -15.576.490  | $-2.122.778$  | $-2.060.269$         | $-1.425.231$ | $-1.053.454$              | $-734.303$                     | $-1.501.483$ | $-989.402$   | $-563.698$                                                                                         | -529.770     | 979,370      | $-1.742.104$  | $-1.874.629$  | $-2.122.778$ | $-2.060.269$            |
| 161099 F               | Kred.-Verb.Ausl.Korr          | Formel             |         |         |        | 75.0%   | 25.0%        | 23           |                        | 533.026       | 2.107.150            | 1,901,509    | 1.332.287                 | 973.666                        | 926.098      | 1.373.463    | 882,976                                                                                            | 555,216      | 642,170      | 1.170.053     | 1.775.236     | 1,936,666    | 2,107,150               |
|                        | 161099 M Kred.-Verb.Ausl.Korr | Manuell            |         |         |        |         |              |              |                        |               |                      |              | $-20.000$                 |                                |              |              |                                                                                                    |              |              |               |               |              |                         |
| 161099                 | Kred.-Verb.Ausl.Korr          |                    | 113300  |         |        |         |              |              |                        | 533.026       | 2.107.150            | 1.901.509    | 1.312.287                 | 973.666                        | 926.098      | 1.373.463    | 882.976                                                                                            | 555.216      | 642.170      | 1,170,053     | 1.775.236     | 1.936.666    | 2.107.150               |
| 161099                 | Kred.-Verb.Ausl.Korr          | neuer Stand        |         |         |        |         |              |              |                        | $-1.589.752$  | 46.882               | 476.278      | 258.833                   | 239,363                        | $-575.385$   | 384,061      | 319,278                                                                                            | 25,446       | $-337.200$   | $-572.051$    | .99.394       | $-186.111$   | 46.887                  |
|                        | 161099 Kred.-Verb.Ausl.Kon    | kumullert          |         |         |        |         |              | 1.568.642    |                        | $-1.592.083$  | $-1.545.201$         | $-1.068.923$ | $-810.091$                | $-570.727$                     | $-1.146.112$ | $-762.051$   | 442.773                                                                                            | 417.327      | $-754.527$   | $-1.326.578$  | $-1.425.972$  | $-1.612.083$ | $-1.565.201$            |
| 154000                 | Eingangssteuer                | inital             |         |         |        |         |              |              | $-715.781 - 3.026.015$ | $-363.896$    | $-351.885$           | $-330.068$   | $-449.159$                | $-37.162$                      | $-717.936$   | $-157.446$   | -38.909                                                                                            | $-15.184$    | $-91.808$    | $-133.784$    | $-338,777$    | $-363.896$   | $-351.885$              |

**Abbildung 13: Bilanzplanung mit Aufbereitung von Daten der Transfer-Tabelle**

Die Funktion des CashManager durchläuft die Transfertabelle um die vorher erstellten Forderungs- /Verbindlichkeitskonten zu bearbeiten. Auf Basis einer Stammdaten-Tabelle werden Splitting- und Timeshift-Regeln gefunden. Funktionen:

- Aufteilung Konto prozentual mit Verschiebung um x Monate in die Zukunft
- Erzeugung einer Gegenposition zu festgelegten Bankkonten (festgelegt in den Stammdaten)
- Absicherung, damit die über Dezember hinaus verschobenen Monate in Folgejahr erscheinen (ggf. auch Folgeversion).

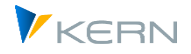

# <span id="page-50-0"></span>**Bilanzplanung im Neuen Hauptbuch**

### <span id="page-50-1"></span>**7.3.1 Funktionsübersicht**

Die Planung erfolgt über gleiche Funktionen (gleicher BAPI) wie sie schon innerhalb der Profitcenter-Planung beschrieben sind. Wir werden folglich hier vor allem auf Besonderheiten eingehen.

Die Steuerung der Planungsfunktionen über die Tabelle /KERN/IPP\_PCNGL erlaubt das Buchen im Neuen Hauptbuch auch ohne Angabe zum Profitcenter (siehe z.B. Zeile 4 der [Abbildung 5\)](#page-25-0). Daraus ergibt sich die Möglichkeit einer Übergabe von Plandaten auf Ebene von Buchungskreis, äquivalent zu Transaktion GP12N.

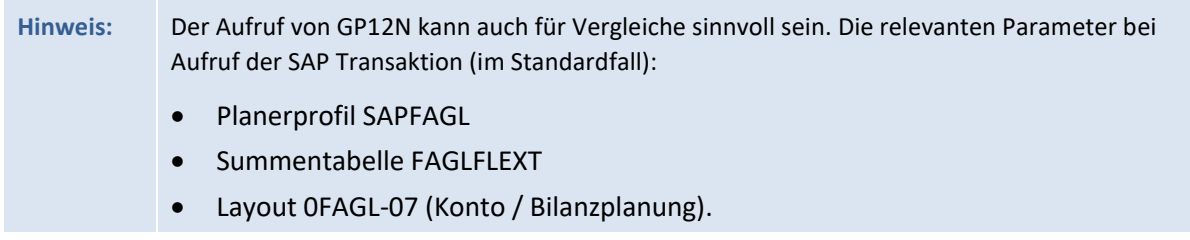

Der Einstieg in Planungstransaktionen erfolgt bei Allevo immer über eine spezifische Objektart; z.B. mit Eingabe Kostenstelle oder Profitcenter. Allerdings ist der Buchungskreis als individuelle "Objektart" aktuell nicht realisiert; folglich sollte der Buchungskreis von einem andern (repräsentativen) Objekt abgeleitet werden. Folgende Varianten stehen zur Verfügung:

- Einstieg über Profitcenter mit passendem Buchungskreis im Stammsatz.
- Einstieg mit Allevo Objekt repräsentativ für den Buchungskreis (Einrichtung siehe Hinweise weiter unten)
- Der Buchungskreis wird individuell in Excel ermittelt und über die Kopfdaten der Allevo-Schnittstelle bereitgestellt (siehe Bereich SheetObject bzw. CC\_BUKRS in früheren Allevo Versionen).

In der Allevo-Bilanzplanung sind die gleichen Festwerte relevant, wie in der PC-Planung (z.B. PC\_NGLA\_PLANNING); Festwert PC\_READTABLE muss auf "FAGLFLEXT eingestellt sein und ein "B" in Spalte "Wert bis" enthalten. Für Details siehe F1-Doku zu den Festwerten.

Die Berechtigungsprüfung auf Ebene Buchungskreis erfolgt über Berechtigungsobjekt G\_GLTP. Bei Einstieg über ein repräsentatives Profitcenter wird die Prüfung zum jeweiligen Profitcenter übersprungen.

Hier ein Beispiel mit passenden Einträgen in Tabelle /KERN/IPP\_PCNGL mit Eingabe über Transaktion /KERN/IPP\_PC\_NGL.

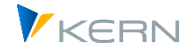

| Data Browser: Table /KERN/IPP_PCNGL Select Entries |          |           |                  |                                                                |                                   |  |                        |  |  |  |  |  |  |  |
|----------------------------------------------------|----------|-----------|------------------|----------------------------------------------------------------|-----------------------------------|--|------------------------|--|--|--|--|--|--|--|
|                                                    |          |           |                  | $\bigcap$ $\bigwedge$ 60 $\bigotimes$ $\bigotimes$ check Table |                                   |  | E. B. <del>L</del> T Y |  |  |  |  |  |  |  |
|                                                    | Cl. COAr | CoCd Layt |                  | Attribute                                                      | Active for planning Default value |  |                        |  |  |  |  |  |  |  |
|                                                    | 800 1000 | *         | WHF <sub>5</sub> | <b>CO AREA</b>                                                 | ΙX                                |  |                        |  |  |  |  |  |  |  |
|                                                    | 800 1000 | 丰         | WHF <sub>5</sub> | <b>FUNC AREA</b>                                               |                                   |  |                        |  |  |  |  |  |  |  |
|                                                    | 800 1000 | *         | WHF <sub>5</sub> | <b>PROFIT CTR</b>                                              |                                   |  |                        |  |  |  |  |  |  |  |

**Abbildung 14: Definition der Merkmale beim Buchen auf Neues Hauptbuch**

Insbesondere ist es erforderlich, den optionalen Parameter PROFIT\_CTR einzutragen und das Aktiv-Flag bewusst auszuschalten. Damit ist sichergestellt, dass kein Profitcenter übergeben wird. Um ein eindeutige Definitionen zu haben, wird empfohlen in dieser Tabelle mit expliziten Layout-Namen zu arbeiten und keine \* Einträge zum Layout vorzunehmen. Das Layout gilt unabhängig von der Objektart (also auch bei Einstieg über KX, zur Eingabe in Transaktion /ALLEVO/PC\_NGL muss allerdings ein Dummy Layout für Objektart PC vorhanden sein).

**Hinweis:** Wenn dem SAP BAPI ein ungültiges Merkmal übergeben wird, erscheint Meldung KM2005

Auf Excel Seite muss PC also Objektart eingetragen sein (MO\_AOTYP) obwohl im strengen Sinne keine Profitcenter-Planung erfolgt: gesteuert über die oben genannten Einstellungen schaltet Allevo intern automatisch auf die Ebene Buchungskreis.

#### **Bestandskonten: keine kumulierte Plandaten-Erfassung**

Der SAP BAPI kann nur Monatswerte buchen. Wenn von der Excel-Seite Jahreswerte übergeben werden, teilt Allevo die Werte automatisch linear auf die Monate. Das gilt auch für Bestandskonten.

Aus diesem Grunde sollte die Funktion "Kumulative Plandatenerfassung für Bilanzkonten" im SAP NGL Customizing bei Arbeit mit Allevo nicht aktiv sein, sie führt aktuell zu anderen Ergebnissen als in GP12N.

#### **Parallele Plandatenerfassung zum Profitcenter nicht unterstützt**

Wenn Plandaten zu einer Kombination aus Jahr und Version auf einer organisatorischen Merkmals-Ebene (z.B. Buchungskreis) erfasst werden, dann dürfen parallel (z.B. über anderes Layout) keine Plandaten auf einer anderer Merkmalsebene erfasst werden (z.B. mit Angabe Profitcenter).

Hintergrund: Allevo würde die Daten der PC-Ebene auch auf Ebene des Buchungskreises lesen und während der Planung den aggregierten Wert neu wegschreiben (und so letztendlich bei jeder Planungsvorgang den Wert erhöhen). Korrekt wäre eine Differenzbuchung, die aber von Allevo nicht unterstützt wird. Einzig Weg ist abweichende Version für die beiden Buchungsvorgänge.

### <span id="page-51-0"></span>**7.3.2 Bilanzplanung bei Einstieg mit Allevo-Objekt (KX)**

Im praktischen Anwendungsfall empfiehlt sich der Einstieg über ein Allevo Objekt je Buchungskreis; wobei der Buchungskreis wieder im Stammsatz eingetragen sein muss für Übergabe an Excel. Der

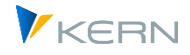

Übergang auf Objektart PC muss in diesem Fall im Allevo Master erfolgen, folglich kann Aufruf nur im MultiObject-Modus erfolgen.

Vorteile bei Aufruf über Allevo Objekt:

- Über die Kategorie zum Allevo Objekt kann im Allevo Einstiegsbild eine individuelle Bezeichnung angeboten werden (z.B. "Buchungskreis").
- Über die F4-Wertehilfe zum Allevo Objekt erhält der Anwender automatisch eine Auswahl der Buchungskreise, für die für die Planung relevant sind.

Besonderheiten bei Einstieg über KX:

- Für Erfassung von Einträgen in Allevo Tabelle /KERN/IPP\_PCNGL muss aktuell noch ein gleichnamiges Profitcenter Layout vorhanden sein (im Normalfall ist nur das Layout-Kürzel erforderlich ohne sonstige Einstellungen).
- Die Planung über Kontengruppen (siehe Hinweis oben) ist möglich, wenn die zugehörigen 1:N Einträge zum gleichnamigen PC Layout vorhanden sind. Das PC-Layout muss dafür nur mit Kürzel und Bezeichnung angelegt sein: Eigenschaften wie Festwerte oder TimeSets ergeben sich immer über das Einstiegslayout.
- Im Master muss als Objektart PC in Spalte MO\_AOTYP hinterlegt sein (obwohl eigentlich keine Profitcenter-Buchungen erfolgen.
- In aktuellen Allevo-Versionen kann das Einstiegsobjekt repräsentativ für den Buchungskreis auch in Excel-Spalte MO\_AO verwendet werden. Eine Überprüfung auf einen Profitcenter-Stammsatz (wie sonst üblich bei Objektart PC) findet nicht mehr statt. In früheren Allevo Versionen (vor 3.5.45) musste ein Dummy Profitcenter vorhanden und der zugehörige Status im PC Layout gesetzt sein.
- Der Status wird nur zum KX Einstiegsobjekt fortgeschrieben. Für das Lesen von Referenzdaten muss der Festwert STATUS\_READ\_ALL gesetzt sein auf "3", sonst erscheint Meldung, das gültiger Status zum PC Layout nicht gefunden wurde.

# <span id="page-52-0"></span>**7.3.3 Anwendung im Allevo Modul "Flexible Planning (FP)"**

Ab Version 3.5.8 kann auch die Bilanz-Planung über FP erfolgen. Es muss ein passendes Allevo Layout zugeordnet sein, um die relevanten Festwerte auszuwerten. Als OBJECT TYPE ist auch hier "PC" einzutragen. Der FP Festwert FD\_RECEIVER hat in diesem Fall keine Bedeutung; sinnvollerweise sollte hier auch der Buchungskreis zugeordnet sein (also gleiches Mapping wie bei FD\_RCV\_CCODE).

# <span id="page-52-1"></span>**Bilanzplanung im Klassischen Hauptbuch**

### <span id="page-52-2"></span>**7.4.1 Übersicht zur Realisierung in Allevo**

Seit Version 3.4.28 bietet Allevo Funktionen, um auch Daten für die Bilanzplanung zum klassischen Hauptbuch zu erfassen: im Hintergrund werden dafür Funktionen der SAP Transaktion GP12N ausgeführt (Batch Input).

Allevo unterstützt die Eingabe von Jahres- und Monatswerten mit folgenden Einschränkungen:

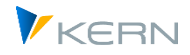

- Daten werde auf Ebene Buchungskreis erfasst ohne zusätzliche Merkmale wie z.B. Geschäftsbereich.
- Die Planung von Mengen ist nicht möglich.

Die zugehörige SAP Tabelle zum klassischen Hauptbuch ist GLT0. Die Allevo-Funktion zur Bilanzplanung ist automatisch aktiv, wenn GLT0 für das Lesen eingerichtet ist (Festwert PC\_READTABLE). Weitere Parameter:

- Die relevante Objektart im Allevo-Master ist weiterhin "PC".
- Üblicherweise ist im Allevo-Master für jede Buchungszeile auch ein Planungsobjekt hinterlegt; es wird von den Allevo-Planungsfunktionen aber ignoriert, wenn Festwert PC\_READTABLE für GLT0 aktiv ist (es kann also ein beliebiges Dummy-Profitcenter in Excel eingetragen sein).
- Wenn Planung auf Ebene von Kontengruppen erfolgt, müssen diese in den üblichen Allevo 1:N Stammdaten hinterlegt sein. Wichtig: bei Einstieg über eine andere Objektart als PC (z.B. über KX Objekt) müssen die Kontengruppen über ein gleichnamiges Allevo PC Layout eingetragen werden).
- Das Ledger muss bei Festwert LEDGER eingetragen sein ("Wert bis", z.B. 00, L1).
- Festwert PRE SELECT darf nicht (!) aktiv sein.
- Es werden alle Planwerte an SAP übergeben; Allevo ignoriert also Einstellungen bei NO\_ZERO\_DELTA (um das Verhalten transparent zu haben, sollte Festwert auch nicht gesetzt sein).

#### *Ablauf bei Buchung*

Für das Buchen der Planwerte nutzt Allevo einen Batch Input zur Transaktion GP12N:

- Allevo wählt automatisch das SAP Standard-Planungsprofil SAPFIGL (= Planerprofil für FI-GL Planung) sowie Tabelle GLT0.
- Die Eingabe erfolgt über das Layout 0GLT0N1, die erste Sicht in Transaktion GP12N.
- Es werden die gleichen Berechtigungsprüfungen durchlaufen, wie beim Aufruf von GP12N im Dialog (z.B. Prüfung auf Berechtigungsobjekt G\_GLTP).

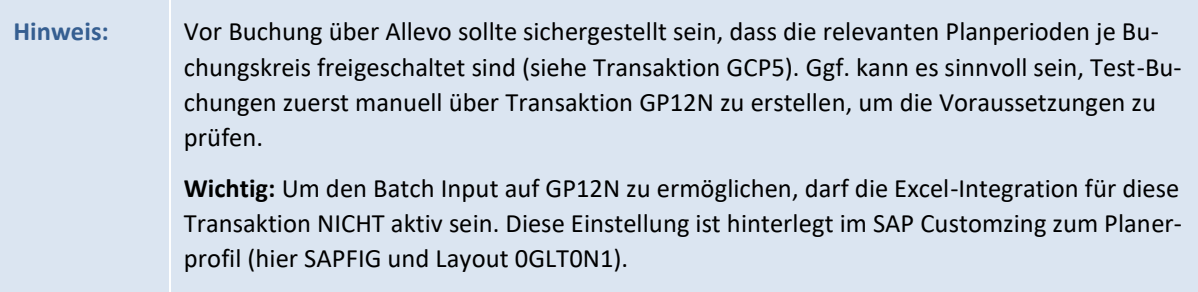

Im Standardfall übernimmt Allevo den relevanten Buchungskreis aus den Headerdaten der Excel Seite (z.B. CC\_BUKRS): alle Daten eines Excel-Blattes müssen sich in diesem Fall auf den gleichen Buchungskreis beziehen (der dann üblicherweise über das Objekt des Blattes bestimmt ist). Folglich muss Allevo im MultiPage-Modus aufgerufen werden, wenn Daten für mehrere Buchungskreise im gleichen Allevo Master dargestellt werden sollen.

Über zusätzlich Einrichtungsschritte kann der Buchungskreis aber aus den Zeilen des Planungsbereichs auf Excel Seite übernommen werden (siehe Abschnit[t 4.5\)](#page-17-0).

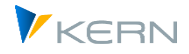

Um kundenspezifische Special Ledger Tabellen anzusprechen (statt GLT0) siehe Abschnit[t 7.4.4.](#page-55-0)

#### <span id="page-54-0"></span>**7.4.2 Aufruf der Allevo-Planung**

Der Einstieg in den Allevo kann über ein repräsentatives Profitcenter erfolgen: im Standardfall werden Daten dann zum Buchungskreis gelesen, der im Stammsatz zum Profitcenter hinterlegt ist. Übergabe des Bukrs erfolgt im ersten Schritt an die LocalInfos im Allevo-Master (bzw. früher CC\_BUKRS), der Parameter wird über die Headerdaten wieder abgeholt und ist dann Basis für die nachfolgenden Funktionen zum Lesen und Planen. Auf diese Weise können – je nach Anwendungsfall - auch Funktionen auf Excel-Seite den relevanten Buchungskreis ändern.

Im praktischen Anwendungsfall empfiehlt sich der Einstieg über ein Allevo Objekt je Buchungskreis, der dort wieder im Stammsatz eingetragen sein muss zur Übergabe an Excel. Der Übergang auf Objektart PC muss in diesem Fall im Allevo Master erfolgen, folglich kann Aufruf nur im MultiObject-Modus erfolgen.

Vorteile bei Aufruf über Allevo Objekt:

- Über die Kategorie zum Allevo Objekt kann im Allevo Einstiegsbild eine individuelle Bezeichnung angeboten werden (z.B. "Buchungskreis").
- Über die F4-Wertehilfe zum Allevo Objekt erhält der Anwender automatisch eine Auswahl der Buchungskreise, für die geplant werden soll.

Beim Einstieg über Allevo-Objekt (KX) bitte die folgenden Besonderheiten beachten:

- Auf Excel-Seite muss weiterhin Objektart PC eingetragen sein und konsequenterweise als Objekt ein vorhandenes Dummy-ProfitCenter (am Ende aber ohne steuernde Wirkung).
- Zum jeweiligen Dummy ProfitCenter muss der Status in einem gleichnamigen PC-Layout gesetzt sein; alternativ kann aber auch Festwert STATUS\_READ\_ALL = 3 verwendet werden.
- Für Planung über Kontengruppe (siehe Hinweis oben) können 1:N Einträge zum gleichnamigen PC Layout erforderlich sein. Dafür muss das Layout keine weiteren Eigenschaften haben (nur Stammsatz mit Kürzel). Eigenschaften aus Festwerten oder Timesets ergeben sich immer über das Einstiegslayout.
- In aktuellen Allevo Versionen ist auch Anwendung der Dynamik (z.B. MOD) möglich.

#### <span id="page-54-1"></span>**7.4.3 Währungsumrechnung**

Allevo nutzt aktuell nur die formularorientierte Eingabe der Transaktion GP12N: dort ist die Übergabe eines Währungsschlüssels nicht möglich, bzw. nach der ersten Buchung unterbunden. Gebucht wird stattdessen immer mit derjenigen Währung, die im Stammsatz zum Buchungskreis hinterlegt ist (wie auch bei Aufruf von GL12N im Dialog).

Für die Planung hat folglich der Währungstyp eines Allevo-TimeSets keine Auswirkung; er sollte aber bei TimeSets zum Lesen von Referenzdaten korrekt gesetzt sein (im Normalfall O = Buchungskreiswährung).

Die GP12N interne Umrechnung auf Kostenrechnungskreiswährung erfolgt nach den Regeln, die im SAP Customizing hinterlegt sind.

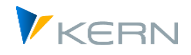

#### **Sonderfall: Währungseinheit im Stammsatz zum Konto**

Wenn im Stammsatz zum Konto eine spezifische Währungseinheit hinterlegt, so ist diese auch bindend für die Buchung in GP12N (kann dort nicht geändert werden).

Über Allevo werden Plandaten aber üblicherweise in einheitlicher Währung erfasst (z.B. der Buchungskreiswährung). Allevo beachtet in diesem Fall den Eintrag im Stammsatz zum Konto und rechnet vor Übergabe der Werte an GP12N in diese Währung um: diese Logik gilt aktuell nur für die Bilanzplanung zum klassischen Hauptbuch. Dabei gilt:

- Der relevante Kurstyp wird übernommen aus PCA-Tabelle T895PCA (= Geschäftsjahresabhängige Versionsparameter).
- Bei Monatsplanung verwendet Allevo den Kurs am ersten Tag der jeweiligen Periode.

Obwohl Allevo die Perioden-Abhängigkeit im Kurs beachtet, kann ein unterjähriger Wechsel im Kurs zu Rundungsdifferenzen führen. Bitte deshalb die folgenden Sonderfälle beachten:

- Jahresplanung: hier verwendet Allevo den Umrechnungskurs der ersten Periode, um den Wert in Transaktionswährung zu ermitteln für den GP12N-Aufruf. Dort wird intern wieder auf Buchungskreiswährung zurückgerechnet, dann aber zum monatlichen Kurs. In Summe wird es dann auch Abweichungen bei der gebuchten Buchungskreis-Währung geben. Das Problem verringert sich, wenn bei unterjährigem Kurswechsel die Monatsplanung im Allevo genutzt wird.
- Monatsplanung: die Verteilung auf Perioden erfolgt im Allevo in der Buchungskreiswährung. Bei einer linearen Verteilung stehen also in jedem Monat die gleichen Werte: je Monat ermittelt Allevo dann den Wert in Transaktionswährung. Bei unterjährigem Kurswechsel gibt es dort also keine Gleichverteilung. Bei Planung in GP12N ist es im Grunde anders herum: Ausgangspunkt ist die Transaktionswährung (ggf. mit linearer Verteilung); die Buchungskreiswährung ergibt sich im internen, zweiten Schritt. Folge: diese unterschiedliche Verteilung führt auch zu unterschiedlichen Gesamtwerten (denn einmal wird z.B. mehr im Januar umgerechnet, einmal weniger).

Die Abweichungen dürften im Normalfall nicht groß sein und lassen sich nach aktuellem Stand technisch nicht zu umgehen.

#### <span id="page-55-0"></span>**7.4.4 Kundenspezifische Special Ledger Tabellen (GP12N Adapter)**

In Einzelfällen kann es erforderlich sein, die Übergabe der Plandaten an SAP auf kundenspezifische Special Ledger Tabellen auszurichten. Basis dafür ist ein passendes, kundenspezifisches Layout zur Transaktion GP12N: um dieses Layout auch im Allevo anzusprechen, muss ein kundenspezifischer ABAP Funktionsbaustein vorhanden sein (mit passender Batch Input Aufzeichnung).

Steuerung und Aufruf erfolgt über Festwert PC\_GP12N\_ADAPTER (Siehe F1-Hilfe).

# <span id="page-55-1"></span>**7.5 Bilanzplanung über Allevo Modul "Flexible Planning (FP)"**

Ab Version 3.5.8 kann auch die Bilanz-Planung über FP erfolgen. Es muss ein passendes Allevo Layout zugeordnet sein, um die relevanten Festwerte wie z.B. den Eintrag bei PC\_READTABLE auszuwerten.

Als OBJECT\_TYPE ist auch hier "PC" einzutragen.

**Bilanzplanung** / Planbilanz

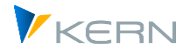

Der FP Festwert FD\_RECEIVER hat in diesem Fall keine Bedeutung; sinnvollerweise sollte hier auch der Buchungskreis zugeordnet sein (also gleiches Mapping wie bei FD\_RCV\_CCODE).

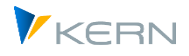

#### <span id="page-57-0"></span>**Planung unter Berücksichtigung des Partner-Profitcenters**  8

Allevo ermöglicht die Planung von Kosten und Erlösen unter Angabe eines Partners (in früheren Allevo-Versionen über Zeilendefinitionen *C* und *D*). Dabei wird unter Partner stets der "Gegen"-Profitcenter verstanden.

Der Partner ist in der Spalte einzutragen, die mit TimeSet *CY\_KEYS* (Jahresbasis) bzw. *CM\_KEYS* versehen ist.

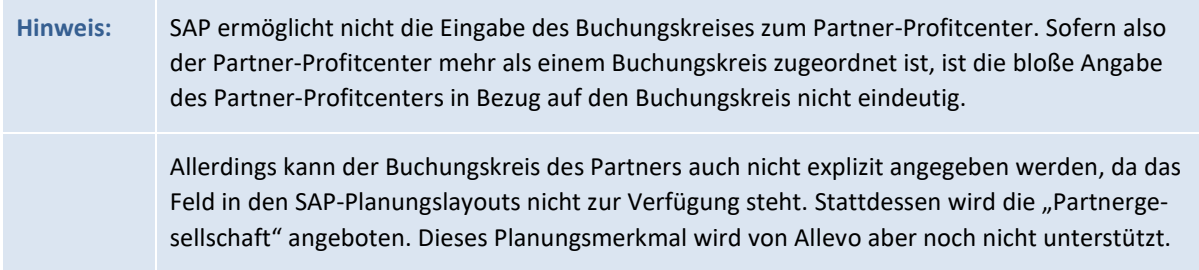

# <span id="page-57-1"></span>**Dynamisches Auslesen der Partnerbeziehung**

Der Allevo Dialog-Corner ist auf Dynamik einzurichten (in früheren Allevo Versionen zusammen mit Zeilendefinition *Z* auf der Excel-Seite). Auf die entsprechenden Ausführungen des Allevo Excel-Handbuchs wird verwiesen.

Im dynamischen Bereich werden nach dem Lesen der Referenzdaten alle Kosten, die in den vorhandenen Bezugszeiträumen mit Partner gebucht wurden, nach Kostenart und Partner-Profitcenter aufgeschlüsselt und listartig eingefügt. Eine vorherige Auswahl des Partners kann unterbleiben.

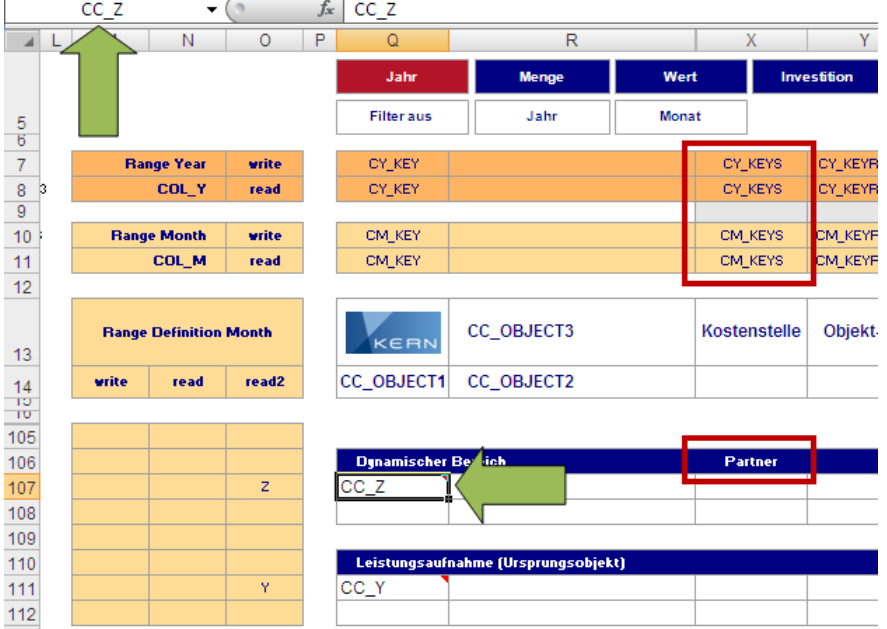

**Abbildung 15: Dynamischer Bereich (Zeile 106 - 108, vor dem Auslesen der Daten)**

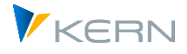

Sofern die entsprechenden Zeilen auch mit einer schreibenden Zeilendefinition (ebenfalls *C* oder *D*) versehen wurden, kann auf der gleichen Zeile die Planung für die angegebene Kombination aus Konto und Partner-Profitcenter vorgenommen werden.

# <span id="page-58-0"></span>8.2 Inversbuchung

Die Inversbuchung ermöglicht, die Planung von Kosten/Erlösen zum angegebenen Partner auch aus der Gegenperspektive heraus direkt zu buchen. Ist also die Inversbuchung aktiviert, wird bei einer Planung unter Angabe des Partner-Profitcenters im Hintergrund automatisch mit umgekehrten Vorzeichen auch die Gegenbuchung ausgeführt. Im Ergebnis steht somit eine sofortig abgestimmte Planung.

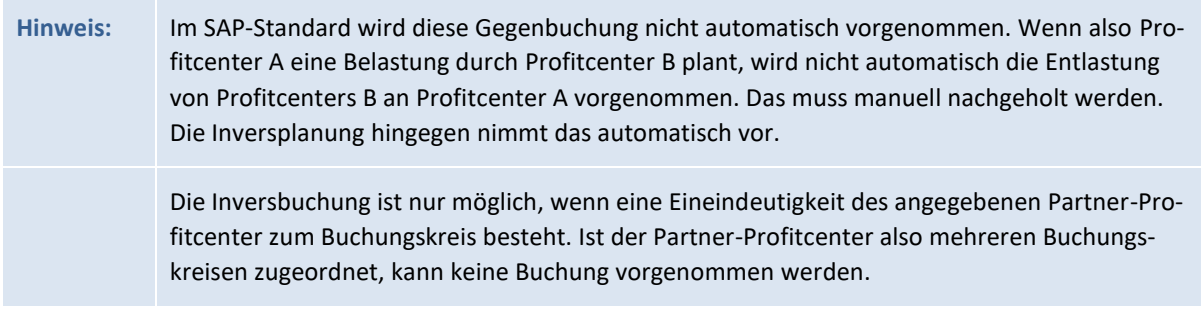

Die Aktivierung der Inversbuchung erfolgt über Schlüssel *ADP* (Jahresbasis) bzw. *ADM* (Monatsbasis). Dort ist auf der jeweiligen Zeile eine **3** einzutragen.

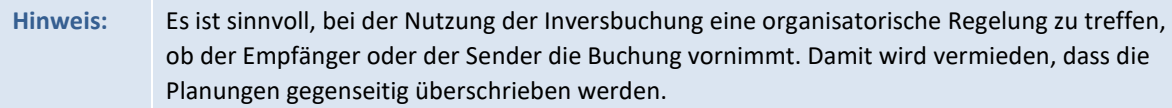

#### **Anhang**

#### <span id="page-59-0"></span>**Anhang** 9

# <span id="page-59-1"></span>**Festwerte im Umfeld der Profitcenter Planung**

Die folgenden Festwerte haben Auswirkungen auf Funktionen der Profitcenter Planung.

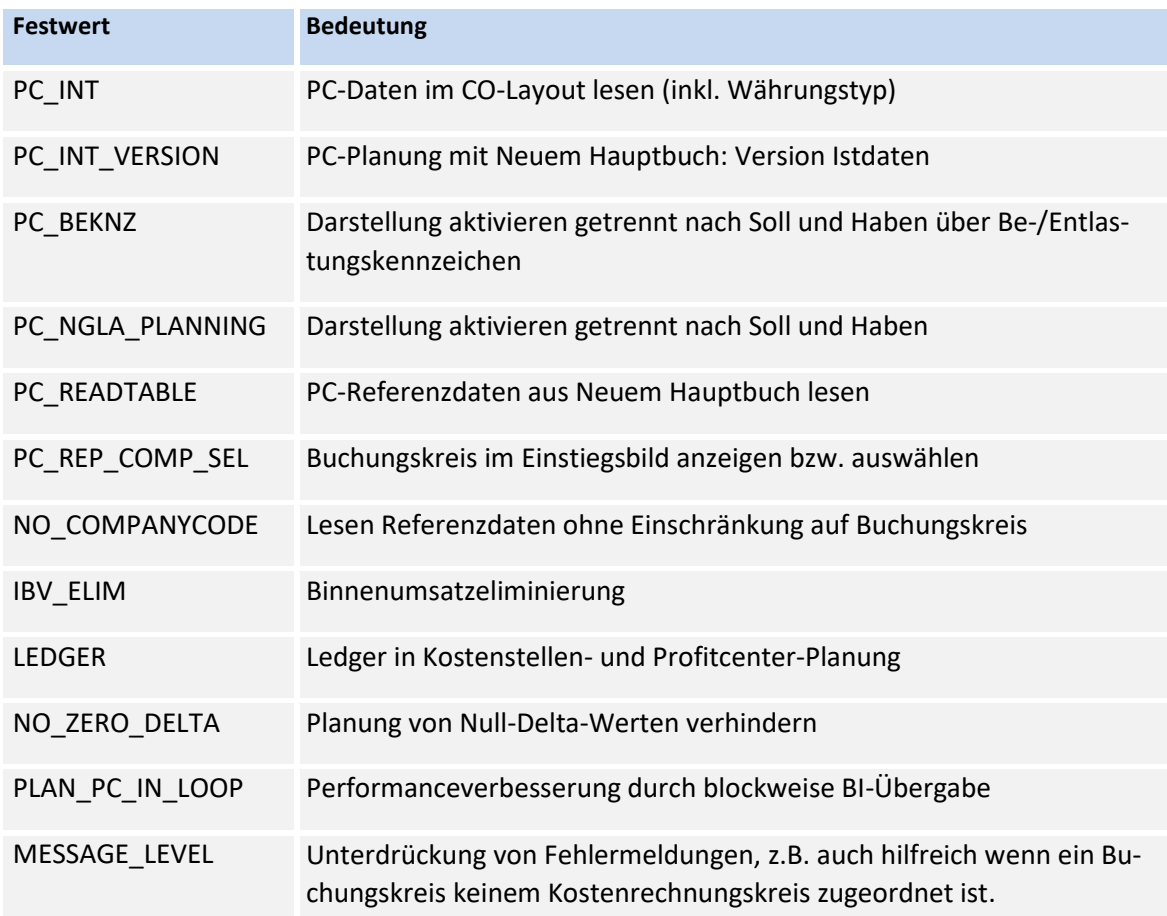

# <span id="page-59-2"></span>**9.2 Relevante SAP Hinweise**

Hier eine Auswahl relevante SAP Hinweise insbesondere zur Profitcenter-Planung im Neuen Hauptbuch:

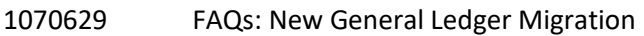

826357 Profitcenter-Rechnung und Neues Hauptbuch